IBM® DB2 Universal Database™

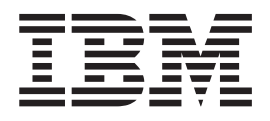

# Guía rápida de iniciación para DB2 Data Links Manager

*Versión 8.2*

IBM® DB2 Universal Database™

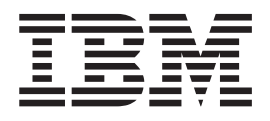

# Guía rápida de iniciación para DB2 Data Links Manager

*Versión 8.2*

Antes de utilizar esta información y el producto al que da soporte, asegúrese de leer la información general incluida en el apartado *Avisos*.

Esta publicación es la traducción del original inglés *IBM DB2 Universal Database, Quick Beginnings for DB2 Data Links Manager, Version 8.2, (GC09-4829-01).*

Este documento contiene información sobre productos patentados de IBM. Se proporciona según un acuerdo de licencia y está protegido por la ley de la propiedad intelectual. La presente publicación no incluye garantías del producto y las declaraciones que contiene no deben interpretarse como tales.

Puede realizar pedidos de publicaciones en línea o a través del representante de IBM de su localidad.

- v Para realizar pedidos de publicaciones en línea, vaya a IBM Publications Center en [www.ibm.com/shop/publications/order](http://www.ibm.com/shop/publications/order)
- v Para encontrar el representante de IBM correspondiente a su localidad, vaya a IBM Directory of Worldwide Contacts en [www.ibm.com/planetwide](http://www.ibm.com/planetwide)

Para realizar pedidos de publicaciones en marketing y ventas de DB2 de los EE.UU. o de Canadá, llame al número 1-800-IBM-4YOU (426-4968).

Cuando envía información a IBM, otorga a IBM un derecho no exclusivo para utilizar o distribuir dicha información en la forma en que IBM considere adecuada, sin contraer por ello ninguna obligación con el remitente.

**© Copyright International Business Machines Corporation 1998-2004. Reservados todos los derechos.**

# **Contenido**

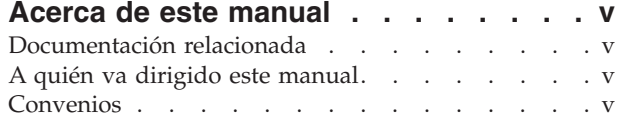

 $\overline{\phantom{a}}$  $\|$ 

### **Capítulo 1. [Introducción](#page-8-0) a DB2 Data**

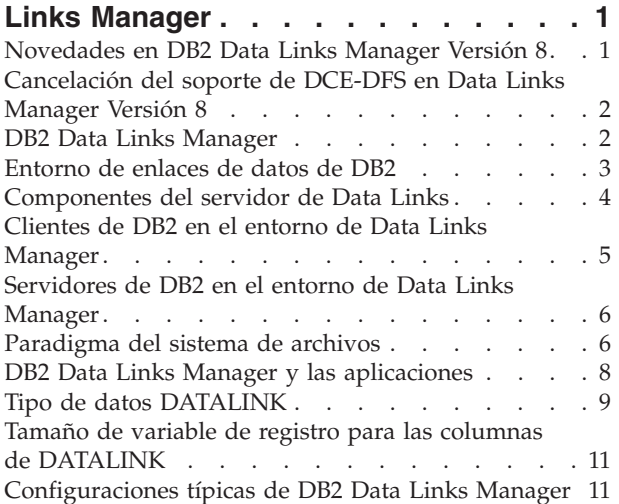

### **Capítulo 2. [Instalación](#page-20-0) de Data Links**

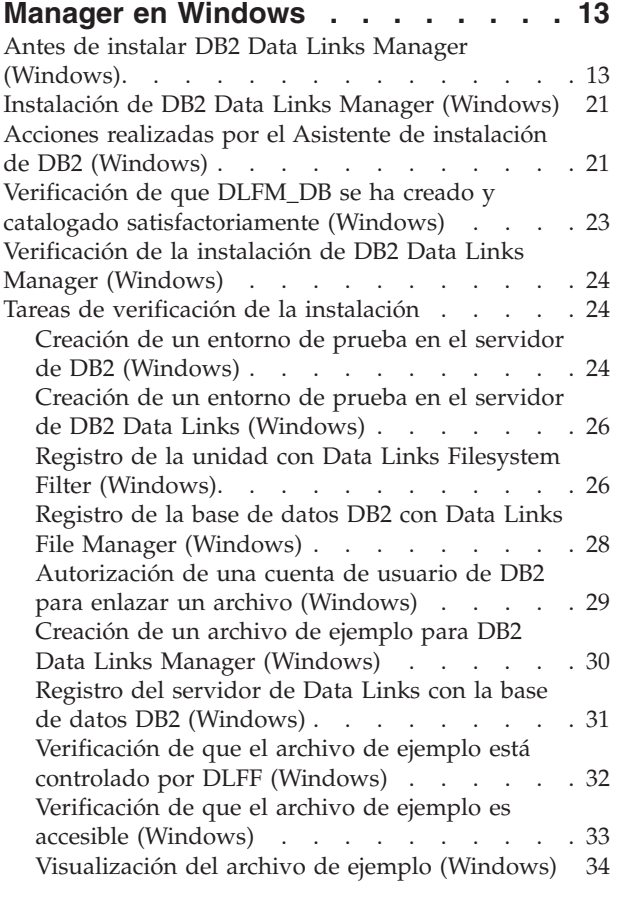

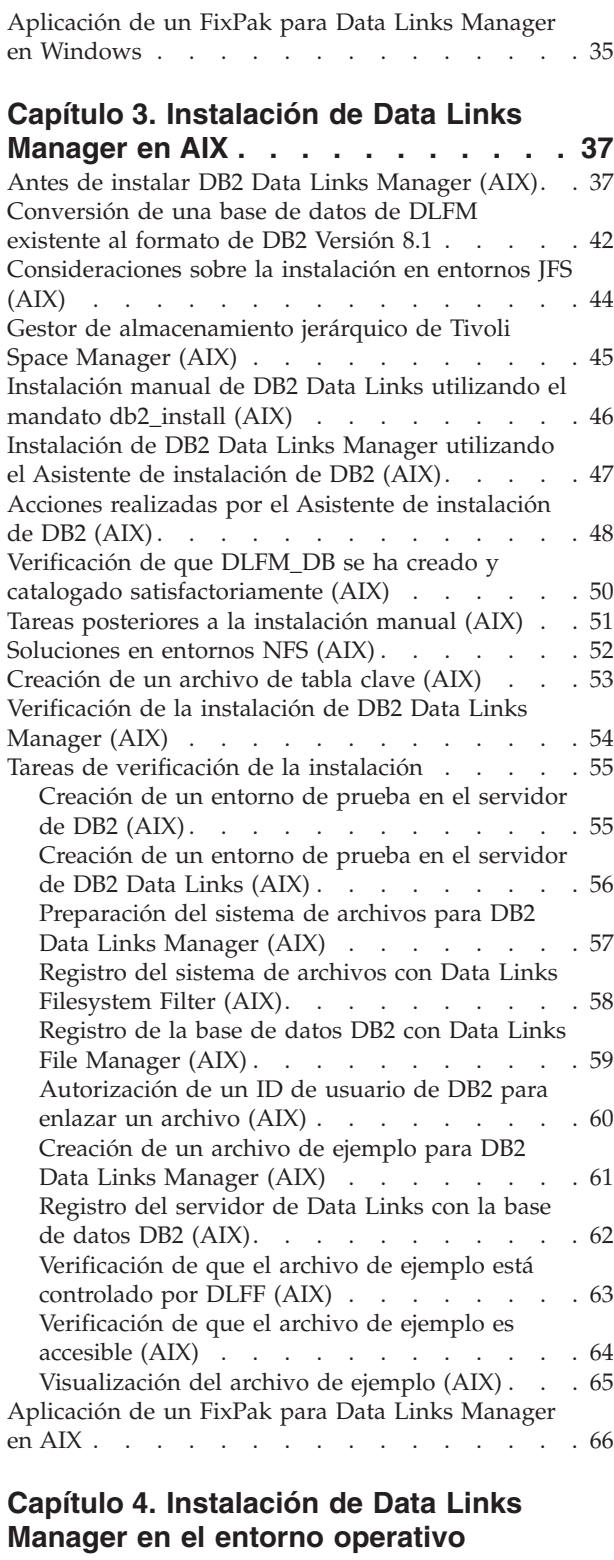

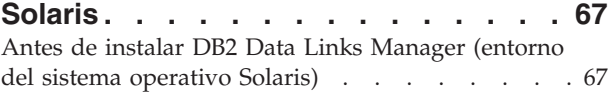

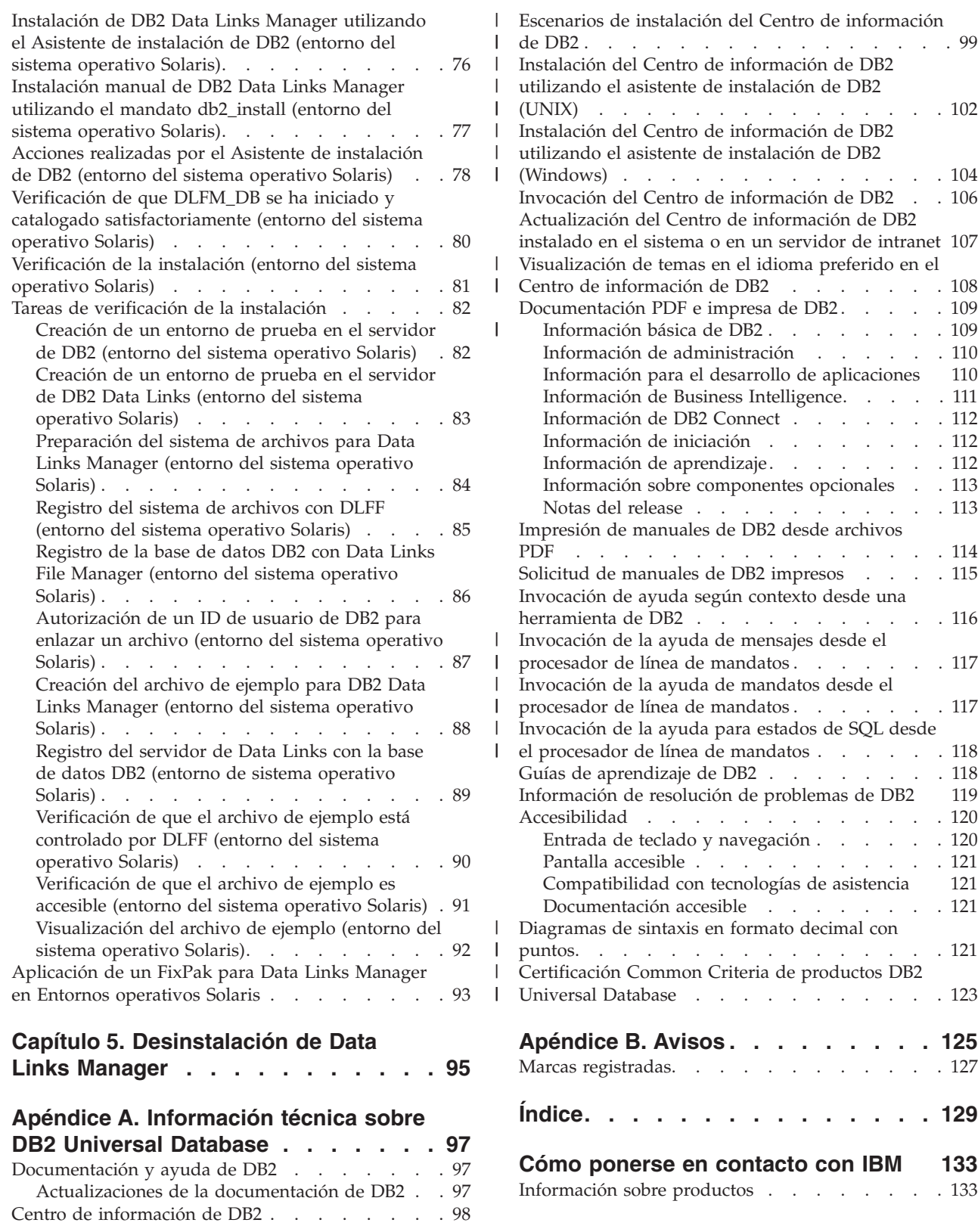

|

 $\overline{1}$ 

||

 $\bar{\rm I}$ 

# <span id="page-6-0"></span>**Acerca de este manual**

Este manual le guiará a través de la planificación, instalación y configuración de DB2 Data Links Manager en los entornos operativos Windows NT, Windows 2000, AIX y Solaris.

### **Documentación relacionada**

Cuando haya instalado y configurado DB2 Data Links Manager, validará la instalación mediante un escenario de prueba.

Tras instalar, validar y probar la configuración de Data Links Manager, debe consultar la publicación *DB2 Data Links Manager Administration Guide and Reference*.

Para obtener más información acerca de cómo definir una columna de tipo DATALINK utilizando el mandato CREATE TABLE, vea la publicación *Consulta de SQL de DB2*.

Para obtener información acerca de la duplicación de DB2 Data Links, vea las publicaciones *DB2 Data Links Manager Administration Guide and Reference* y *DB2 Replication Guide and Reference*.

Para obtener más información acerca de Data Links Manager, incluyendo información técnica como puedan ser redbooks y whitepapers, vea el sitio Web http://www.ibm.com/software/data/db2/datalinks/.

# **A quién va dirigido este manual**

Este manual va dirigido a cualquier persona que necesite instalar y configurar DB2 Data Links Manager para los entornos operativos Windows NT, Windows 2000, AIX o Solaris. No se necesita ninguna experiencia previa en DB2 Data Links Manager para llevar a cabo los procedimientos que se describen en este manual.

# **Convenios**

En este manual se utilizan los siguientes convenios de resaltado:

- v La **negrita** indica mandatos o controles de la interfaz gráfica de usuario (GUI), como por ejemplo nombres de campos, carpetas, iconos u opciones de menú.
- v La *cursiva* indica variables que el usuario debe sustituir por un valor. También se utiliza para indicar títulos de manuales y para enfatizar palabras.
- v El tipo de letra monoespaciado indica nombres de archivos, vías de acceso a directorios, mandatos y ejemplos de texto que el usuario debe especificar exactamente tal como se muestra.

El término Windows se refiere a Windows NT o Windows 2000.

# <span id="page-8-0"></span>**Capítulo 1. Introducción a DB2 Data Links Manager**

# **Novedades en DB2 Data Links Manager Versión 8**

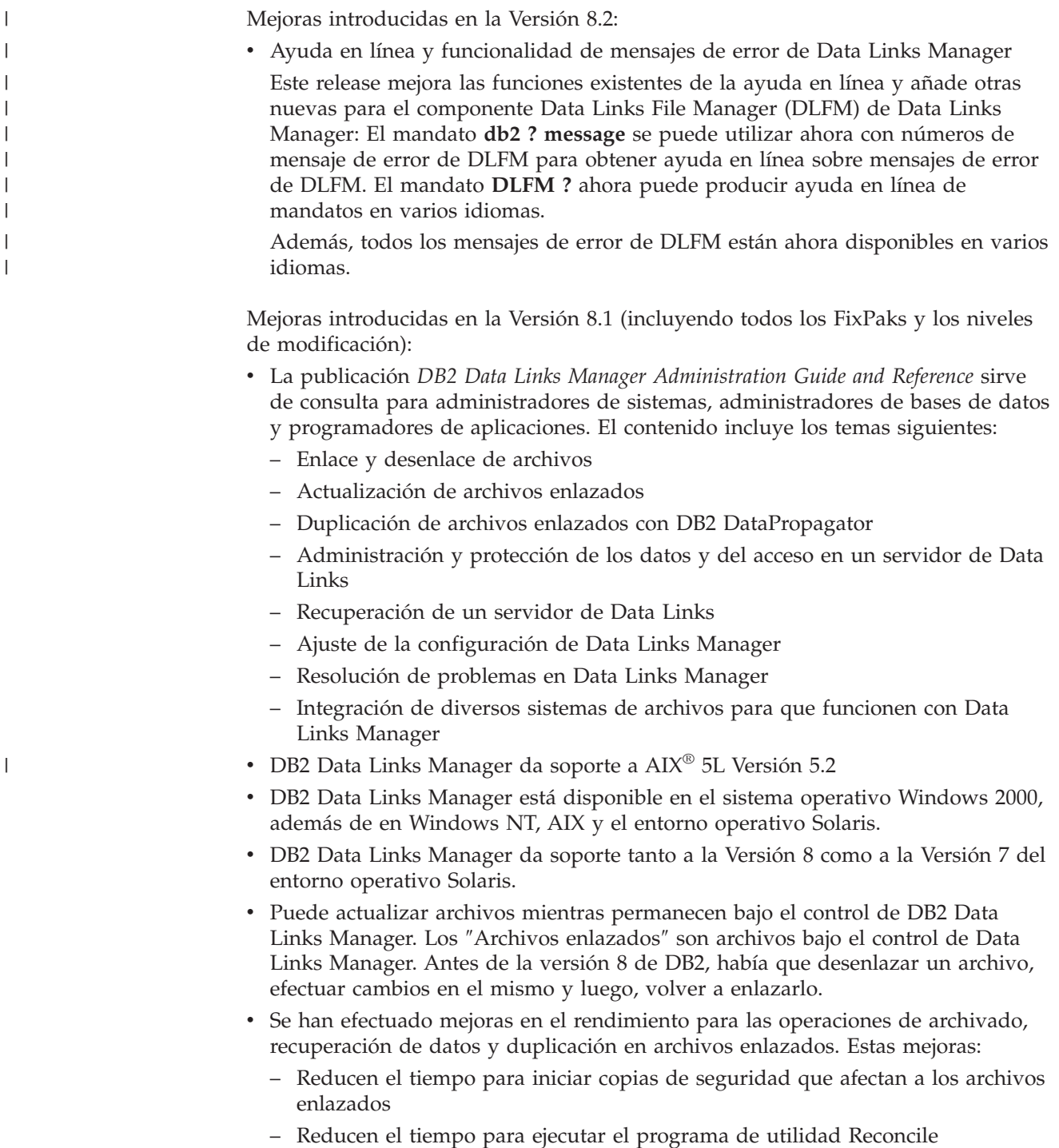

– Mejoran los resultados de la duplicación de archivos enlazados que utilizan DB2 DataPropagator

|

|

(reconciliación)

v Características de seguridad mejoradas para restringir el enlace de archivos a los usuarios autorizados.

# <span id="page-9-0"></span>**Cancelación del soporte de DCE-DFS en Data Links Manager Versión 8**

La funcionalidad Data Links Manager *no* se proporcionará para el entorno DCE-DFS en la Versión 8. Data Links Manager continúa ofreciendo soporte para DFS™ en la Versión 7. Aunque podría encontrar referencias al entorno DFS para Data Links Manager en el producto V8, el paquete de instalación, en los mensajes y en la documentación, se deben pasar por alto puesto que ya no son aplicables.

Si se trata de un usuario de Data Links Versión 7 que depende del soporte de DCE-DFS, debe utilizar un entorno de almacenamiento diferente con Data Links Manager Versión 8 o no debe pasar a Data Links Manager Versión 8 hasta que resuelva su dependencia de DFS.

#### **Conceptos relacionados:**

• "DB2 Data Links Manager" en la página 2

#### **Información relacionada:**

• ["Novedades](#page-8-0) en DB2 Data Links Manager Versión 8" en la página 1

# **DB2 Data Links Manager**

Al trabajar con DB2®, Data Links Manager proporciona cuatro elementos clave de control de datos externo:

- Integridad de referencia
- Control de acceso
- v Funciones de recuperación
- v Coherencia de las transacciones

Data Links Manager permite aprovechar las características de almacenamiento de datos de un Sistema de gestión de bases de datos relacionales (RDBMS) y de un sistema de archivos. Puede continuar almacenando datos no estructurados, como por ejemplo, imágenes, dibujos técnicos y rayos x, en un sistema de archivos y utilizar también un RDBMS para gestionar datos almacenados en una base de datos.

Data Links Manager ofrece una oportunidad única para que e-commerce y las aplicaciones de Internet, que se basan en un paradigma de un sistema de archivos, se gestionen junto con los datos de RDBMS desde un único punto de administración. Otras ventajas de Data Links Manager son las siguientes:

- v Cambios mínimos o inexistentes en las aplicaciones disponibles
- v Máximo rendimiento de las aplicaciones y un tráfico en la red reducido al colocar forma estratégica los archivos externos cerca de las aplicaciones
- v Acceso directo a archivos enlazados a través de las API del sistema de archivos nativo
- Trabajo con sistemas de archivos UNIX<sup>®</sup> y Windows<sup>®</sup> y aprovechamiento de las ventajas inherentes del sistema de archivos

El producto Data Links Manager amplía las funciones del RDBMS de integridad de referencia, seguridad basada en el valor, coherencia transaccional y copia de

<span id="page-10-0"></span>seguridad y recuperación coordinadas a los archivos que se encuentran fuera de la base de datos. Data Links Manager gestiona estos archivos como si estuvieran lógicamente dentro de la base de datos mediante la ampliación de funciones de la base de datos a los sistemas de archivos externos.

Data Links Manager simplifica y reduce los costes y las complejidades de administración del sistema al proporcionar un solo punto de administración para los datos del archivo y de la base de datos. Data Links Manager garantiza lo siguiente:

- v Integridad de referencia con los archivos externos
- v Opción de control de acceso basado en el valor de datos de RDBMS a los archivos externos
- v Función automática y coordinada de copia de seguridad y restauración en entornos transaccionales

#### **Conceptos relacionados:**

v "Entorno de enlaces de datos de DB2" en la página 3

#### **Tareas relacionadas:**

- v ["Instalación](#page-53-0) manual de DB2 Data Links utilizando el mandato db2\_install (AIX)" en la [página](#page-53-0) 46
- v ["Instalación](#page-54-0) de DB2 Data Links Manager utilizando el Asistente de instalación de DB2 (AIX)" en la [página](#page-54-0) 47
- v ["Instalación](#page-83-0) de DB2 Data Links Manager utilizando el Asistente de instalación de DB2 (entorno del sistema [operativo](#page-83-0) Solaris)" en la página 76
- v "Instalación de DB2 Data Links Manager [\(Windows\)"](#page-28-0) en la página 21
- v ["Instalación](#page-84-0) manual de DB2 Data Links Manager utilizando el mandato [db2\\_install](#page-84-0) (entorno del sistema operativo Solaris)" en la página 77

# **Entorno de enlaces de datos de DB2**

Un entorno DB2® Data Links se compone de:

- Un servidor de Data Links, que ejecuta DB2 Data Links Manager
- Un servidor de DB2 Universal Database™
- Un cliente de DB2
- Un servidor de archivado de archivos (opcional) Tivoli<sup>®</sup> Storage Manager o cualquier producto que soporte la interfaz estándar XBSA.

Puede instalar DB2 Data Links Manager en:

- Sistemas  $\text{AIX}^{\circledast}$  para gestionar archivos almacenados en un sistema de archivos de diario (JFS).
- v Entornos operativos Solaris™ para gestinar archivos almacenados en un Sistema de archivos UNIX® (UFS).
- Sistemas Windows® NT o Windows 2000 con una unidad con formato NTFS.
- v Sistema de archivos gestionados por Tivoli Space Manager en AIX.

#### **Conceptos relacionados:**

- v ["Configuraciones](#page-18-0) típicas de DB2 Data Links Manager" en la página 11
- v ["Componentes](#page-11-0) del servidor de Data Links" en la página 4
- v "Clientes de DB2 en el entorno de Data Links [Manager"](#page-12-0) en la página 5

v ["Servidores](#page-13-0) de DB2 en el entorno de Data Links Manager" en la página 6

# <span id="page-11-0"></span>**Componentes del servidor de Data Links**

Un servidor de Data Links consta de los siguientes componentes:

- Data Links File Manager (DLFM)
- v Data Links Filesystem Filter (DLFF) que controla un Sistema de archivos de Data Links (DLFS)
- DB2<sup>®</sup> (Gestor de anotaciones cronológicas)

#### **Data Links File Manager (DLFM)**

El DLFM efectúa el seguimiento de todos los archivos de un servidor de Data Links que están enlazados a una o más bases de datos DB2. El DLFM recibe y procesa mensajes *link-file* y *unlink-file* que proceden de sentencias INSERT, UPDATE y DELETE de SQL que hacen referencia a una columna DATALINK. Para cada archivo enlazado, el DLFM efectúa un seguimiento de forma lógica de la instancia de la base de datos, del nombre de tabla calificado al completo y del nombre de columna al que se hace referencia en la sentencia SQL en la que está referenciado el archivo.

El DLFM también hace un seguimiento de todos los archivos enlazados previamente, si estaban enlazados a una columna DATALINK para la cual se ha especificó la opción *RECOVERY YES*. Esta opción permite que DB2 proporcione la recuperación en avance en un punto en el tiempo para cualquier archivo que esté especificado por una columna DATALINK.

#### **Data Links Filesystem Filter (DLFF)**

El DLFF filtra operaciones para asegurarse de que todos los archivos enlazados no se supriman ni se cambien de nombre, y de que no se modifiquen los atributos del archivo. Opcionalmente, también filtra mandatos para asegurarse de que existe la autorización de acceso adecuada para archivos READ PERMISSION DB y WRITE PERMISSION ADMIN. Los sistemas de archivos del entorno del sistema operativo AIX<sup>®</sup> y Solaris<sup>™</sup> bajo el control de un DLFF se pueden exportar con NFS. Los sistemas de archivos Windows® NT y Windows 2000 bajo el control de DLFF no se pueden compartir en la red.

Un sistema de archivos bajo el control de DLFF se denomina sistema de archivos DLFS.

#### **Sistema de archivos de Data Links (DLFS)**

Los sistemas de archivos DLFS incluyen los entornos FSM (Migrador del sistema de archivos; el componente del sistema de archivos de filtro de Tivoli® Space Manager), JFS, NTFS o UFS.

#### **DB2 (Gestor de anotaciones cronológicas)**

Una base de datos DB2, denominada DLFM\_DB, funciona como gestor de anotaciones cronológicas para el servidor de Data Links. Esta base de datos contiene información de registro sobre las bases de datos que se pueden conectar a un servidor de Data Links. También contiene información acerca de los puntos de montaje de los sistemas de archivos en AIX o en el entorno del sistema operativo Solaris, o bien el nombre compartido de las unidades en Windows NT® o Windows 2000 gestionadas por DLFF.

**Nota:** Le recomendamos **no** interaccionar directamente con la base de datos DLFM\_DB (por ejemplo, conectándose directamente a ella y consultando o bien actualizando *especialmente* cualquier información) excepto para realizar copias de seguridad y realizar operaciones de

<span id="page-12-0"></span>restauración y avance según sea necesario para la recuperación o bien para establecer determinados parámetros de configuración de base de datos para asegurarse de que existe espacio adecuado para la anotación cronológica, etc.

El contenido de esta base de datos no está documentado y este producto no está soportado si el usuario ha realizado acciones no documentadas en el DLFM\_DB, ya que el contenido de esta base de datos se considera interno del producto.

La base de datos DLFM\_DB también contiene información sobre archivos que se han enlazado, desenlazado o copiado en un servidor de Data Links. El programa de instalación de DB2 Data Links Manager crea esta base de datos durante la instalación.

DB2 puede ofrecer recuperación en avance en un punto del tiempo en el servidor de Data Links para cualquier archivo enlazado que esté especificado por una columna DATALINK con *RECOVERY YES*. Puede efectuar una copia de seguridad de estos archivos utilizando Tivoli Storage Manager, o bien utilizando un programa de utilidad de copia de seguridad y archivado conforme al estándar XBSA.

La copia de seguridad de la base de datos se asegura de que también se efectúe una copia de seguridad de todos los archivos del servidor de archivos que estén enlazados a esta base de datos utilizando una columna DATALINK. La copia de seguridad de archivos es asíncrona.

Para minimizar el ajuste para las cuestiones de capacidad del archivo de anotaciones en el futuro, le recomendamos que compruebe si existe suficiente espacio de disco disponible para las siguientes variables de configuración de base de datos para DLFM\_DB: LOGFILSIZ, LOGPRIMARY y LOGSECOND.

#### **Conceptos relacionados:**

- v ["Entorno](#page-10-0) de enlaces de datos de DB2" en la página 3
- v ["Configuraciones](#page-18-0) típicas de DB2 Data Links Manager" en la página 11
- v "Clientes de DB2 en el entorno de Data Links Manager" en la página 5
- v ["Servidores](#page-13-0) de DB2 en el entorno de Data Links Manager" en la página 6

#### **Información relacionada:**

v "Configuration parameters for database logging" en la publicación *Data Recovery and High Availability Guide and Reference*

# **Clientes de DB2 en el entorno de Data Links Manager**

Un cliente de DB2<sup>®</sup> se conectará del modo habitual a un servidor de DB2 remoto y accederá a la base de datos.

El cliente remoto puede montar con el sistema NFS un sistema de archivos en el entorno operativo AIX® o Solaris™, o compartir una unidad en Windows®, bajo el control de un Data Links Filesystem Filter que esté instalado en un servidor de Data Links. De este modo, el cliente puede acceder directamente a los archivos en el servidor de Data Links.

#### **Conceptos relacionados:**

v ["Entorno](#page-10-0) de enlaces de datos de DB2" en la página 3

- v ["Configuraciones](#page-18-0) típicas de DB2 Data Links Manager" en la página 11
- v ["Componentes](#page-11-0) del servidor de Data Links" en la página 4
- v "Servidores de DB2 en el entorno de Data Links Manager" en la página 6

# <span id="page-13-0"></span>**Servidores de DB2 en el entorno de Data Links Manager**

Data Links Manager se puede registrar en una base de datos de DB2® que se ejecuta en un servidor de DB2 UDB. Puede registrar más de un Data Links Manager con una base de datos DB2 determinada.

Data Links Manager no da soporte a una base de datos DB2 Enterprise Server Edition particionada.

Los entornos operativos  $\text{AIX}^{\circledast}$  y Solaris<sup>™</sup> no precisan que DLFS se monte en el servidor de DB2, y el entorno Windows<sup>®</sup> no precisa que DLFS se comparta en la red en el servidor de DB2. En cada uno de estos entornos, el servidor de DB2 se comunica con Data Links File Manager utilizando un puerto TCP/IP reservado en el servidor de archivos.

#### **Conceptos relacionados:**

- v ["Entorno](#page-10-0) de enlaces de datos de DB2" en la página 3
- v ["Configuraciones](#page-18-0) típicas de DB2 Data Links Manager" en la página 11
- v ["Componentes](#page-11-0) del servidor de Data Links" en la página 4
- v "Clientes de DB2 en el entorno de Data Links [Manager"](#page-12-0) en la página 5

# **Paradigma del sistema de archivos**

| | |

> Las tendencias actuales de e-business, como por ejemplo e-commerce, la gestión de cadenas de suministro y la gestión de relaciones con el cliente, requieren aplicaciones que pueden integrar datos estructurados desde diversos DBMS y datos no estructurados que residen en los sistemas de archivos. Algunos ejemplos de estos datos no estructurados son el audio, el vídeo e imágenes almacenadas tradicionalmente en diversos formatos de archivos.

DB2® Data Links Manager permite utilizar aplicaciones basadas en sistemas de archivos existentes y emergentes dejándolas intactas. DB2 Data Links Manager permite que estos mismos archivos se integren con sistemas de la base de datos para satisfacer las rigurosas demandas transaccionales, de integridad y seguridad del e-business.

Esta ventaja proporciona la libertad de decidir qué configuración se adapta mejor a su empresa. No tiene que interrumpir el trabajo en la empresa o el acceso de los clientes a datos importantes con el fin de mover todos los datos a un sistema RDBMS. Mover estos datos lejos del paradigma del sistema de archivos también exigiría volver a escribir de forma exhaustiva la aplicación que se utiliza para acceder a ellos.

Con Data Links Manager, puede continuar utilizando un paradigma de archivos para almacenar, acceder a archivos y modificarlos en vez de trasladarlos a un depósito de base de datos tradicional. El continuar utilizando un sistema de archivo como opción de almacenamiento de datos puede ofrecer muchas ventajas.

#### **Rendimiento**

El modelo de datos *almacenar y avanzar* es inaceptable por razones de

rendimiento. Por ejemplo, podría ser inaceptable para el gestor de bases de datos materializar un Objeto grande binario (BLOB) en un archivo, y viceversa, cada vez que se tiene que acceder a los datos como un archivo. Además, los datos se podrían capturar en grandes volúmenes y podría no desear almacenar estos datos en la base de datos.

Data Links Manager no añade ninguna sobrecarga a las operaciones READ y WRITE en el archivo. Data Links garantiza la integridad de referencia de las referencias de archivos desde la base de datos interceptando operaciones de archivo como por ejemplo, OPEN, DELETE y RENAME que podrían comprometer la integridad de la referencia de archivo. Las operaciones de archivo READ y WRITE no comprometen la integridad de referencia y no forman parte del ámbito de operaciones de Data Links. Además, dado el número de operaciones READ y WRITE que suele sobrepasar el número de apariciones de OPEN, DELETE o RENAME en un archivo, la degradación del rendimiento, si existe, es mínima.

#### **Consideraciones sobre la red**

El usuario podría acceder a los datos directamente desde un servidor de archivos que se encuentra físicamente cerca de una estación de trabajo. Por ejemplo, puede configurar el servidor de archivos de modo que la distancia de red sea mucho menor para el usuario, con respecto a la base de datos donde se almacenan todos los BLOB. El número de bytes que fluye para un objeto grande es muy superior al número de bytes para una respuesta desde una consulta SQL típica. La distancia de red entre recursos es, por lo tanto, una consideración que hay que tener en cuenta.

#### **Distribución isócrona**

Podría estar utilizando una aplicación que utilice un servidor de corrientes porque tiene requisitos en tiempo real para la entrega y la captura. Esto se conoce como entrega isócrona. Un ejemplo de distribución isócrona puede ser un servidor de vídeo que ofrece vídeo de alta calidad (o ″sin parpadeos″) en una estación de trabajo cliente en tiempo real. En este tipo de aplicaciones es probable que estos datos no se trasladen ni dentro ni fuera de la base de datos como un BLOB, sino que permanezcan en el servidor de archivos para un acceso inmediato.

**Coste** Si está considerando utilizar una base de datos como depósito, en primer lugar debe tener en cuenta el coste de volver a escribir aplicaciones que actualmente utilizan la semántica de E/S de archivo estándar. Las aplicaciones podrían utilizar herramientas existentes que funcionen con el paradigma de archivos. El sustituir estas herramientas también puede resultar costoso. El uso de Data Links Manager requiere muy poca o ninguna modificación de las aplicaciones del sistema de archivos existentes.

El coste de administración de una base de datos se reduce ya que los objetos grandes se encuentran fuera de la base de datos y el tamaño de la base de datos es más manejable. Dado que la base de datos sólo contiene punteros a archivos (como valores de columna DATALINK), tarda menos tiempo en efectuar una copia de seguridad de la base de datos. Durante la copia de seguridad, DB2 comprueba con DLFM para asegurarse de que se efectúa una copia de seguridad de los archivos enlazados a esta base de datos. El DLFM inicia la copia de seguridad asíncrona de los archivos después de que se hayan enlazado a la base de datos.

#### **Conceptos relacionados:**

• "DB2 Data Links [Manager"](#page-9-0) en la página 2

v "DB2 Data Links Manager y las aplicaciones" en la página 8

### <span id="page-15-0"></span>**DB2 Data Links Manager y las aplicaciones**

DB2® Data Links Manager es un candidato para cualquier aplicación que implica procesar información desde múltiples y heterogéneas fuentes que incluyen bases de datos y sistemas de archivos, donde es necesario que esta información sea coherente entre las diferentes fuentes, de una forma segura, precisa y puntual.

Además de e-commerce, la gestión de relaciones con el cliente y el e-business de gestión de la cadena de suministros, Data Links Manager se puede utilizar de forma eficaz en:

- v Aplicaciones médicas, en las que un servidor de archivos almacena rayos X y una base de datos almacena los atributos.
- v Aplicaciones de la industria del ocio que realizan gestión de activos de vídeo clips. Un servidor de archivos almacena vídeo clips, pero una base de datos almacena los atributos de los vídeo clips. Se necesita control de acceso para acceder a los vídeo clips en función de los privilegios de la base de datos para acceder a la meta-información.
- Aplicaciones de la World Wide Web que gestionan millones de archivos y permiten un control de acceso que se basa en los privilegios de la base de datos.
- v Aplicaciones financieras, que necesitan realizar una captura distribuida de imágenes de cheques y una ubicación central para dichas imágenes.
- v Aplicaciones CAD, en las que los dibujos técnicos se conservan como archivos y una base de datos almacena los atributos. Se pueden ejecutar consultas sobre los atributos del dibujo.

Muchas de estas aplicaciones necesitan funciones de búsqueda para encontrar los datos en los archivos. Sin embargo, estas funciones de búsqueda no necesitan que se incorporen los datos físicamente en el sistema de bases de datos porque su contenido puro no es necesario para la consulta. Normalmente, el cliente extrae características de una imagen o un vídeo y las almacena en la base de datos para realizar una búsqueda sobre las características extraídas. La posibilidad de almacenar una *referencia* a dichos archivos y los datos paramétricos que describen su contenido es el enfoque que utilizan estas aplicaciones para combinar las funciones de búsqueda de SQL con la manipulación directa de los datos sin formato.

Los expansores relacionales de DB2 para texto, voz, imagen, etc. ofrecen estas funciones. Los expansores permiten crear índices especiales sobre los datos y efectuar búsquedas en estos datos. Estos datos se pueden almacenar en DB2 o a través de DB2 Data Links en un sistema de archivos.

Data Links Manager puede proporcionar todas estas funciones aunque los datos no estén en una base de datos y se puede utilizar junto con las funciones de búsqueda de los expansores relacionales de DB2 para efectuar búsquedas en estos datos así como para realizar búsquedas paramétricas. Además, los datos y los índices creados por los expansores de DB2 se pueden mantener sincronizados.

#### **Punto de administración central:**

Data Links Manager simplifica muchas de las tareas asociadas a la gestión de archivos externos que se integran de forma lógica con la información de la base de datos. Por ejemplo, Data Links Manager garantiza que una copia de seguridad de

<span id="page-16-0"></span>una base de datos esté coordinada con una copia de seguridad de todos los archivos referenciados en dicha base de datos, como por ejemplo, una imagen en un punto del tiempo que se puede capturar para la combinación de los datos de la base de datos y del archivo.

Además, restaurar la base de datos desde una copia de seguridad hace que Links Manager restaure automáticamente el contenido correspondiente de los archivos, garantizando de este modo su coherencia. Compare esto con otros sistemas en los que la responsabilidad de mantener sincronizados la base de datos y los sistemas de archivos recae en el administrador de la base de datos y esto puede generar errores. Dicha configuración tiene la posibilidad de poner en peligro la integridad de la información y la aplicación.

#### **Conceptos relacionados:**

- "DB2 Data Links [Manager"](#page-9-0) en la página 2
- v ["Paradigma](#page-13-0) del sistema de archivos" en la página 6

### **Tipo de datos DATALINK**

La tecnología Data Links utiliza el tipo de datos DATALINK, implantado como un tipo de datos de SQL en DB2® Universal Database, que hace referencia a un objeto almacenado de forma externa en una base de datos. Puede utilizar el tipo de datos DATALINK igual que cualquier otro tipo de datos SQL para definir columnas en tablas. El tipo DATALINK forma parte del estándar SQL y se puede aplicar a través de productos de base de datos que cumplen los estándares.

En entornos FSM (Migrador del sistema de archivos), NFTS (Sistema de archivos NT), JFS (Sistema de archivos de diario) y UFS (Sistema de archivos UNIX®), los valores de DATALINK codifican el nombre de un servidor de Data Links Manager que contiene el archivo y el nombre de archivos desde el punto de vista de un Localizador de recursos uniformes (URL).

Un URL es una serie de texto con el siguiente formato general: http://www.ibm.com/datalinks/datalinks.txt

DB2 valida el valor de DATALINK (referencia de archivo), de la misma forma que lo hace para cualquier valor de datos SQL almacenado en la base de datos. El usuario registra una serie de servidores de Data Links Manager conocidos. Los únicos nombres de servidores de Data Links Manager que se pueden especificar en un valor DATALINK son aquellos que se han registrado en una base de datos DB2. Aunque Data Links utiliza una sintaxis URL para hacer referencia a un archivo, ello no significa que el servidor de Data Links Manager también funcione automáticamente como un servidor web.

Aunque el valor DATALINK representa un objeto que está almacenado fuera del sistema de bases de datos, puede utilizar consultas de SQL para buscar datos paramétricos a fin de obtener el nombre del archivo que corresponde al resultado de la consulta. Puede almacenar atributos en tablas, como por ejemplo, índices de archivos que contienen vídeo, imagen, texto u otros formatos de soporte, junto con el valor DATALINK. Con un depósito central de archivos en un servidor de archivos y tipos de datos DATALINK en una base de datos, puede obtener un inventario del contenido y diseñar estrategias para acceder a la información que necesita.

Un diseñador de aplicaciones puede utilizar Data Links para mantener una referencia a un archivo del sistema operativo existente en una columna de una tabla DB2. Esta referencia se almacena a través de un tipo de datos DATALINK mediante una sintaxis URL. Generalmente, otras columnas de esta tabla mantienen metadatos sobre los archivos enlazados.

Habitualmente, el programador de la aplicación inserta filas en esta tabla con metadatos sobre el archivo y la referencia de archivo (sintaxis URL) en la columna DATALINK. A continuación, la aplicación utiliza una consulta de SQL para esta tabla en las columnas de metadatos para localizar los archivos de interés, recuperar la referencia de archivo en la columna DATALINK y a continuación utilizar dicho URL para acceder directamente al archivo mediante las API nativas del sistema de archivo o bien a través de un navegador.

Para que la aplicación actualice o suprima un archivo enlazado, en primer lugar debe desenlazar el archivo de la tabla DB2 UDB en la que está referenciado, pero únicamente si el usuario no utiliza la metodología de actualización vigente para realizar la actualización del archivo. Puede elegir diversas metodologías para actualizar archivos enlazados; el método de desenlace/actualización/reenlace, actualización vigente o el método de sustitución.

Para que la aplicación actualice o suprima un archivo enlazado, en primer lugar debe desenlazar el archivo, suponiendo que ha utilizado el método para enlazar un archivo que precisa que lo desenlace, desde la tabla DB2 UDB antes de que la operación pueda proseguir. Se pueden definir varias columnas DATALINK para una sola tabla DB2 UDB.

Data Links Manager emplea la información que reside en los sistemas de archivos como si residiera de forma lógica en la base de datos, con lo cual no hace falta que el usuario efectúe ningún cambio en las aplicaciones existentes. Las funciones relacionales de objetos DB2 UDB permiten que un diseñador de aplicaciones escriba las UDF que procesan archivos que están almacenados dentro de los BLOB, almacenados como una referencia en una columna DATALINK o bien almacenados como referencia en una UDT que es una correlación de Tipo distinto con el tipo DATALINK.

Si los archivos se almacenan dentro de los BLOB y se utilizan actualmente en aplicaciones existentes, existe el riesgo de que surjan problemas de sincronización entre el BLOB y la información de archivo nativo si diferentes usuarios actualizan simultáneamente el BLOB *fuera* de la base de datos cuando el BLOB se materializa como un archivo externo y se actualiza a través de alguna aplicación que sólo funciona en archivos. Cuando los objetos se actualizan fuera de la base de datos que *no* forma parte de una unidad de trabajo de una sola base de datos, siempre existe el riesgo de que una actualización se solape con otra. Con algunas de las técnicas de serialización creadas en Data Links (por ejemplo, el uso de la función de actualización vigente), se evita este problema.

Por consiguiente, aunque tanto los tipos BLOB como DATALINK soportan el proceso de archivos a través de la base de datos, cumplen diferentes requisitos de aplicaciones y son complementarios. DB2 UDB es el único en la industria que ofrece al cliente estas dos opciones para atender mejor las demandas personalizadas de su aplicación.

Data Links Manager se ha diseñado con el fin de soportar un entorno de sistemas distribuidos, con funciones que incluyen las siguientes:

- <span id="page-18-0"></span>v Una columna DATALINK de una tabla DB2 UDB puede hacer referencia a uno o más sistemas de archivos distribuidos a través de más servidores de sistemas de archivos asociados a diferentes sistemas operativos, como por ejemplo,  $\text{AIX}^{\circledast}$  y Windows<sup>®</sup> 2000.
- v Un solo Data Links Manager se puede asociar con columnas DATALINK en una o más bases de datos DB2 UDB.
- v La duplicación unidireccional y bidireccional de los archivos enlazados está soportada de una forma atómica, automática y coherente junto con las funciones de duplicación de la base de datos DB2 UDB a través de DB2 DataPropagator™.

#### **Conceptos relacionados:**

- "DB2 Data Links [Manager"](#page-9-0) en la página 2
- v ["Paradigma](#page-13-0) del sistema de archivos" en la página 6
- v "DB2 Data Links Manager y las [aplicaciones"](#page-15-0) en la página 8
- v "Updating approaches overview" en la publicación *DB2 Data Links Manager Administration Guide and Reference*

#### **Información relacionada:**

v "Updating approaches summary" en la publicación *DB2 Data Links Manager Administration Guide and Reference*

### **Tamaño de variable de registro para las columnas de DATALINK**

Cualquier base de datos DB2® que utilice como mínimo una columna DATALINK en V8.1 necesitará un incremento en la variable de registro de APP\_CTL\_HEAP\_SZ para evitar anomalías en programas de utilidad como por ejemplo Reconcile y Load.

El valor por omisión para APP\_CTL\_HEAP\_SZ es 128 (páginas de 4KB) Se le recomienda que aumente este valor a 256 en una base de datos DB2 que utilice columna(s) DATALINK. El mandato siguiente puede utilizarse para aumentar este valor tal y como se describe:

db2 update db cfg for <nombrebd> using APP CTL HEAP SZ 256

Si ya ha aumentado este valor por otro motivo, resulta recomendable volver a aumentar este valor en 128. (Por tanto, si ya está utilizando 256, agregar una o más columnas DATALINK implicaría aumentar este valor a 256+128=384).

#### **Conceptos relacionados:**

- v "Tipo de datos [DATALINK"](#page-16-0) en la página 9
- v "Configuraciones típicas de DB2 Data Links Manager" en la página 11

# **Configuraciones típicas de DB2 Data Links Manager**

La Figura 1 en la [página](#page-19-0) 12 muestra una visión general de la interacción entre un servidor DB2®, los componentes de DB2 Data Links Manager, el soporte de copia de seguridad y una aplicación de cliente remoto en FSM en entornos AIX®, NTFS, JFS y UFS.

<span id="page-19-0"></span>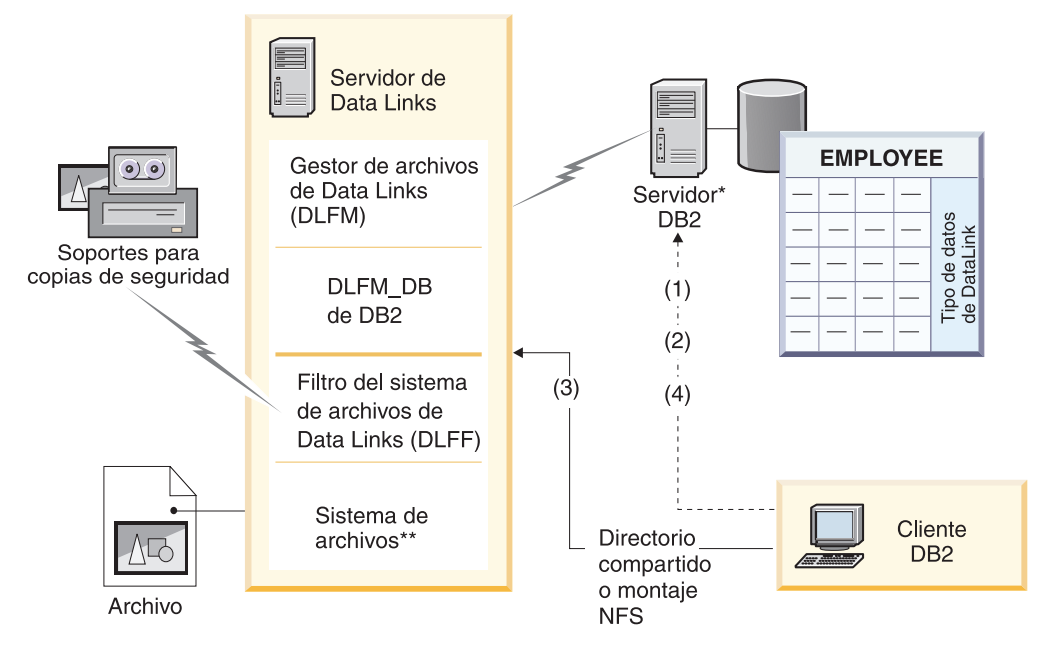

\*Sistema de base de datos de partición única

\*\*NTFS en Windows, JFS en AIX o UFS en Solaris

*Figura 1. Visión general del proceso de Data Links Manager (FSM en entornos AIX, NTFS, JFS o UFS)*

En este ejemplo, una aplicación cliente se conecta a una base de datos con un tipo de datos DATALINK, selecciona un valor DATALINK de esta base de datos y actualiza el archivo de datos del siguiente modo:

- 1. La aplicación cliente emite una sentencia **CONNECT** para conectarse a una base de datos de un servidor de DB2.
- 2. Luego la aplicación emite una sentencia **SELECT** que contiene una columna DATALINK. Por ejemplo:

select dlurlpath(dl1) into :var\_dl1 from EMPLOYEE

- 3. A continuación, la aplicación copia el archivo :var\_dl1 en el archivo new\_version a través de una unidad compartida en Windows® o un montaje NFS en un entorno operativo AIX o Solaris™.
- 4. Luego la aplicación edita el archivo new version. Para guardar los cambios en la base de datos, la aplicación emite una sentencia **UPDATE**. Por ejemplo:

update EMPLOYEE set dl1=dlvalue(:new version) commit

#### **Conceptos relacionados:**

- v "DB2 Data Links [Manager"](#page-9-0) en la página 2
- ["Entorno](#page-10-0) de enlaces de datos de DB2" en la página 3

# <span id="page-20-0"></span>**Capítulo 2. Instalación de Data Links Manager en Windows**

# **Antes de instalar DB2 Data Links Manager (Windows)**

Lea esta información antes de instalar DB2® Data Links Manager.

**Requisitos del sistema**

- v **Windows® NT.** Debe ejecutar Windows NT® Versión 4.0 con Service Pack 6 o una versión posterior.
- v **Windows 2000.** Debe ejecutar Windows 2000 (5.00.2195) con Service Pack 1 o una versión posterior, RC 1.1.

Para comprobar el nivel del sistema operativo, pulse en **Mi PC** y seleccione **Ayuda —> Acerca de Windows** en la barra de menús.

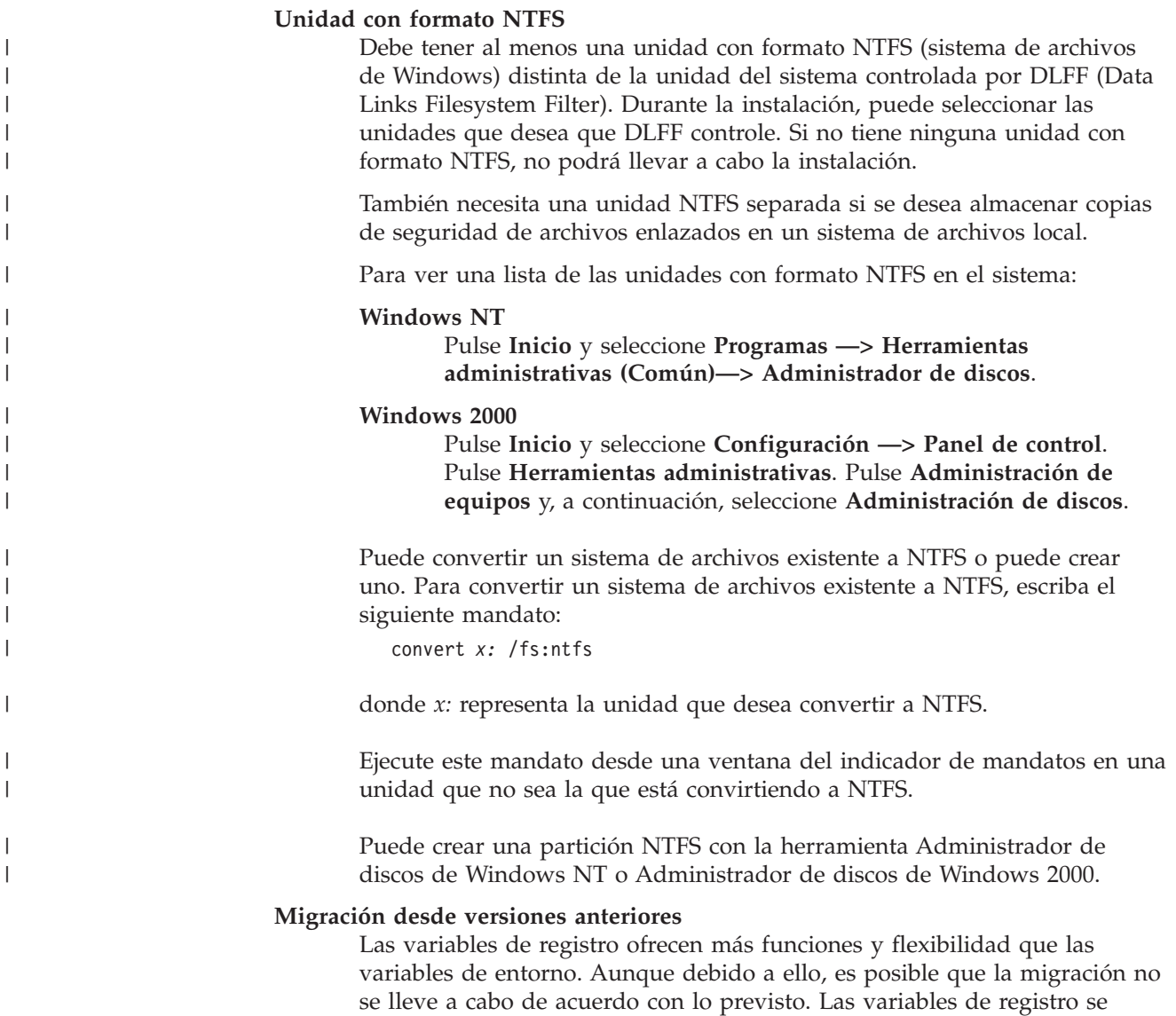

deben comprobar mediante el mandato **db2set** tras la migración.

| |

| |

|

#### **Seguridad del servidor de Data Links**

En los releases anteriores a DB2 Data Links Versión 8.1, no había controles de seguridad sobre el enlace de un archivo. Si realizó una migración desde un release anterior, tendrá la opción durante la migración de DLFM de habilitar estos controles de seguridad en el servidor o servidores de DLFM existentes.

**Migración desde DB2 Data Links Versión 6.1, 7.1, 7.2 o 8.1 a DB2 Data Links Manager Versión 8.2**

> Para realizar una migración desde una versión anterior de DB2 Data Links a DB2 Data Links Manager Versión 8.2:

- 1. Prepare las bases de datos DB2 y DLFM para la migración. Por ejemplo, puede realizar una copia de seguridad de las bases de datos existentes.
- 2. Instale DB2 Versión 8 en las máquinas servidor de DB2 y servidor de Data Links Manager.
- 3. Como Administrador de Data Links Manager, ejecute el mandato **db2dlmmg** para realizar una migración del esquema de base de datos dlfm\_db a la nueva versión.

Cuando migre a DB2 Data Links Manager Versión 8, las siguientes variables de entorno se convertirán en variables de registro de DB2:

```
DLFM_INSTALL_PATH
DLFM_PORT
    DLFM_BACKUP_DIR_NAME<sup>(1)</sup>
DLFM_BACKUP_TARGET<sup>-(2)</sup>
DLFM_BACKUP_TARGET_LIBRARY<sup>(3)</sup>
```
**Notas:**

| |

| | | | | | | | | |

 $\overline{\phantom{a}}$ 

| | |

- 1. Esta variable sólo se utiliza si un sistema de archivos local es el destino de la copia de seguridad.
- 2. Sirve para indicar el tipo de destino de copia de seguridad utilizado. Los valores posibles para esta variable son LOCAL, TSM o XBSA.
- 3. Sirve para indicar la biblioteca de código de soporte XBSA únicamente si DLFM\_BACKUP\_TARGET tiene el valor XBSA. La biblioteca de código de soporte debe estar calificada al completo y debe incluir el nombre de objeto compartido. El nombre del objeto compartido se puede solicitar al proveedor suministrando la biblioteca compartida que es conforme al estándar XBSA.

#### **Tamaño de variable de registro para las columnas de DATALINK**

Cualquier base de datos DB2 que utilice como mínimo una columna DATALINK en la Versión 8 necesitará un incremento en la variable de registro de APP\_CTL\_HEAP\_SZ para evitar anomalías en programas de utilidad como por ejemplo Reconcile y Load. El valor por omisión para APP\_CTL\_HEAP\_SZ es 128 (páginas de 4KB) Se le recomienda que aumente este valor a 256 en una base de datos DB2 que utilice columna(s) DATALINK. El mandato siguiente puede utilizarse para aumentar este valor tal y como se describe:

db2 update db cfg for <nombrebd> using APP CTL HEAP SZ 256

Si ya ha aumentado este valor por otro motivo, resulta recomendable volver a aumentar este valor en 128. (Si ya utiliza 256, agregar una o más columnas DATALINK implicaría aumentar este valor a 256+128=384).

**Programa de utilidad de migración de la base de datos de DLFM** El programa de utilidad de migración de la base de datos de DLFM,

**db2dlmmg** , convierte una base de datos de DLFM existente del formato de DB2 Versión 6.1, Versión 7.1 o Versión 7.2 al formato de DB2 Versión 8. La única base de datos DB2 con la que debería ejecutarse este programa de utilidad es el que reside en un servidor de DLFM. Esta base de datos se denomina DLFM\_DB y por omisión pertenece a la instancia de DB2 denominada DLFM, propiedad del Data Links Manager Administrator. Cada ocurrencia de esta base de datos, una por servidor de DLFM, debe migrarse de modo independiente utilizando el programa de utilidad **db2dlmmg** .

El programa de utilidad **db2dlmmg** se instala en el directorio x:\sqllib\bin , donde x: representa el directorio inicial en el que está instalado el Data Links Manager.

Antes de ejecutar el programa de utilidad **db2dlmmg** , debe haber instalado DB2 Versión 8.2 de Data Links Manager. No debe intentar ejecutar el programa de utilidad **db2dlmmg** desde releases anteriores frente a una base de datos DLFM\_DB. También debe haber ejecutado el programa de utilidad DB2 Instance Migration (**db2imigr** ) frente a la instancia de la base de datos de DLFM.

El programa de utilidad de migración de la base de datos de DLFM realiza los pasos básicos siguientes:

- 1. Detiene el DLFM en el caso de que se esté ejecutando.
- 2. Le pregunta el modo en que desearía configurar los controles de seguridad del archivo enlazado de la Versión 8.2 de Data Links Manager.
- 3. Comprueba si el contenido actual de DLFM\_DB está en un formato válido anterior a la versión 8.
- 4. Hace automáticamente la copia de seguridad de la base de datos DLFM\_DB actual.
- 5. Aumenta la cantidad de espacio de registro reservado para esta base de datos.
- 6. Crea espacios de tablas y agrupaciones de almacenamiento intermedio nuevos.
- 7. Crea y modifica tablas e índices.

||

 $\overline{\phantom{a}}$ 

 $\overline{1}$ 

- 8. Modifica permisos de archivos enlazados y actualiza la información de descriptor de seguridad de archivos en el DLFM\_DB, según se necesite.
- 9. Mueve la tabla DLFM\_DB más grande a uno de los espacios de tablas nuevos.
- 10. Configura los controles de seguridad del archivo enlazado tal y como se han especificado en el paso 2.
- 11. Vuelve a vincular los ejecutables de DLFM con la base de datos modificada.

Si el programa de utilidad de migración detecta un error durante el proceso, proporcionará un mensaje de error con instrucciones sobre el modo de continuar. En algunos casos, podrá corregir el problema y simplemente volver a ejecutar **db2dlmmg** . Sin embargo, en muchos casos, se le indicará que *primero* restaure el DLFM\_DB original (del que se ha hecho copia de seguridad en el paso 4 anterior) y después vuelva a ejecutar **db2dlmmg** . La copia de seguridad del paso 4 se almacena en la ubicación especificada por las variables de configuración DLFM\_BACKUP\_TARGET y DLFM\_BACKUP\_DIR\_NAME. Para restaurar

la base de datos original, ha de ejecutar el programa de utilidad de restauración de DB2 del siguiente modo:

- db2start
- db2 restore database dlfm db from <directorio-copia-seguridad> [taken at <fecha-hora>] without rolling forward

<directorio-copia-seguridad> representa la vía de acceso calificada al completo especificada en DLFM\_BACKUP\_DIR\_NAME y taken at <fecha-hora> debe especificarse en el caso de que haya varias imágenes de copia de seguridad bajo <directorio-copia-seguridad>.

Para ver los valores de las variables de configuración DLFM\_BACKUP\_TARGET y DLFM\_BACKUP\_DIR\_NAME, entre los mandatos:

- db2set DLFM BACKUP TARGET
- db2set DLFM BACKUP DIR NAME

Si el valor de la variable DLFM\_BACKUP\_TARGET es ″TSM″ o ″XBSA″, el mandato de restauración necesario anterior será diferente. Consulte la descripción del programa de utilidad RESTORE para acceder a las copias de seguridad en TSM o en un servidor de archivos XBSA.

Para ejecutar el programa de utilidad de migración de la base de datos de DLFM, realice los pasos siguientes en cada uno de los servidores de DLFM:

- 1. Inicie la sesión en el servidor de DLFM utilizando el ID del Data Links Manager Administrator.
- 2. Asegúrese de que haya suficiente espacio libre disponible en el sistema de archivos al que apunta la variable de configuración DLFM\_BACKUP\_DIR\_NAME. Debe haber al menos suficiente espacio para una copia de seguridad completa de la base de datos DLFM\_DB. (Deje espacio suficiente para al menos dos copias de seguridad de DLFM\_DB. Consulte el paso 7 a continuación para conocer más detalles.)
- 3. Asegúrese de que haya suficiente espacio libre para los archivos de registro de transacciones aumentados del sistema de archivos de instancia de DLFM. La variable de configuración LOGPRIMARY se aumentará a 6 (en el caso de que anteriormente fuera inferior a 6). La variable de configuración LOGFILSIZ se aumentará a 2000 (en el caso de que anteriormente fuera inferior a 2000). Puede ver los valores actuales para estas variables entrando el mandato **db2 get db cfg for dlfm\_db**.
- 4. Asegúrese de que haya suficiente espacio libre adicional para los archivos de trabajo (que utiliza **db2dlmmg**) en el sistema de archivos de la instancia de DLFM. Puede utilizar la cantidad de espacio que en la actualidad utiliza DLFM\_DB como estimación de la cantidad adicional de espacio que se necesita.
- 5. Ejecute el programa de utilidad de migración entrando el mandato **db2dlmmg** .
- 6. Permita que el programa de utilidad de migración ejecute *uninterrupted* hasta su finalización. En función del tamaño de DLFM\_DB, puede ejecutarse durante varios minutos o posiblemente llegar hasta una hora. El progreso de la migración se comunicará a la pantalla con diversos mensajes de estado. En la eventualidad de un error, siga las

instrucciones documentadas para los mensajes de error dados y después vuelva a ejecutar el mandato **db2dlmmg**.

7. Una vez finalice satisfactoriamente el programa de utilidad de migración, deberá realizar manualmente una copia de seguridad completa del DLFM\_DB para que el servidor de DLFM bajo la Versión 8.2 pueda recuperarse completamente (el programa de utilidad de migración no lo hace automáticamente).

Algunos puntos importantes que han de tenerse en cuenta:

- v Una vez haya completado el procedimiento anterior, podrá efectuar todas las operaciones de la Versión 8.2 de DLFM. Debe emitir el mandato *dlfm start* para verificar que la Versión 8.2 de Data Links File Manager se inicia satisfactoriamente con el nuevo DLFM\_DB. Para comprobar si se está ejecutando el DLFM, puede comprobar los procesos del DLFM en el Gestor de tareas.
- v Después debería seguir las instrucciones de validación de la instalación que se describen en la documentación de instalación del Data Links Manager o utilizar la aplicación de Data Links (enlaces de datos) existente para comprobar el correcto funcionamiento del Data Links Manager.
- v *No* intente restaurar *ninguna* copia de seguridad del DLFM\_DB anterior a la migración. Las copias de seguridad anteriores a la Versión 8 ya no se pueden utilizar con la Versión 8.2 de Data Links Manager.
- Si tiene problemas con la migración, debería ponerse en contacto con el Servicio técnico IBM®. *No* intente nunca actualizar manualmente el contenido del DLFM\_DB excepto con la ayuda del Servicio técnico IBM.

#### **Habilitar compartición de unidades**

| |

> | |

|

Cada unidad que prevea que DLFF (Data Links Filesystem Filter) va a controlar debe estar habilitada para la compartición.

Para habilitar una unidad para la compartición:

- 1. Pulse **Inicio** y seleccione **Programas —> Explorador de Windows**.
- 2. Pulse el botón derecho del ratón sobre la unidad que desea compartir y seleccione **Compartir**. Si ya está compartiendo la unidad que desea que DLFF controle, vaya al paso 5.
- 3. Seleccione **Compartido como**.
- 4. Pulse **Nuevo recurso**.
- 5. Escriba un nombre de recurso compartido para esta unidad en el campo **Nombre de recurso compartido** y pulse **Aceptar**.
- 6. Pulse **Permisos**.
- 7. Seleccione la opción **Todos**.
- 8. Pulse **Tipo de acceso** y seleccione la opción **Control total**.
- 9. Pulse **Aceptar** para registrar el nuevo nombre de recurso compartido.

#### **Requisitos de memoria**

Debe disponer como mínimo de 64 MB de RAM en el sistema. Para comprobar la cantidad de memoria disponible en su sistema, seleccione **Mi PC**, pulse el botón derecho del ratón y seleccione la opción **Propiedades**.

#### **Sincronizar los relojes del sistema**

Los relojes del sistema en el servidor Data Links y el servidor de DB2 deben estar y permanecer sincronizados para los archivos enlazados en las columnas DATALINKS con la opción READ PERMISSION DB. La

sincronización de los relojes es esencial para que el intervalo de caducidad de la señal de Data Links funcione correctamente. El intervalo de caducidad de la señal es un parámetro de configuración de base de datos que controla durante cuánto tiempo se puede utilizar un valor DATALINK seleccionado (que consta de un URL con una señal de autorización de archivo incorporada).

Para definir la hora para el reloj del sistema de la máquina:

- 1. Pulse **Inicio** y seleccione **Configuración —> Panel de control**.
- 2. Efectúe una doble pulsación sobre el icono **Fecha y hora**.
- 3. Defina la hora local del sistema mediante los selectores cíclicos en el recuadro **Hora**. Recuerde que debe definir esta hora como la hora local del sistema en el servidor de DB2.
- 4. Pulse la pestaña **Zona horaria** y seleccione la zona horaria adecuada en el recuadro desplegable. Recuerde que debe utilizar el mismo valor de zona horaria en todos los servidores.
- 5. Pulse **Aceptar**.

|

|

|

| | | | | |

#### **Niveles de versión de DB2 Data Links y DB2 UDB**

Los niveles de versión de DB2 Data Links y DB2 Universal Database™ pueden ser cualquier combinación de las versiones 6.1, 7.1, 7.2, 8.1 y 8.2. Por ejemplo, DB2 puede pertenecer a la versión versión 6.1 y Data Links Manager puede tener la versión 8.2.

Para comprobar la versión de DB2 que reside en la estación de trabajo, escriba el mandato **db2level**.

Si DB2 está en la versión superior, como por ejemplo la versión 8.2, las características de Data Links Manager introducidas en la nueva versión no estarán disponibles cuando se conecte a Data Links Manager en la versión 6 o 7. Si intenta utilizar las características de la versión 8 recibirá un error de SQL.

#### **Derechos de cuentas de usuarios**

Para realizar la instalación de Data Links File Manager, debe iniciar una sesión como un usuario con los privilegios siguientes:

- 1. Debe estar definido en la máquina local
- 2. Debe pertenecer al grupo *Administradores locales*
- 3. Debe tener los siguientes derechos avanzados de usuario:
	- v Actuar como parte del sistema operativo
	- v Aumentar las cuotas
	- v Sustituir una señal de nivel de proceso
	- v Crear un objeto de señal
	- v Conectarse como un servicio

Para obtener más información sobre los derechos de usuario de Windows, consulte la ayuda en línea de Windows.

#### **Nombre de usuario dlmadmin**

Durante la instalación, se le solicitará que suministre una cuenta de usuario que se utilizará como el Administrador de DB2 Data Links Manager.

Por omisión, el programa de configuración definirá una cuenta de usuario con el nombre de usuario *dlmadmin* y le solicitará una contraseña. Puede aceptar este valor por omisión, especificar una cuenta existente o crear una

cuenta de usuario distinta cambiando el valor por omisión. Esta cuenta de usuario también se utiliza para ejecutar el DLFM como un servicio de Windows. | | |

> Si la cuenta de usuario *dlmadmin* ya existe en el sistema, debe utilizar la contraseña que estableció anteriormente para esta cuenta de usuario.

Si desea especificar una cuenta de usuario existente, la cuenta que especifique debe:

- v Estar definida en la máquina local.
- v Pertenecer al grupo *Administradores locales*.
- v Tener los derechos de usuario ″*Hacer copia de seguridad de archivos y directorios*″ y ″*Restaurar archivos y directorios*″.
- v Tener los siguientes derechos avanzados de usuario:
	- Actuar como parte del sistema operativo.
	- Aumentar las cuotas.
	- Sustituir una señal de nivel de proceso.
	- Crear un objeto de señal.
	- Conectarse como un servicio.
- v Tener un nombre de usuario de 20 caracteres como máximo.

Si desea crear una nueva cuenta de usuario mediante el programa de configuración, debe asegurarse de que el nombre de usuario que especifique no tenga más de 20 caracteres.

En Windows, la cuenta de usuario dlmadmin tiene los mismos privilegios con respecto a los archivos enlazados que utilizan Data Links que un usuario ″root″ para la mayoría de las funciones de UNIX®.

#### **Cuenta de usuario de DLFM**

|

| | |

| | | | | | | | | | | | | |

 $\overline{1}$ 

La cuenta de usuario de DLFM es el ID de Administrador de DB2 Data Links Manager. Además de la cuenta de superusuario de Administrador de DB2 Data Links Manager (dlmadmin), la cuenta de usuario de DLFM también se crea durante la instalación para que la utilicen el Administrador de Data Links Manager y Data Links File Manager. La cuenta de usuario de DLFM es propietaria de todos los archivos READ PERMISSION DB.

El grupo DLFMXGRP se crea para utilizarse con la función de actualización vigente para cualquier archivo enlazado a una columna DATALINK definida con WRITE PERMISSION ADMIN. No debe añadir ningún otro usuario a este grupo; el usuario de DLFM debe ser la única cuenta de usuario en este grupo. La cuenta de usuario de DLFM nunca se debe utilizar para crear un archivo en un sistema de archivos controlado por DLFF, ya que esto se puede interpretar erróneamente como un archivo enlazado para una referencia de columna READ PERMISSION DB.

#### **Número de puerto TCP/IP**

Data Links File Manager necesita un puerto TCP/IP para comunicarse con los servidores de DB2. Por omisión, el programa de configuración generará un valor para el usuario. Puede utilizar este valor o suministrar uno propio. Deberá conocer este número de puerto para verificar la instalación.

Para revisar los puertos TCP/IP que se están utilizando en una máquina, abra el archivo services. El archivo de servicios (services) está situado en el directorio *x:*\winnt\system32\drivers\etc (donde *x:* representa la unidad en la que ha instalado Windows).

#### **Determinar nombre de sistema principal**

Debe determinar los nombres de cada uno de los servidores de DB2 y de Data Links. Necesitará conocer estos nombres de sistema principal para verificar la instalación. Cuando se conecta a un Data Links File Manager (DLFM), el servidor de DB2 UDB envía internamente la siguiente información al DLFM:

- Nombre de base de datos
- Nombre de instancia
- Nombre de sistema principal

A continuación, el DLFM compara esta información con las tablas internas para determinar si debe permitirse la conexión. Sólo permitirá la conexión si esta combinación de nombre de base de datos, nombre de instancia y nombre de sistema principal se ha registrado con él, mediante el mandato **dlfm add\_db**. El nombre de sistema principal que se utiliza en el mandato **dlfm add\_db** debe coincidir exactamente con el nombre de sistema principal que el servidor de DB2 UDB envía internamente.

Para obtener estos nombres de sistemas principales, escriba el mandato **hostname** en los servidores de DB2 Data Links y DB2 UDB. Por ejemplo, este mandato puede devolver *dlmserver* en su servidor de Data Links.

Ahora, escriba el mandato **nslookup** *dlmserver*, donde *dlmserver* representa el nombre de sistema principal. Este mandato debe devolver una salida similar a la siguiente:

Server: dnsserv.ibm.com Dirección: 9.21.14.135 Nombre: dlmserver.ibm.com Dirección: 9.21.51.178

La entrada Nombre: dlmserver.ibm.com es el nombre de sistema principal.

Repita estos pasos en cada uno de los servidores de Data Links Manager y DB2 UDB.

#### **Duplicación de Data Links**

Data Links Manager Versión 8.1 ha introducido dos nuevas variables de registro, DLFM\_START\_ASNCOPYD y DLFM\_ASNCOPYD\_PORT. Durante la instalación, se le solicitará que habilite el daemon de duplicación de Data Links Manager. Si piensa utilizar la Duplicación de Data Links, debe habilitar el daemon de duplicación durante la instalación. También puede habilitarlo después de la instalación estableciendo las variables de registro (DLFM\_START\_ASNCOPYD y DLFM\_ASNCOPYD\_PORT) y reiniciando el DLFM.

#### **Conceptos relacionados:**

- "DB2 Data Links [Manager"](#page-9-0) en la página 2
- v "Acciones realizadas por el Asistente de instalación de DB2 [\(Windows\)"](#page-28-0) en la [página](#page-28-0) 21
- v "Introduction to Data Links Manager security" en la publicación *DB2 Data Links Manager Administration Guide and Reference*

#### **Tareas relacionadas:**

- v "Instalación de DB2 Data Links Manager [\(Windows\)"](#page-28-0) en la página 21
- v "Migración de DB2 UDB (Windows)" en la publicación *Guía rápida de iniciación para servidores DB2*

v "Enabling the Data Links Manager Replication daemon" en la publicación *DB2 Data Links Manager Administration Guide and Reference*

# <span id="page-28-0"></span>**Instalación de DB2 Data Links Manager (Windows)**

Puede instalar DB2 Data Links Manager en Windows.

#### **Requisitos previos:**

Antes de instalar DB2 Data Links Manager, debe

- v Leer ″Antes de instalar DB2 Data Links Manager para Windows″.
- v Conectarse al sistema con una cuenta de usuario que pertenezca al grupo *Administradores locales*.
- v Cerrar los otros programas que están activos en estos momentos.

#### **Procedimiento:**

Para instalar DB2 Data Links Manager:

- 1. Inserte el CD-ROM en la unidad. La característica de ejecución automática iniciará automáticamente el programa de configuración. Si no es así, ejecute **setup.exe** desde el directorio raíz del CD-ROM.
- 2. Se abrirá la ventana Área de ejecución.
- 3. Pulse **Instalar** y responda a los mensajes de solicitud del programa de configuración. Dispone de ayuda en línea que le guiará a través de los pasos restantes. Puede invocar la ayuda en línea pulsando **Ayuda** o pulsando **F1** en cualquier momento que crea conveniente.

Puede pulsar **Cancelar** en cualquier momento para detener el programa de configuración.

Si desea que su producto DB2 tenga acceso a la documentación de DB2 desde su sistema local o bien desde otro sistema de la red, deberá instalar el Centro de información de DB2. El Centro de información de DB2 contiene documentación para DB2 Universal Database y productos relacionados de DB2.

#### **Conceptos relacionados:**

- "DB2 Data Links [Manager"](#page-9-0) en la página 2
- v "Antes de instalar DB2 Data Links Manager [\(Windows\)"](#page-20-0) en la página 13
- v "Acciones realizadas por el Asistente de instalación de DB2 (Windows)" en la página 21
- v "Centro de [información](#page-105-0) de DB2" en la página 98
- v "Escenarios de instalación del Centro de [información](#page-106-0) de DB2" en la página 99

#### **Tareas relacionadas:**

- v ["Verificación](#page-31-0) de la instalación de DB2 Data Links Manager (Windows)" en la [página](#page-31-0) 24
- v "Instalación del Centro de [información](#page-111-0) de DB2 utilizando el asistente de instalación de DB2 [\(Windows\)"](#page-111-0) en la página 104

# **Acciones realizadas por el Asistente de instalación de DB2 (Windows)**

El programa de configuración realiza las acciones siguientes:

- 1. Crea grupos y elementos de programas (accesos directos) de DB2® Data Links Manager.
- 2. Actualiza las variables de registro de DB2 con las siguientes entradas (aquí sólo figuran las variables más importantes establecidas durante la instalación):
	- v DLFM\_START\_ASNCOPYD=NO // o YES si habilita el daemon de duplicación de Data Links Manager
	- v DLFM\_ASNCOPYD\_PORT=*número\_puerto*, donde *número\_puerto* representa el número de puerto especificado durante el proceso de instalación.
	- v DLFM\_BACKUP\_TARGET=LOCAL // También puede ser TSM o XBSA
	- v DLFM\_PORT=*número\_puerto*, donde *número\_puerto* representa el número de puerto reservado para Data Links File Manager.
	- DB2 HASH JOIN=ON
	- v DLFM\_INSTALL\_PATH=*x:*\sqllib\bin, donde *x:* representa la unidad de instalación de Data Links Manager.
	- DB2INSTANCE=DLFM
	- v DLFM\_BACKUP\_DIR\_NAME=*x:*\dlfmbackup, donde *x:* representa la unidad de instalación de copia de seguridad de Data Links Manager.

Puede utilizar el mandato **db2set –all** para ver todas las variables.

- 3. Crea y registra varios servicios.
- 4. Configura el controlador de Data Links Filesystem Filter.
- 5. Crea una instancia (o base de datos) de DB2 denominada DLFM.
- 6. Crea una cuenta de usuario para el Administrador de DB2 Data Links Manager, si la cuenta especificada aún no existe. Si la cuenta especificada ya existe, el programa de configuración comprueba si tiene los privilegios apropiados.
- 7. Crea una cuenta de usuario para que la utilice Data Links File Manager. Por omisión, esta cuenta de usuario se crea con el nombre de usuario DLFM y se le solicitará una contraseña. Le recomendamos que cambie esta contraseña por omisión después de instalar DB2 Data Links Manager.
- 8. Actualiza el registro con la contraseña de la cuenta de usuario de DLFM que se le solicitó durante la instalación. No obstante, si cambia la contraseña de la cuenta de usuario por omisión DLFM o cambia el nombre de cuenta de usuario por omisión de DLFM, debe actualizar el registro con la nueva contraseña:

dlff set dlfmaccount DLFM

Cuando haya realizado acciones con la cuenta de usuario de DLFM o sea cual sea la cuenta de usuario a la que haya cambiado, no debe cambiar el nombre de usuario que está relacionado con esta cuenta. Puede utilizar este mandato para cambiar periódicamente la contraseña para esta cuenta de usuario.

9. Crea el grupo de grabación especial, dlfmxgrp y actualiza el registro con esta información de grupo. Cuando cualquier archivo esté enlazado a este grupo, no podrá cambiar el nombre de grupo. Puede crear manualmente este grupo nuevo (y actualizar el registro):

dlff set dlfm\_write\_group *grupo\_nuevo*

10. Reserva el número de puerto que haya especificado para que lo utilice Data Links File Manager y añade una entrada al archivo services que es similar a la siguiente:

db2cDLFM 50100/tcp

- <span id="page-30-0"></span>11. Crea una base de datos DB2, denominada DLFM\_DB. Esta base de datos la utiliza Data Links Manager, que mantiene un seguimiento de todos los archivos enlazados desde la base o bases de datos de DB2 del sistema principal. Esta base de datos se copió automáticamente tras ser creada.
- 12. Por omisión, establece controles de seguridad de enlace en ENABLED. Utilice el mandato **dlfm set link security off** para inhabilitar esta característica y el mandato **dlfm set link security on** para volverla a habilitar.

#### **Tareas relacionadas:**

- v "Instalación de DB2 Data Links Manager [\(Windows\)"](#page-28-0) en la página 21
- v "Verificación de que DLFM\_DB se ha creado y catalogado satisfactoriamente (Windows)" en la página 23

# **Verificación de que DLFM\_DB se ha creado y catalogado satisfactoriamente (Windows)**

Cuando el programa de configuración haya terminado de instalar DB2 Data Links Manager, debe reiniciar el sistema. Después de reiniciarlo, debe asegurarse de crear y catalogar satisfactoriamente la base de datos DLFM\_DB.

#### **Requisitos previos:**

Conéctese al sistema como el Administrador de DB2 Data Links Manager

#### **Procedimiento:**

Para comprobar si la base de datos DLFM\_DB se ha creado y catalogado satisfactoriamente:

1. Recupere la entrada correspondiente a la base de datos DLFM\_DB del Directorio de bases de datos del sistema escribiendo el siguiente mandato:

db2 list database directory

Este mandato debe devolver una salida similar a la siguiente:

Directorio de bases de datos del sistema

Número de entradas en el directorio = 1

Entrada 1 de base de datos:

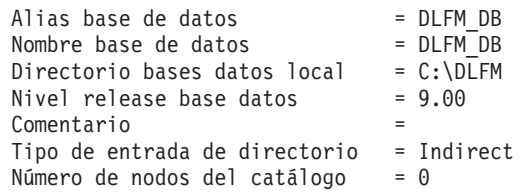

#### **Conceptos relacionados:**

v "Antes de instalar DB2 Data Links Manager [\(Windows\)"](#page-20-0) en la página 13

#### **Tareas relacionadas:**

- v ["Verificación](#page-31-0) de la instalación de DB2 Data Links Manager (Windows)" en la [página](#page-31-0) 24
- v "Instalación de DB2 Data Links Manager [\(Windows\)"](#page-28-0) en la página 21

# <span id="page-31-0"></span>**Verificación de la instalación de DB2 Data Links Manager (Windows)**

Va a configurar un entorno de DB2 Data Links Manager para controlar archivos que están enlazados a columnas DATALINK de una tabla de una base de datos en un servidor de DB2 Universal Database.

#### **Procedimiento:**

Para verificar la instalación de Data Links Manager en Windows:

- 1. Cree un entorno de prueba en el servidor de DB2.
- 2. Cree un entorno de prueba en el servidor de DB2 Data Links.
- 3. Registre el servidor de Data Links con la base de datos DB2.
- 4. Verifique si DLFF controla el archivo de ejemplo.
- 5. Verifique si el archivo de ejemplo es accesible.
- 6. Vea el archivo de ejemplo.

#### **Tareas relacionadas:**

- v "Creación de un entorno de prueba en el servidor de DB2 (Windows)" en la página 24
- v ["Creación](#page-33-0) de un entorno de prueba en el servidor de DB2 Data Links [\(Windows\)"](#page-33-0) en la página 26
- v "Registro del servidor de Data Links con la base de datos DB2 [\(Windows\)"](#page-38-0) en la [página](#page-38-0) 31
- v ["Verificación](#page-39-0) de que el archivo de ejemplo está controlado por DLFF (Windows)" en la [página](#page-39-0) 32
- v ["Verificación](#page-40-0) de que el archivo de ejemplo es accesible (Windows)" en la página [33](#page-40-0)
- v ["Visualización](#page-41-0) del archivo de ejemplo (Windows)" en la página 34
- v "Instalación de DB2 Data Links Manager [\(Windows\)"](#page-28-0) en la página 21

# **Tareas de verificación de la instalación**

# **Creación de un entorno de prueba en el servidor de DB2 (Windows)**

*Creación de un entorno de prueba en el servidor de DB2* forma parte de la tarea más amplia de *Verificación de la instalación de DB2 Data Links Manager*.

#### **Requisitos previos:**

v Una cuenta de usuario de DB2 válida que tenga autorización de Administrador del sistema (SYSADM) sobre la instancia VALIDATE que se va a crear. Por omisión, cualquier cuenta de usuario que pertenezca al grupo *Administradores locales* tiene autorización SYSADM sobre una instancia.

#### **Procedimiento:**

Para crear un entorno de prueba en el servidor de DB2 UDB:

1. Conéctese al sistema con una cuenta de usuario que pertenezca al grupo *Administradores locales*.

2. Cree una instancia en el servidor de DB2 mediante el mandato **db2icrt**. Esta instancia contiene una base de datos que el usuario creará, en la que residirán las tablas que contienen columnas del tipo de datos DATALINK.

En el ejemplo, una instancia denominada VALIDATE se crea escribiendo el siguiente mandato:

db2icrt validate

3. Asegúrese de que la instancia VALIDATE es la instancia actual escribiendo el siguiente mandato:

db2 get instance

Este mandato debe devolver la siguiente salida:

La instancia actual del gestor de bases de datos es: VALIDATE

Si no recibe esta salida, escriba los mandatos siguientes:

set DB2INSTANCE=VALIDATE db2 get instance

4. Establezca el parámetro de configuración del gestor de bases de datos DATALINKS en el valor *YES* del archivo de configuración de la instancia VALIDATE mediante el uso del siguiente mandato:

db2 update dbm cfg using datalinks yes

En caso de que desee inhabilitar las funciones de DB2 Data Links Manager en el servidor de DB2, establezca el parámetro de configuración del gestor de bases de datos DATALINKS en el valor *no*.

- 5. Inicie la instancia VALIDATE mediante el mandato **db2start**.
	- **Nota:** Si modifica un valor en un archivo de configuración del gestor de bases de datos de una instancia, debe asegurarse de detener y volver a iniciar la instancia (utilizando los mandatos **db2stop** y **db2start**) para que los cambios entren en vigor. En el ejemplo, la instancia VALIDATE no se ha iniciado, de manera que se ha emitido el mandato **db2start**.
- 6. Cree una base de datos mediante el mandato **db2 create database**. Esta base de datos contendrá una tabla que utiliza el tipo de datos DATALINK.

Para el ejemplo, cree una base de datos denominada STAFF escribiendo el mandato siguiente:

db2 create database staff

- 7. Conéctese a la base de datos STAFF mediante el siguiente mandato: db2 connect to staff
- 8. Cree una tabla denominada EMPLOYEE, en la base de datos STAFF que acaba de crear, que tenga una columna definida con un tipo de datos DATALINK escribiendo el siguiente mandato:

db2 "create table employee (id int, fname varchar(30), lname varchar(30), picture datalink linktype url file link control integrity all read permission db write permission blocked recovery yes on unlink restore)"

9. Cancele todas las conexiones con esta base de datos escribiendo el siguiente mandato:

db2 connect reset

10. Finalice la sesión.

Ahora, puede crear un entorno de prueba en el servidor de DB2 Data Links.

**Tareas relacionadas:**

<span id="page-33-0"></span>v "Creación de un entorno de prueba en el servidor de DB2 Data Links (Windows)" en la página 26

#### **Información relacionada:**

- v "Mandato CREATE DATABASE" en la publicación *Consulta de mandatos*
- v "db2icrt Mandato Crear instancia" en la publicación *Consulta de mandatos*

# **Creación de un entorno de prueba en el servidor de DB2 Data Links (Windows)**

*Creación de un entorno de prueba en el servidor de DB2 Data Links* forma parte de la tarea más amplia de *Verificación de la instalación de DB2 Data Links Manager*. Después de crear un entorno de prueba en el servidor de DB2, debe crear un entorno de prueba en el servidor de DB2 Data Links.

#### **Procedimiento:**

Para crear un entorno de prueba en el servidor de Data Links:

- 1. Registre la unidad con Data Links File Filter
- 2. Registre la base de datos DB2 con Data Links File Manager.
- 3. Autorice una cuenta de usuario de DB2 para enlazar un archivo.
- 4. Cree un archivo de ejemplo para Data Links File Manager.

#### **Tareas relacionadas:**

- v "Registro de la unidad con Data Links Filesystem Filter (Windows)" en la página 26
- v "Registro de la base de datos DB2 con Data Links File Manager [\(Windows\)"](#page-35-0) en la [página](#page-35-0) 28
- v ["Autorización](#page-36-0) de una cuenta de usuario de DB2 para enlazar un archivo [\(Windows\)"](#page-36-0) en la página 29
- v "Creación de un archivo de ejemplo para DB2 Data Links Manager [\(Windows\)"](#page-37-0) en la [página](#page-37-0) 30
- v "Creación de un entorno de prueba en el servidor de DB2 [\(Windows\)"](#page-31-0) en la [página](#page-31-0) 24

# **Registro de la unidad con Data Links Filesystem Filter (Windows)**

*Registro de la unidad con Data Links Filesystem Filter* forma parte de la tarea más amplia de *Creación de un entorno de prueba en el servidor de DB2 Data Links*.

El programa de configuración crea un Data Links Filesystem Filter (DLFF) en las unidades con formato NTFS que haya seleccionado durante la instalación.

#### **Requisitos previos:**

Inicie una sesión en el sistema como el Administrador de DB2 Data Links Manager.

#### **Procedimiento:**

Para registrar una unidad con DLFF:

- 1. Asegúrese de que Data Links File Manager se ha iniciado satisfactoriamente del siguiente modo:
	- a. Pulse **Inicio** y seleccione **Configuración —> Panel de control**.
	- b. En Windows NT, pulse **Servicios**. En Windows, pulse **Tareas de administración** y a continuación, pulse **Servicios**. Se abrirá la ventana Servicios.
	- c. Asegúrese de que el estado del servicio **DB2 Data Links File Manager** tenga el valor **Iniciado**.
	- d. Abra el Administrador de tareas de Windows y verifique si se están ejecutando los siguientes procesos dlfm:

```
dlfm_ar_ag.exe
dlfm_ar_ag.exe
dlfm_archived.exe
dlfm_cmgrd.exe
dlfm_delgrpd.exe
dlfm_gcd.exe
dlfm_mon_wd.exe
dlfm_upcalld.exe
dlfm_wd.exe
```
2. Asegúrese de que la unidad que ha reservado para el servidor de Data Links está bajo el control de un DLFF escribiendo el mandato **dlff list**. Este mandato listará todas las unidades que están bajo el control de un DLFF.

Para el ejemplo, este mandato debería devolver la siguiente salida:

```
LogicalDrives = D:
```
Si no existe ninguna unidad listada por el mandato **dlff list**, el DLFF asumirá el control de la unidad si se escribe el siguiente mandato:

dlff add *nombre\_unidad*

3. Registre el nombre compartido de una unidad que está bajo el control de un DLFF escribiendo el siguiente mandato:

```
dlff add d:
dlfm add_prefix \nombre compartido
```
donde *nombre compartido* representa el nombre compartido de una unidad que está bajo el control de un DLFF y *d:* representa la unidad que está bajo el control del DLFF.

Por ejemplo, registre el servidor de Data Links para utilizar el DLFF en *ddrive* (que es el nombre compartido de la unidad *d:\*) mediante el siguiente mandato:

dlfm add\_prefix \ddrive

4. Finalice la sesión.

Ahora, puede registrar la base de datos DB2 con Data Links File Manager.

#### **Tareas relacionadas:**

- v ["Verificación](#page-31-0) de la instalación de DB2 Data Links Manager (Windows)" en la [página](#page-31-0) 24
- v "Registro del servidor de Data Links con la base de datos DB2 [\(Windows\)"](#page-38-0) en la [página](#page-38-0) 31
- v "Registro de la base de datos DB2 con Data Links File Manager [\(Windows\)"](#page-35-0) en la [página](#page-35-0) 28

#### **Información relacionada:**

- <span id="page-35-0"></span>v "dlfm add\_prefix command" en la publicación *DB2 Data Links Manager Administration Guide and Reference*
- v "dlff add command (Windows operating system)" en la publicación *DB2 Data Links Manager Administration Guide and Reference*
- v "dlff list command (Windows operating system)" en la publicación *DB2 Data Links Manager Administration Guide and Reference*

# **Registro de la base de datos DB2 con Data Links File Manager (Windows)**

*Registro de la base de datos DB2 con Data Links File Manager* forma parte de la tarea más amplia de *Creación de un entorno de prueba en el servidor de DB2 Data Links*.

#### **Requisitos previos:**

Conéctese al sistema como el Administrador de DB2 Data Links Manager.

#### **Procedimiento:**

Para registrar una base de datos nueva con Data Links File Manager:

1. Registre la base de datos DB2 UDB remota en la que definió el tipo de columna DATALINK escribiendo el siguiente mandato:

dlfm add\_db *base\_datos instancia nombre\_sistema*

donde:

- v *base\_datos* representa el nombre de alias de base de datos de la base de datos remota.
- v *instancia* representa la instancia donde reside *base\_datos*.
- v *nombre\_sistema* representa el nombre de sistema principal del servidor de DB2 UDB donde reside *base\_datos*.

El siguiente mandato registrará una base de datos denominada STAFF, que reside en la instancia VALIDATE de un servidor de DB2 UDB con un nombre de sistema principal de db2server.services.com:

dlfm add\_db staff validate db2server.services.com

No registre DLFM\_DB cuando ejecute este mandato. DLFM\_DB es una base de datos local que sirve para efectuar un seguimiento de los archivos bajo control de Data Links File Manager.

Para listar la base de datos registrada:

dlfm list registered databases

2. Finalice la sesión.

Ahora, puede autorizar una cuenta de usuario de DB2 para enlazar un archivo.

#### **Conceptos relacionados:**

v "Antes de instalar DB2 Data Links Manager [\(Windows\)"](#page-20-0) en la página 13

#### **Tareas relacionadas:**

- v ["Verificación](#page-31-0) de la instalación de DB2 Data Links Manager (Windows)" en la [página](#page-31-0) 24
- v "Creación de un archivo de ejemplo para DB2 Data Links Manager [\(Windows\)"](#page-37-0) en la [página](#page-37-0) 30
v "Autorización de una cuenta de usuario de DB2 para enlazar un archivo (Windows)" en la página 29

### **Información relacionada:**

- v "dlfm add\_db command" en la publicación *DB2 Data Links Manager Administration Guide and Reference*
- v "dlfm list registered databases command" en la publicación *DB2 Data Links Manager Administration Guide and Reference*

## **Autorización de una cuenta de usuario de DB2 para enlazar un archivo (Windows)**

*Autorización de una cuenta de usuario de DB2 para enlazar un archivo* forma parte de la tarea más amplia de *Creación de un entorno de prueba en el servidor de DB2 Data Links*.

### **Requisitos previos:**

Conéctese al sistema como el Administrador de DB2 Data Links Manager.

### **Procedimiento:**

Para autorizar una cuenta de usuario de DB2 para enlazar un archivo en el directorio de ejemplo *\ddrive\pictures*:

1. Ejecute

dlfm grant link privilege on dir *\ddrive\pictures* to user *nombre\_usuario-db2* for db *staff* inst *validate* node *db2server.services.com*

donde *nombre\_usuario-db2* debe ser la cuenta de usuario a la que se conectará cuando realice la operación de enlace (por ejemplo, utilizando la sentencia INSERT de SQL) en DB2.

2. Para verificar si el mandato **dlfm grant** se ha especificado correctamente:

dlfm list registered users for directory *\ddrive\pictures* on db *staff* inst *validate* node *db2server.services.com*

Este mandato debe devolver el *nombre\_usuario-db2* que se ha especificado arriba.

3. Finalice la sesión.

Por omisión, los controles de seguridad de enlace tienen el valor ENABLED durante la instalación. Utilice el mandato **dlfm set link security off** para inhabilitar esta característica y el mandato **dlfm set link security on** para volverla a habilitar.

El siguiente paso es crear un archivo de ejemplo.

### **Tareas relacionadas:**

- v "Registro de la base de datos DB2 con Data Links File Manager [\(Windows\)"](#page-35-0) en la [página](#page-35-0) 28
- v "Creación de un archivo de ejemplo para DB2 Data Links Manager [\(Windows\)"](#page-37-0) en la [página](#page-37-0) 30

### **Información relacionada:**

- v "dlfm grant command" en la publicación *DB2 Data Links Manager Administration Guide and Reference*
- v "dlfm set link security command" en la publicación *DB2 Data Links Manager Administration Guide and Reference*

# <span id="page-37-0"></span>**Creación de un archivo de ejemplo para DB2 Data Links Manager (Windows)**

*Creación de un archivo de ejemplo para DB2 Data Links Manager* forma parte de la tarea más amplia de *Creación de un entorno de prueba en el servidor de DB2 Data Links*.

### **Requisitos previos:**

Conéctese al sistema con cualquier cuenta de usuario que no sea ni de Administrador de DB2 Data Links Manager ni de DLFM creada durante la instalación para que la utilice Data Links File Manager. La cuenta de usuario de DLFM es diferente de la cuenta de usuario de Administrador de DB2 Data Links Manager.

### **Procedimiento:**

Para crear un archivo de ejemplo:

1. Cree un directorio en la unidad que está bajo el control de un Data Links Filesystem Filter, para almacenar los archivos que debe controlar un servidor de DB2, escribiendo el siguiente mandato:

md *x:*\*nombre\_directorio*

donde

- v *x:* representa la unidad compartida que está bajo el control de un DLFF.
- v *nombre\_directorio* representa el nombre del directorio que desea crear.

La cuenta de usuario DLFM no debe ser nunca propietaria de ningún archivo o directorio de una unidad compartida bajo el control de un DLFF. El enlace de archivos READ PERMISSION DB implica cambiar la titularidad de estos archivos a la cuenta de usuario del DLFM. Como tal, la cuenta de usuario del DLFM nunca debe utilizarse para crear manualmente archivos en una unidad compartida bajo el control de un DLFF. En el ejemplo, cree un directorio denominado pictures en la unidad d: escribiendo los siguientes mandatos:

```
d:
cd \setminusmd pictures
```
El directorio que cree debe tener el campo **Tipo de acceso** establecido en el valor Controltotal. Es el valor por omisión para cualquier directorio nuevo que cree en Windows.

Si el directorio que ha creado no otorga a todos los miembros del grupo EVERYONE Control total, escriba el siguiente mandato:

cacls d:\pictures /p everyone:f

2. Cree un archivo de ejemplo denominado psmith.bmp en el directorio d:\pictures, para que lo gestione el Data Links File Manager, escribiendo el siguiente mandato:

echo "Esta es una foto de Paul Smith" > d:\pictures\psmith.bmp

3. Finalice la sesión.

<span id="page-38-0"></span>El archivo de ejemplo psmith.bmp es un archivo de texto, no un mapa de bits tal como indica la extensión .bmp. Para verificar la instalación, este archivo representa la foto de un empleado que se insertará en una tabla que se ha definido con el tipo de datos DATALINKS.

Ahora, puede registrar el servidor de Data Links con la base de datos DB2.

### **Tareas relacionadas:**

- v ["Verificación](#page-40-0) de que el archivo de ejemplo es accesible (Windows)" en la página [33](#page-40-0)
- v "Registro de la base de datos DB2 con Data Links File Manager [\(Windows\)"](#page-35-0) en la [página](#page-35-0) 28
- v "Registro de la unidad con Data Links Filesystem Filter [\(Windows\)"](#page-33-0) en la página [26](#page-33-0)

# **Registro del servidor de Data Links con la base de datos DB2 (Windows)**

*Registro del servidor de Data Links con la base de datos DB2* forma parte de la tarea más amplia de *Verificación de la instalación de DB2 Data Links Manager*.

### **Requisitos previos:**

Debe conectarse al servidor de DB2 con una cuenta de usuario de DB2 válida que tenga autorización de Administrador del sistema sobre la instancia VALIDATE que ha creado. Por omisión, cualquier cuenta de usuario que pertenezca al grupo *Administradores locales* tiene autorización SYSADM sobre una instancia.

### **Procedimiento:**

Para registrar el servidor de Data Links con la base de datos DB2 UDB remota en la que anteriormente se había definido la columna de tipo DATALINK:

1. Escriba el mandato siguiente:

db2 get instance

Este mandato debe devolver la siguiente salida:

La instancia actual del gestor de bases de datos es: VALIDATE

Si no recibe esta salida, escriba los mandatos siguientes:

set DB2INSTANCE=VALIDATE db2 get instance

- 2. Inicie la instancia VALIDATE escribiendo el mandato **db2start**.
- 3. Registre un servidor de Data Links que controlará los archivos que están enlazados por una columna de tipo DATALINK:

```
db2 "add datalinks manager for database alias_base_datos
    using node nombre_sistema port número_puerto"
```
donde:

- v *alias\_base\_datos* representa el nombre de alias de base de datos de la base de datos
- v *nombre\_sistema* representa el nombre de sistema principal calificado al completo del servidor de Data Links

<span id="page-39-0"></span>v *número\_puerto* representa el número de puerto que se ha reservado para las comunicaciones entre el servidor de Data Links y el servidor de DB2. Se especificó este número de puerto durante la instalación de DB2 Data Links Manager.

Previamente tiene que haber registrado la base de datos en la parte del DLFM además de haber iniciado el servicio DLFM. De lo contrario, este mandato fallará.

Para el ejemplo, escriba el mandato siguiente:

db2 "add datalinks manager for database staff using node dlmserver.services.com port 50100"

4. Conéctese a la base de datos STAFF escribiendo el siguiente mandato:

db2 connect to staff

5. Inserte una entrada en la tabla EMPLOYEE que ha creado escribiendo el siguiente mandato:

```
db2 "insert into employee values (001,'Paul','Smith',
   dlvalue('unc:\\nombre_bac\archivo_controlado'))"
```
donde:

- v *nombre\_bac* representa la ubicación calificada al completo del archivo que está bajo el control de Data Links Filesystem Filter en el servidor de Data Links.
- v *archivo\_controlado* representa el nombre de archivo del archivo que desea controlar en el servidor de Data Links.

Para el ejemplo, escriba el siguiente mandato:

```
db2 "insert into employee values (001,'Paul','Smith',==>
   dlvalue('unc:\\dlmserver.services.com\ddrive\pictures\psmith.bmp'))"
```
6. Finalice la sesión.

Ahora, puede verificar si el archivo de ejemplo está controlado por el DLFF.

### **Tareas relacionadas:**

- v "Verificación de que el archivo de ejemplo está controlado por DLFF (Windows)" en la página 32
- v "Registro de la unidad con Data Links Filesystem Filter [\(Windows\)"](#page-33-0) en la página [26](#page-33-0)

## **Verificación de que el archivo de ejemplo está controlado por DLFF (Windows)**

*Verificación de que el archivo de ejemplo está controlado por DLFF* forma parte de la tarea más amplia de *Verificación de la instalación de DB2 Data Links Manager.*

### **Requisitos previos:**

Debe conectarse al sistema utilizando cualquier cuenta de usuario que no sea la de Administrador de DB2 Data Links Manager ni la de Data Links File Manager (DLFM).

### **Procedimiento:**

Para verificar si el archivo de ejemplo psmith.bmp creado anteriormente está bajo el control de Data Links Filesystem Filter (DLFF):

1. Escriba el mandato siguiente:

type \\*nombre\_bac*\*archivo\_controlado*

<span id="page-40-0"></span>donde:

- v *nombre\_bac* representa la ubicación calificada al completo del archivo que está bajo el control de un DLFF en el servidor de Data Links Manager.
- v *archivo\_controlado* representa el nombre de archivo del archivo que está bajo el control de un DLFF en el servidor de Data Links Manager.

Para el ejemplo, escriba el mandato siguiente:

type \\*dlmserver\ddrive\pictures*\psmith.bmp

- Si DLFM controla el archivo, visualizará una salida similar a la siguiente: \\dlmserver\ddrive\pictures\psmith.bmp Acceso denegado.
- 2. Finalice la sesión.

Ahora, puede verificar si el archivo de ejemplo es accesible.

### **Tareas relacionadas:**

- v "Registro del servidor de Data Links con la base de datos DB2 [\(Windows\)"](#page-38-0) en la [página](#page-38-0) 31
- v "Verificación de que el archivo de ejemplo es accesible (Windows)" en la página 33

# **Verificación de que el archivo de ejemplo es accesible (Windows)**

*Verificación de que el archivo de ejemplo es accesible* forma parte de la tarea más amplia de *Verificación de la instalación de DB2 Data Links Manager en Windows*. Ahora, verificará si se puede acceder al archivo de ejemplo psmith.bmp mientras está bajo el control de Data Links File Manager.

### **Requisitos previos:**

Debe conectarse al sistema con una cuenta de usuario de DB2 válida que tenga autorización de Administración del sistema (SYSADM) sobre la instancia VALIDATE que ha creado. Por omisión, cualquier cuenta de usuario que pertenezca al grupo *Administradores locales* tiene autorización SYSADM sobre una instancia.

### **Procedimiento:**

Para verificar si el archivo de ejemplo es accesible:

1. Asegúrese de que la instancia VALIDATE es la instancia actual escribiendo el siguiente mandato:

db2 get instance

Este mandato debe devolver la siguiente salida:

La instancia actual del gestor de bases de datos es: VALIDATE

Si no recibe esta salida, escriba los mandatos siguientes: set DB2INSTANCE=VALIDATE db2 get instance

- 2. Inicie la instancia VALIDATE escribiendo el mandato **db2start**.
- 3. Conéctese a la base de datos STAFF escribiendo el siguiente mandato: db2 connect to staff
- 4. Seleccione el archivo controlado emitiendo una sentencia **SELECT** de SQL.

Para el ejemplo, escriba el mandato siguiente:

db2 "select dlurlpath(picture) from employee where lname = 'Smith'"

Este mandato devolverá el nombre de vía de acceso completo con una señal de acceso con el formato:

*nombre\_bac*\*señal\_acceso*;*nombre\_archivo\_controlado*

donde:

- v *nombre\_bac* representa la ubicación calificada al completo del archivo que está bajo el control de Data Links Filesystem Filter en el servidor de Data Links.
- v *señal\_acceso* representa un código de autentificación de mensajes (MAC) y es necesario para leer el archivo. El gestor de bases de datos genera la señal de acceso y ésta es válida durante un período de tiempo limitado determinado por el parámetro de configuración de base de datos dl\_expint.
- v *nombre\_archivo\_controlado* representa el nombre del archivo que está bajo el control de un Data Links Filesystem Filter.

Para el ejemplo, la señal de acceso que reciba será similar a la siguiente: \ddrive\pictures\HVJ5NXGC0WQ.I5KKB6;psmith.bmp

Hace falta una señal de acceso válida para leer este archivo en el servidor de Data Links.

**Nota:** Por omisión, esta señal de acceso sólo es válida durante 60 segundos. Esto significa que cuando haya escrito este mandato, tal vez sólo tenga 60 segundos para completar los pasos restantes de esta sección. Puede aumentar el tiempo de caducidad de señal de acceso actualizando el parámetro de configuración de base de datos *dl\_expint*.

Para cambiar el tiempo de caducidad por omisión correspondiente a una señal de acceso a 10 minutos (el valor se especifica en segundos), escriba los siguientes mandatos:

db2 update db cfg for staff using dl\_expint 600 db2 terminate db2 connect to staff

Si modifica un valor correspondiente a cualquier parámetro de configuración de base de datos, debe siempre volverse a conectar a la base de datos para que los cambios entren en vigor.

5. Finalice la sesión.

Ahora, puede ver el archivo de ejemplo.

### **Tareas relacionadas:**

- v ["Verificación](#page-39-0) de que el archivo de ejemplo está controlado por DLFF (Windows)" en la [página](#page-39-0) 32
- v "Visualización del archivo de ejemplo (Windows)" en la página 34

### **Información relacionada:**

v "Configuration parameters summary" en la publicación *Administration Guide: Performance*

### **Visualización del archivo de ejemplo (Windows)**

*Visualización del archivo de ejemplo* forma parte de la tarea más amplia de *Verificación de instalación de DB2 Data Links Manager en Windows*.

### **Requisitos previos:**

Debe conectarse al sistema utilizando cualquier cuenta de usuario que no sea la de Administrador de DB2 Data Links Manager ni la cuenta de usuario del DLFM.

### **Procedimiento:**

Para ver el archivo de ejemplo:

1. Verifique si puede acceder al archivo que está bajo el control de Data Links File Manager.

Para el ejemplo, escriba el mandato siguiente:

type "\\dlmserver\ddrive\pictures\*señal\_acceso*;psmith.bmp"

donde *señal\_acceso* representa la clave cifrada.

Debería recibir la siguiente salida de este mandato:

"Esta es una foto de Paul Smith."

Si no ha recibido un error, significa que dispone de acceso a este archivo, y que ha instalado y ha configurado correctamente DB2 Data Links Manager.

### **Tareas relacionadas:**

- v ["Verificación](#page-40-0) de que el archivo de ejemplo es accesible (Windows)" en la página [33](#page-40-0)
- v "Aplicación de un FixPak para Data Links Manager en Windows" en la página 35

### **Aplicación de un FixPak para Data Links Manager en Windows**

Para aplicar el FixPak de Data Links Manager en Windows:

- 1. Sin el Administrador de DB2 Data Links Manager (dlmadmin), desactive DB2 Data Links Manager deteniendo el servicio de DB2 Data Links Manager:
	- a. Seleccione **Inicio** y seleccione **Configuración->Panel de control->Servicios**.
	- b. Pulse con el botón derecho en el servicio DB2 Data Links Manager y seleccione **Detener**.

Asegúrese de que no permanezcan otros procesos de DB2, emitiendo el mandato **db2stop** para cada instancia.

- 2. Instale el FixPak.
- 3. Como Administrador de DB2 Data Links Manager, ejecute los mandatos siguientes activando DB2 Data Links Manager:

```
dlfm bind
dlfm start
```
De forma alternativa, se puede realizar el mandato **dlfm start** mediante la GUI de Servicios de Windows.

### **Conceptos relacionados:**

v "Antes de instalar DB2 Data Links Manager [\(Windows\)"](#page-20-0) en la página 13

### **Información relacionada:**

• ["Novedades](#page-8-0) en DB2 Data Links Manager Versión 8" en la página 1

# <span id="page-44-0"></span>**Capítulo 3. Instalación de Data Links Manager en AIX**

## **Antes de instalar DB2 Data Links Manager (AIX)**

Lea esta información antes de instalar DB2® Data Links Manager. La información es común para las instalaciones en entornos JFS, incluida la extensión FSM a JFS de Tivoli® Space Manager.

### **Instalación de DB2 Data Links utilizando el Asistente de instalación de DB2 o la**

**SMIT** Le recomendamos especialmente utilizar el Asistente de instalación de DB2 si está instalando DB2 Data Links Manager en entornos JFS. El Asistente de instalación de DB2 realiza casi todas las tareas de instalación y configuración de Data Links Manager para el usuario. Si desea instalar DB2 Data Links Manager utilizando la SMIT o bien db2\_install, deberá instalar y configurar manualmente el sistema Data Links Manager.

### **Soporte en AIX® 5L Versión 5.2**

Ahora los componentes de Data Links File Manager (DLFM) y Data Links Filesystem Filter (DLFF) están totalmente soportados en AIX 5L™ Versión 5.2. Todas las herramientas e instrucciones asociadas a Data Links Manager soportadas anteriormente en los releases anteriores de AIX están totalmente soportadas y son aplicables a AIX 5L Versión 5.2.

### **Requisitos de espacio en disco**

Asegúrese de que dispone como mínimo 85 MB de espacio de disco libre en el directorio /usr/opt. Para comprobar el espacio libre de disco, escriba el mandato **df -k /usr/opt**.

### **Requisitos de memoria**

Asegúrese de que hay al menos 256 MB de memoria disponible en el sistema. Para comprobar la memoria disponible, entre el mandato **lsattr -l sys0 -E -a realmem**.

### **Migración desde versiones anteriores**

No puede haber diferentes niveles de instancias de DB2 Data Links Manager en la misma máquina. Si tiene una instancia de Data Links anterior a la Versión 8 en el sistema, debe migrar la instancia al formato de la Versión 8.2 utilizando el mandato **db2imigr**.

Las variables de registro ofrecen más funciones y flexibilidad que las variables de entorno. Sin embargo y por este motivo, es posible que la migración no se lleve a cabo de acuerdo con lo previsto. Las variables de registro se pueden comprobar mediante el mandato **db2set** después de la migración.

### **Seguridad del servidor de Data Links**

En los releases anteriores a DB2 Data Links Versión 8, no existía ningún control de seguridad sobre el enlace de un archivo. Si realizó una migración desde un release anterior, tendrá la opción durante la migración de DLFM de habilitar estos controles de seguridad en el servidor o servidores de DLFM existentes.

**Migración desde DB2 Data Links Versión 6.1, 7.1, 7.2 o Versión 8.1 a DB2 Data Links Manager Versión 8.2**

| | | | | |

| | Si está realizando una migración desde DB2 Data Links Manager Versión 6.1, 7.1, 7.2 o Versión 8 a DB2 Data Links Manager Versión 8.2, debe realizar los pasos siguientes:

- 1. Prepare las bases de datos DB2 y DLFM para la migración. Por ejemplo, puede realizar una copia de seguridad de las bases de datos existentes.
- 2. Instale DB2 Versión 8.2 en el servidor DB2 y en las máquinas servidor de Data Links Manager.
- 3. En calidad de DLFM, ejecute el mandato **db2dlmmg**.

Cuando realice una migración a DB2 Data Links Manager Versión 8.2, las siguientes variables de entorno se convertirán en variables de registro de DB2:

```
DLFM_INSTALL_PATH
DLFM_PORT
   DLFM_BACKUP_DIR_NAME (1)
DLFM_BACKUP_TARGET<sup>-(2)</sup>
DLFM_BACKUP_TARGET_LIBRARY (3)
```
### **Notas:**

- 1. Esta variable sólo se utiliza si un sistema de archivos local es el destino de la copia de seguridad.
- 2. Sirve para indicar el tipo de destino de copia de seguridad utilizado. Los valores posibles para esta variable son LOCAL, TSM o XBSA.
- 3. Sirve para indicar la biblioteca de código de soporte XBSA únicamente si DLFM\_BACKUP\_TARGET tiene el valor XBSA. La biblioteca de código de soporte debe estar calificada al completo y debe incluir el nombre de objeto compartido; por ejemplo, /usr/lpp/Legato/libxdb2.a(bsashr10.o). Puede solicitar el nombre del objeto compartido, en este caso bsashr10.o, al proveedor que suministra la biblioteca compartida conforme al estándar XBSA.

### **Número de puerto TCP/IP**

Debe tener un puerto TCP/IP disponible para que lo utilice Data Links File Manager. Por omisión, el Asistente de instalación de DB2 generará un valor para el usuario. Puede utilizar este valor o suministrar uno propio. Deberá conocer este número de puerto para verificar la instalación.

Si desea especificar su propio número de puerto, revise los puertos TCP/IP que ya se están utilizando en una máquina abriendo el archivo /etc/services. Deberá especificar este puerto durante la instalación.

Cuando haya seleccionado un número de puerto TCP/IP para que lo utilice DLFM, no se debe modificar el valor.

### **Sincronizar los relojes del sistema**

Asegúrese de que los relojes del sistema en el servidor Data Links y el servidor de DB2 remoto estén y permanezcan sincronizados para los archivos enlazados de las columnas DATALINKS con la opción READ PERMISSION. La sincronización de los relojes es esencial para que el intervalo de caducidad de la señal de Data Links funcione correctamente. El intervalo de caducidad de la señal es un parámetro de configuración de base de datos que controla durante cuánto tiempo se puede utilizar un valor DATALINK seleccionado (que consta de un URL con una señal de autorización de archivo incorporada).

Para comprobar la hora y fecha del sistema, escriba el mandato **date -u**.

Para obtener más información sobre cómo sincronizar los relojes del sistema, consulte la *Guía de administración de AIX*.

### **Tamaño de variable de registro para las columnas de DATALINK**

| | | | | | | | | |

| | | Cualquier base de datos DB2 que utilice como mínimo una columna DATALINK en la Versión 8 necesitará un incremento en la variable de registro de APP\_CTL\_HEAP\_SZ para evitar anomalías en programas de utilidad como por ejemplo Reconcile y Load. El valor por omisión para APP\_CTL\_HEAP\_SZ es 128 (páginas de 4KB) Se le recomienda que aumente este valor a 256 en una base de datos DB2 que utilice columna(s) DATALINK. El mandato siguiente puede utilizarse para aumentar este valor tal y como se describe:

db2 update db cfg for <nombrebd> using APP\_CTL\_HEAP\_SZ 256

Si ya ha aumentado este valor por otro motivo, resulta recomendable volver a aumentar este valor en 128. (Si ya utiliza 256, agregar una o más columnas DATALINK implicaría aumentar este valor a 256+128=384).

### **ID de usuario del Administrador de Data Links Manager**

Durante la instalación, tendrá la posibilidad de crear el propietario de la instancia de DB2 Data Links en el panel **Establecer información de usuario para la instalación de Data Links**. Estas instrucciones de instalación suponen que ha seleccionado esta opción y ahora desea sustituirla por un ID de usuario existente.

Si desea especificar su propio ID de usuario existente, la cuenta que especifique debe cumplir los requisitos siguientes:

- v El directorio inicial de dicha cuenta *no* debe residir en un sistema de archivos que utilice Data Links Filesystem Filter.
- v Debe tener un nombre de usuario con un máximo de ocho caracteres.
- v *No* debe ser un usuario con autorización de usuario root.

Para crear un ID de usuario para utilizarlo como Administrador de DB2 Data Links Manager:

- 1. Inicie una sesión como un ID de usuario con autorización de usuario root.
- 2. Cree el grupo para el Administrador de DB2 Data Links (por ejemplo, dlfmgrp:
	- mkgroup dlfmgrp
- 3. Cree el grupo de grabación (por ejemplo, dlfmxgrp): mkgroup dlfmxgrp

Cuando un archivo está enlazado a una columna DATALINK definida con WRITE PERMISSION ADMIN, el archivo se cambiará para que este grupo sea propietario del mismo.

El grupo DLFMXGRP se crea para utilizarse con la función de actualización vigente para cualquier archivo enlazado a una columna DATALINK definida con WRITE PERMISSION ADMIN. También se crea el grupo DLFMGRP. No debe añadir ningún ID de usuario a estos grupos; DLFM debe ser el único ID de usuario para crear un archivo cuyo propietario sea el DLFM.

4. Cree el nombre de usuario para el Administrador de DB2 Data Links (por ejemplo, dlfm), utilizando el directorio /home/dlfm como directorio inicial del Administrador de Data Links:

mkuser pgrp='dlfmgrp' groups='dlfmgrp,dlfmxgrp' home='/home/dlfm' dlfm

5. Asigne una contraseña a este nombre de usuario escribiendo el mandato **passwd** *usuario*, donde **usuario** es el nombre de usuario que ha creado.

La finalidad del ID de usuario del Administrador de DB2 Data Links Manager no es tan sólo administrar Data Links Manager, sino también ser propietario de DLFM\_DB y de los archivos que se encuentran en un estado enlazado. El ID de usuario del Administrador de DB2 Data Links Manager no debe ser nunca propietario de los directorios de un sistema de archivos que esté bajo el control de Data Links Filesystem Filter (DLFF). El ID de usuario del Administrador de DB2 Data Links Manager sólo se debe utilizar para administrar el Data Links File Manager (DLFM). Puede tener el ID de usuario del Administrador de DB2 Data Links Manager como propietario de los archivos, pero únicamente archivos enlazados READ PERMISSION DB. No debe crear manualmente los archivos con el ID de usuario del Administrador de DB2 Data Links Manager como propietario.

Si crea otro nombre de usuario modificando los valores por omisión, asegúrese de que el nombre de usuario que especifica no tiene más de ocho caracteres.

### **Determinar nombre de sistema principal**

Debe determinar los nombres de cada uno de los servidores de DB2 y Data Links. Necesitará conocer estos nombres de sistema principal para verificar la instalación. Cuando se conecta a Data Links File Manager (DLFM), el servidor de DB2 UDB envía internamente la siguiente información al DLFM:

- Nombre de base de datos
- Nombre de instancia
- v Nombre de sistema principal

A continuación, el DLFM compara esta información con las tablas internas para determinar si debe permitirse la conexión. Sólo permitirá la conexión si esta combinación de nombre de base de datos, nombre de instancia y nombre de sistema principal se han registrado con él, mediante el mandato dlfm add\_db. El nombre de sistema principal que se utiliza en el mandato dlfm add\_db debe coincidir exactamente con el nombre de sistema principal que el servidor de DB2 UDB envía internamente.

Utilice el nombre de sistema principal exacto que se obtiene del modo siguiente:

- 1. Escriba el mandato **hostname** en el servidor de DB2. Por ejemplo, este mandato puede devolver *db2server*.
- 2. Escriba el mandato **host** *db2server*, donde *db2server* representa el nombre obtenido en el paso anterior. Este mandato debe devolver una salida similar a la siguiente:

db2server.services.com is 9.11.302.341, Aliases: db2server

Utilice db2server.services.com como nombre de sistema principal cuando registre una base de datos DB2 UDB mediante el mandato dlfm add\_db. Las conexiones internas del servidor de DB2 con el DLFM fallarán si se utiliza algún otro alias en el mandato dlfm add\_db.

Un servidor de Data Links se registra en una base de datos DB2 mediante el mandato de DB2 **add datalinks manager for database** *alias\_base\_datos* **using node** *nombre\_sistema* **port** *número\_puerto.*

nombre\_sistema es el nombre del servidor de Data Links. En este mandato se puede utilizar cualquier alias válido del servidor de Data Links. Los valores de DATALINK que sirven de referencia en este servidor de Data Links deben especificar el nombre de sistema principal en el valor URL; es decir, debe utilizarse el nombre exacto que se utilizó en el mandato **add datalinks manager** cuando se asignen los valores URL a columnas DATALINK. Si se utiliza una alias diferente, la sentencia de SQL fallará.

### **Integración de Tivoli Space Manager con Data Links**

DB2 Data Links Manager permite aprovechar las funciones de Tivoli Space Manager. El programa cliente HSM (Hierarchical Storage Manager) de Tivoli Space Manager realiza una migración automática de los archivos idóneos al almacenamiento secundario para mantener niveles específicos de espacio libre en sistemas de archivos locales. Vuelve a invocar automáticamente los archivos migrados cuando se accede a ellos y permite que los ID de usuario migren y vuelvan a llamar archivos específicos.

El requisito previo para esta función es Tivoli Space Manager Versión 5.1.

Esta función beneficia a los clientes que tienen sistemas de archivos con archivos grandes que se han de mover periódicamente a un almacenamiento secundario y en el cual el espacio del sistema de archivos se ha de gestionar regularmente. Para muchos clientes, Tivoli Space Manager proporciona el medio para gestionar su almacenamiento secundario. El soporte de DB2 Data Links Manager de Tivoli Space Manager proporciona flexibilidad para gestionar el espacio para archivos DATALINK. En lugar de asignar previamente suficiente almacenamiento en el sistema de archivos de DB2 Data Links Manager para todos los archivos que se puedan almacenar allí, Tivoli Space Manager permite ajustar las asignaciones del sistema de archivos gestionados por Data Links durante un período de tiempo sin el riesgo de llenar involuntariamente el sistema de archivos durante el funcionamiento normal.

### **Duplicación de Data Links**

|

Data Links Manager Versión 8.1 ha introducido dos nuevas variables de registro, DLFM\_START\_ASNCOPYD y DLFM\_ASNCOPYD\_PORT. Durante la instalación, se le solicitará la habilitación del daemon de duplicación de Data Links Manager. Si piensa utilizar la Duplicación de Data Links, debe habilitar el daemon de duplicación durante la instalación. También puede habilitarlo después de la instalación estableciendo las variables de registro (DLFM\_START\_ASNCOPYD y DLFM\_ASNCOPYD\_PORT) y reiniciando el DLFM.

### **Conceptos relacionados:**

- v "Acciones realizadas por el Asistente de [instalación](#page-55-0) de DB2 (AIX)" en la página [48](#page-55-0)
- v ["Consideraciones](#page-51-0) sobre la instalación en entornos JFS (AIX)" en la página 44
- v "Introduction to Data Links Manager security" en la publicación *DB2 Data Links Manager Administration Guide and Reference*

### **Tareas relacionadas:**

- v ["Instalación](#page-53-0) manual de DB2 Data Links utilizando el mandato db2\_install (AIX)" en la [página](#page-53-0) 46
- v ["Instalación](#page-54-0) de DB2 Data Links Manager utilizando el Asistente de instalación de DB2 (AIX)" en la [página](#page-54-0) 47

v "Enabling the Data Links Manager Replication daemon" en la publicación *DB2 Data Links Manager Administration Guide and Reference*

#### **Conversión de una base de datos de DLFM existente al formato de DB2 Versión 8.1** | |

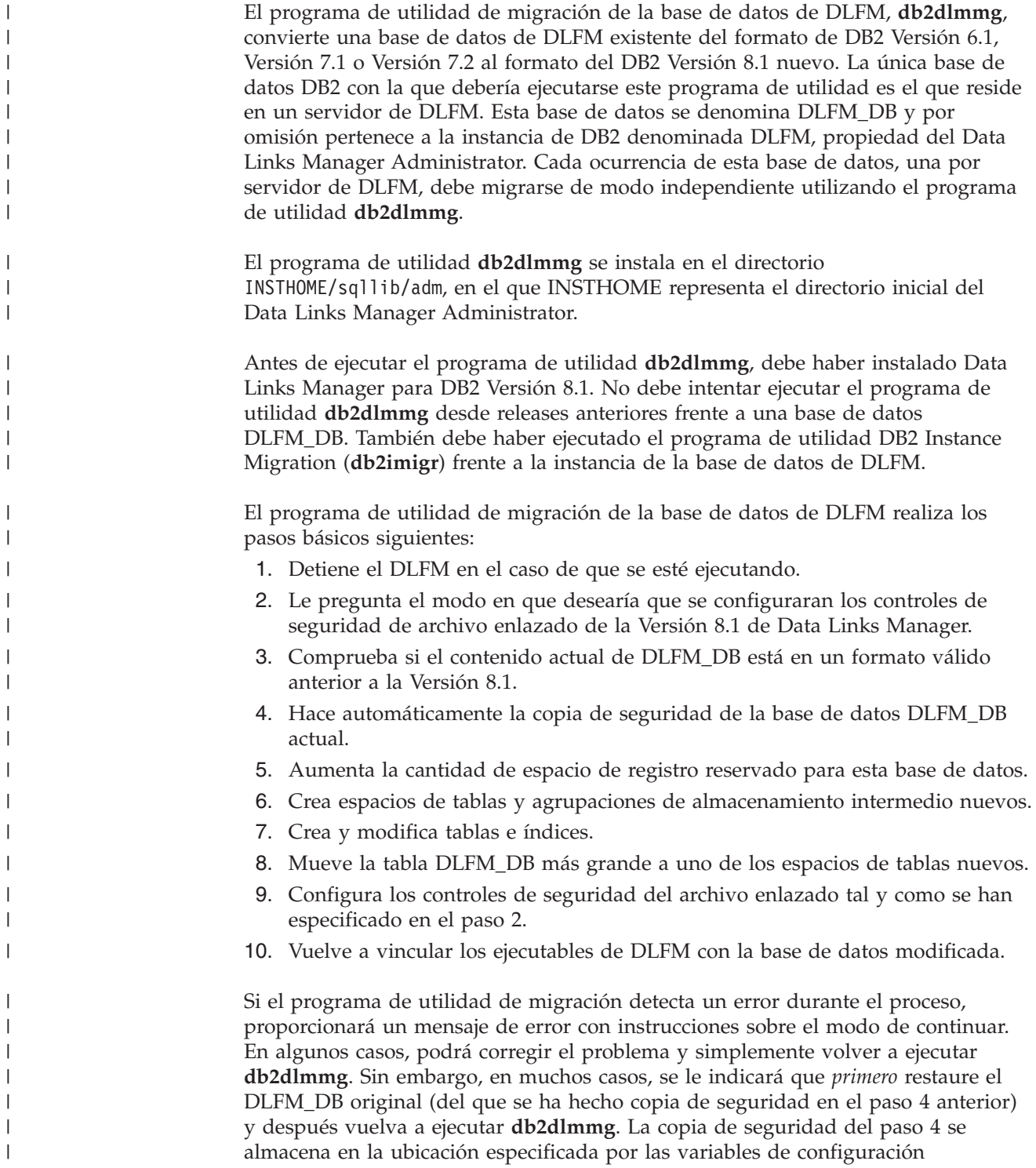

| | DLFM\_BACKUP\_TARGET y DLFM\_BACKUP\_DIR\_NAME. Para restaurar la base de datos original, ha de ejecutar el programa de utilidad de restauración de DB2 del siguiente modo:

• db2start

| | | | | | | | | |

| | | |

| | | |

| | | | | | | | | | | | | | | | | | | | | | | | | | | | | | | |

 $\overline{1}$ 

v db2 restore database dlfm\_db from <directorio-copia-seguridad> [taken at <fecha-hora>] without rolling forward

<directorio-copia-seguridad> representa la vía de acceso calificada al completo especificada en DLFM\_BACKUP\_DIR\_NAME y taken at <fecha-hora> debe especificarse en el caso de que haya varias imágenes de copia de seguridad bajo <directorio-copia-seguridad>.

Para ver los valores de las variables de configuración DLFM\_BACKUP\_TARGET y DLFM\_BACKUP\_DIR\_NAME, entre los mandatos:

- db2set DLFM BACKUP TARGET
- db2set DLFM\_BACKUP\_DIR\_NAME

Si el valor de la variable DLFM\_BACKUP\_TARGET es ″TSM″ o ″XBSA″, el mandato de restauración necesario anterior será diferente. Consulte la descripción del programa de utilidad RESTORE para acceder a las copias de seguridad en TSM o en un servidor de archivos XBSA.

Para ejecutar el programa de utilidad de migración de la base de datos de DLFM, realice los pasos siguientes en cada uno de los servidores de DLFM:

- 1. Inicie la sesión en el servidor de DLFM utilizando el ID del Data Links Manager Administrator.
- 2. Asegúrese de que haya suficiente espacio libre disponible en el sistema de archivos al que apunta la variable de configuración DLFM\_BACKUP\_DIR\_NAME. Debe haber al menos suficiente espacio para una copia de seguridad completa de la base de datos DLFM\_DB. (Deje espacio suficiente para al menos dos copias de seguridad de DLFM\_DB. Consulte el paso 7 a continuación para conocer más detalles.)
- 3. Asegúrese de que haya suficiente espacio libre para los archivos de registro de transacciones aumentados del sistema de archivos de instancia de DLFM. La variable de configuración LOGPRIMARY se aumentará a 6 (en el caso de que anteriormente fuera inferior a 6). La variable de configuración LOGFILSIZ se aumentará a 2000 (en el caso de que anteriormente fuera inferior a 2000). Puede ver los valores actuales para estas variables entrando el mandato **db2 get db cfg for dlfm\_db**.
- 4. Asegúrese de que haya suficiente espacio libre adicional para los archivos de trabajo (que utiliza **db2dlmmg**) en el sistema de archivos de la instancia de DLFM. Puede utilizar la cantidad de espacio que en la actualidad utiliza DLFM\_DB como estimación de la cantidad adicional de espacio que se necesita.
- 5. Ejecute el programa de utilidad de migración entrando el mandato **db2dlmmg** .
- 6. Permita que el programa de utilidad de migración ejecute *uninterrupted* hasta su finalización. En función del tamaño de DLFM\_DB, puede ejecutarse durante varios minutos o posiblemente llegar hasta una hora. El progreso de la migración se comunicará a la pantalla con diversos mensajes de estado. En la eventualidad de un error, siga las instrucciones documentadas para los mensajes de error dados y después vuelva a ejecutar el mandato **db2dlmmg**.
- 7. Una vez finalice satisfactoriamente el programa de utilidad de migración, debería efectuar una copia de seguridad completa del DLFM\_DB para que el servidor de DLFM bajo la Versión 8.1 pueda recuperarse completamente (El programa de utilidad de migración no lo hace automáticamente.)

<span id="page-51-0"></span>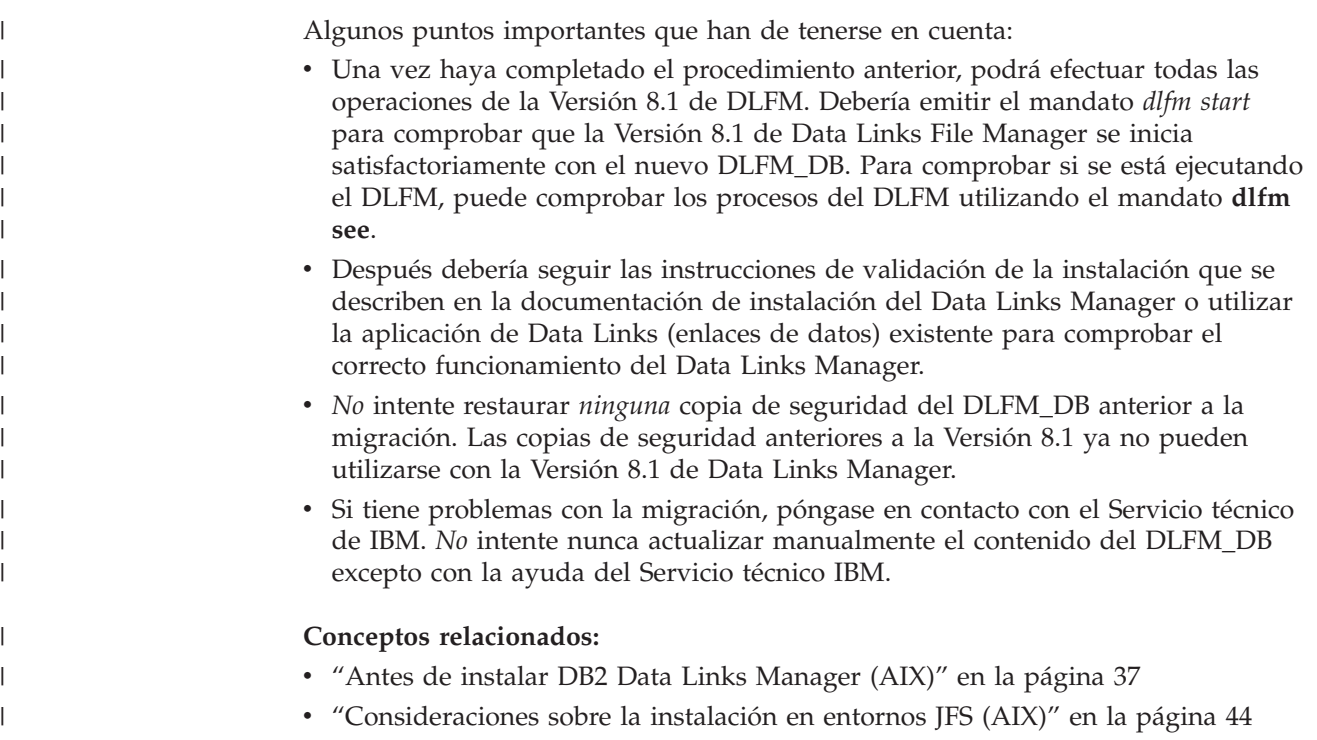

## **Consideraciones sobre la instalación en entornos JFS (AIX)**

Si tiene la intención de instalar DB2® Data Links Manager en un entorno JFS (sistema de archivos de diario), también debe tener en cuenta la siguiente información:

### **Nivel del sistema operativo**

Asegúrese de que está ejecutando AIX® Versión 4.3.3 o una versión posterior. Para comprobar el nivel del sistema operativo, escriba el mandato **oslevel**.

### **Niveles de versión de DB2 Data Links y DB2 Universal Database ™**

DB2 Universal Database y DB2 Data Links Manager pueden ser cualquier combinación de las versiones 6.1, 7.1, 7.2 y 8.1. Por ejemplo, DB2 puede pertenecer a la versión 6.1 y Data Links Manager puede ser dela versión 8.1. Para comprobar la versión de DB2 que reside en la estación de trabajo, escriba el mandato **db2level**.

Si DB2 pertenece a la versión superior, como por ejemplo la versión 8.1, las características de Data Links introducidas en la versión 8.1 no estarán disponibles cuando se conecte a Data Links Manager en la versión 6 ó 7. Si intenta utilizar las características de la versión 8, recibirá un error de SQL.

### **Requisitos de espacio de disco para el Administrador de DB2 Data Links Manager**

Asegúrese de que dispone como mínimo de 70 MB de espacio libre de disco en el directorio inicial en el que residirá el directorio inicial del Administrador de DB2 Data Links Manager. Para comprobar el espacio libre de disco, escriba el mandato **df -k** *DIRINICIAL*, donde *DIRINICIAL* representa el directorio inicial del ID de usuario del Administrador de DB2 Data Links Manager.

**Conceptos relacionados:**

v "Antes de instalar DB2 Data Links [Manager](#page-44-0) (AIX)" en la página 37

### **Tareas relacionadas:**

- v ["Instalación](#page-53-0) manual de DB2 Data Links utilizando el mandato db2\_install (AIX)" en la [página](#page-53-0) 46
- v ["Instalación](#page-54-0) de DB2 Data Links Manager utilizando el Asistente de instalación de DB2 (AIX)" en la [página](#page-54-0) 47

## **Gestor de almacenamiento jerárquico de Tivoli Space Manager (AIX)**

**Adición del soporte de Data Links y HSM a un sistema de archivos**

Cuando registre un sistema de archivos con HSM (Gestión de almacenamiento dinámico), *primero* regístrelo con HSM y luego con Data Links File Manager.

- 1. Asegúrese de que el sistema de archivos ya esté montado como JFS.
- 2. Regístrelo con HSM, utilizando el mandato **dsmmigfs add /fs**.
- 3. Regístrelo con DLM, utilizando el mandato **dlfmfsmd /fs**.

El soporte de Data Links para un sistema de archivos queda reflejado en la stanza de /etc/filesystems para un sistema de archivos HSM a través de las entradas siguientes:

```
vfs = dlfs
mount = false
options = rw,Basefs=fsm
nodename = -
```
**Adición de soporte de Data Links a un sistema de archivos HSM existente** Regístrelo con DLM, utilizando el mandato **dlfmfsmd /fs**.

**Adición de soporte de HSM a un sistema de archivos Data Links existente**

- 1. Soporte de Data Links, utilizando el mandato **dlfmfsmd -j /fs**.
- 2. Regístrelo con HSM, utilizando el mandato **dsmmigfs add /fs**.
- 3. Regístrelo con DLM, utilizando el mandato **dlfmfsmd /fs**.

**Eliminación del soporte de Data Links desde un sistema de archivos Data Links-HSM**

Elimine el soporte de Data Links, utilizando el mandato **dlfmfsmd -j /fs**.

**Eliminación del soporte HSM desde un sistema de archivos de Data Links-HSM**

- 1. Elimine el soporte HSM, utilizando el mandato **dsmmigfs remove /fs**.
- 2. Elimine el soporte de Data Links, **dlfmfsmd -j /fs**.
- 3. Regístrelo con DLM, utilizando el mandato **dlfmfsmd /fs**.

**Eliminación del soporte de Data Links y HSM desde un sistema de archivos Data Links-HSM**

- 1. Elimine el soporte HSM, utilizando el mandato **dsmmigfs remove /fs**.
- 2. Elimine el soporte de Data Links, utilizando el mandato **dlfmfsmd -j /fs**.

### **Restricciones y limitaciones**

- Actualmente, estas funciones sólo están soportadas en  $AIX^{\circledast}$ .
- v La migración selectiva (dsmmigrate) y la reinvocación de un archivo enlazado con READ PERMISSION DB sólo se deben realizar mediante un ID de usuario con autorización de usuario root. La migración selectiva sólo la puede realizar el propietario del archivo, que en el caso de los archivos READ PERMISSION DB es el Administrador de Data Links Manager (dlfm, por omisión).

<span id="page-53-0"></span>Para acceder a estos archivos, se necesita una señal desde la parte de base de datos del sistema principal. El único ID de usuario que no precisa de una señal es el ID de usuario root. Será más fácil que un ID de usuario root realice la migración selectiva y la reinvocación en archivos READ PERMISSION DB. El id de usuario dlfm puede hacer una migración de un archivo READ PERMISSION DB utilizando una señal válida sólo la primera vez.

La segunda vez que se intenta la migración (después de una reinvocación), la operación fallará con un mensaje de error ″Error interno del programa ANS1028S. Póngase en contacto con el representante de servicio técnico.″ La ejecución de un mandato **dsmmigrate** en un archivo READ PERMISSION DB con un ID que no es un usuario root no será satisfactoria. Esta limitación es menor ya que normalmente son los administradores quienes van a acceder a los archivos del servidor de archivos.

- Las llamadas de sistema stat y statfs mostrarán el tipo de VFS como fsm en vez de dlfs, aunque dlfs está montado encima de fsm. El funcionamiento anterior es para funciones normales de daemons **dsmrecalld**, que ejecuta statfs en el sistema de archivos para verificar si su tipo de VFS es fsm o no lo es. También puede utilizar el mandato **lsfs** para ver el sistema de archivos
- El mandato "dsmls" no muestra ninguna salida si un archivo que tiene el número mínimo de inodos está enlazado con READ PERMISSION DB. El mandato **dsmls** es similar al mandato **ls** y lista los archivos que TSM administra. No es necesaria ninguna acción por parte del usuario.

### **Conceptos relacionados:**

v "Antes de instalar DB2 Data Links [Manager](#page-44-0) (AIX)" en la página 37

### **Información relacionada:**

v "Tivoli Storage Manager" en la publicación *Data Recovery and High Availability Guide and Reference*

# **Instalación manual de DB2 Data Links utilizando el mandato db2\_install (AIX)**

El Asistente de instalación de DB2 es el método que se recomienda para instalar todos los productos de DB2 en sistemas operativos basados en UNIX. Este asistente puede realizar todas las tareas necesarias para instalar DB2 Data Links Manager. No obstante, si desea un mayor control del proceso de instalación, puede instalar manualmente DB2 Data Links Manager utilizando el mandato **db2\_install**.

### **Requisitos previos:**

Inicie la sesión como un ID de usuario con autorización de usuario root.

### **Procedimiento:**

Para instalar DB2 Data Links Manager para AIX utilizando el mandato **db2\_install**: 1. Inserte y monte el CD-ROM adecuado.

**Nota:** Si está montando la unidad de CD-ROM desde un sistema remoto utilizando NFS, debe exportar el sistema de archivos del CD-ROM en la máquina remota con acceso de usuario root. También debe montar este sistema de archivos con acceso de usuario root en la máquina local.

<span id="page-54-0"></span>2. Ejecute el mandato **db2\_install** desde el directorio donde está montado el CD-ROM.

El mandato **db2\_install** solicita que se instale lo siguiente, así como el directorio base donde deben instalarse los archivos del producto:

### **DB2.DLM**

DB2 Data Links Manager para AIX

- El mandato visualiza el siguiente mensaje de solicitud: Especifique una o más de las palabras clave separadas mediante espacios.
- 3. Cuando se le solicite, escriba la palabra clave del producto que debe instalarse.
- 4. Se instalarán los archivos en el directorio /usr/opt/db2\_08\_01/.
- 5. Escriba Sí para empezar la instalación del producto.

Si desea que su producto DB2 tenga acceso a la documentación de DB2 desde su sistema local o bien desde otro sistema de la red, deberá instalar el Centro de información de DB2. El Centro de información de DB2 contiene documentación para DB2 Universal Database y productos relacionados de DB2.

### **Conceptos relacionados:**

- v "Acciones realizadas por el Asistente de [instalación](#page-55-0) de DB2 (AIX)" en la página [48](#page-55-0)
- v "Antes de instalar DB2 Data Links [Manager](#page-44-0) (AIX)" en la página 37
- v "Centro de [información](#page-105-0) de DB2" en la página 98
- v "Escenarios de instalación del Centro de [información](#page-106-0) de DB2" en la página 99

### **Tareas relacionadas:**

- v ["Verificación](#page-61-0) de la instalación de DB2 Data Links Manager (AIX)" en la página [54](#page-61-0)
- v "Instalación de DB2 Data Links Manager utilizando el Asistente de instalación de DB2 (AIX)" en la página 47
- v "Tareas [posteriores](#page-58-0) a la instalación manual (AIX)" en la página 51
- v "Instalación del Centro de [información](#page-109-0) de DB2 utilizando el asistente de [instalación](#page-109-0) de DB2 (UNIX)" en la página 102

# **Instalación de DB2 Data Links Manager utilizando el Asistente de instalación de DB2 (AIX)**

El Asistente de instalación de DB2 es el método que se recomienda para instalar todos los productos de DB2 en sistemas operativos basados en UNIX. Este programa de utilidad puede llevar a cabo todas las tareas necesarias para instalar DB2 Data Links Manager. No obstante, si desea un mayor control del proceso de instalación, puede instalar manualmente DB2 Data Links Manager utilizando el mandato **db2\_install**.

### **Requisitos previos:**

Inicie la sesión como un ID de usuario con autorización de usuario root.

### **Procedimiento:**

<span id="page-55-0"></span>Para instalar y configurar DB2 Data Links Manager utilizando el Asistente de instalación de DB2:

- 1. Inserte y monte el CD-ROM del producto.
- 2. Vaya al directorio en el que está montado el CD-ROM escribiendo el mandato **cd /cdrom**, donde **cdrom** es el punto de montaje del CD-ROM del producto.
- 3. Asegúrese de que la pantalla X funciona.
- 4. Escriba el mandato **./db2setup**. Se abrirá el Área de ejecución.
- 5. Seleccione **Instalar productos**.
- 6. Seleccione el producto que desee y del que disponga de licencia para instalar. Pulse **Siguiente**.
- 7. Siga las instrucciones que figuran en la pantalla para comenzar el proceso de instalación.

El Asistente de instalación de DB2 genera automáticamente una anotación cronológica de instalación en /tmp/db2setup.log. Si desea generar un archivo de rastreo para registrar los errores de instalación con mayor detalle, escriba el mandato **./db2setup -t /tmp/trace.out**. Esto genera un archivo de rastreo en /tmp/trace.out.

Si desea que su producto DB2 tenga acceso a la documentación de DB2 desde su sistema local o bien desde otro sistema de la red, deberá instalar el Centro de información de DB2. El Centro de información de DB2 contiene documentación para DB2 Universal Database y productos relacionados de DB2.

### **Conceptos relacionados:**

- v "Acciones realizadas por el Asistente de instalación de DB2 (AIX)" en la página 48
- v "Antes de instalar DB2 Data Links [Manager](#page-44-0) (AIX)" en la página 37
- v "Centro de [información](#page-105-0) de DB2" en la página 98
- v "Escenarios de instalación del Centro de [información](#page-106-0) de DB2" en la página 99

### **Tareas relacionadas:**

- v ["Verificación](#page-61-0) de la instalación de DB2 Data Links Manager (AIX)" en la página [54](#page-61-0)
- v ["Instalación](#page-53-0) manual de DB2 Data Links utilizando el mandato db2\_install (AIX)" en la [página](#page-53-0) 46
- v "Instalación del Centro de [información](#page-109-0) de DB2 utilizando el asistente de [instalación](#page-109-0) de DB2 (UNIX)" en la página 102

## **Acciones realizadas por el Asistente de instalación de DB2 (AIX)**

Una vez finalizada la instalación y antes de salir del Asistente de instalación de DB2®, puede seleccionar **Ver anotaciones cronológicas** para revisar el proceso de instalación. También puede consultar el archivo /tmp/db2setup.log para obtener información más detallada. Si ha ejecutado el mandato **./db2setup -t /tmp/trace.out** para capturar algún error de instalación, puede revisar las anotaciones cronológicas de rastreo en /tmp/trace.out.

El Asistente de instalación de DB2 realiza las siguientes acciones:

### **Directorio de instalación**

DB2 Data Links Manager y DB2 Universal Database™ se instalan en el

directorio /usr/opt/db2\_08\_01. DB2 Data Links Manager utiliza DB2 UDB para mantener la información anotada correspondiente a los archivos enlazados.

### **ID de grupo y de usuario**

Se crean un ID de grupo (gid) y un ID de usuario (uid) para el Administrador de DB2 Data Links Manager, si así lo ha seleccionado durante la instalación.

### **Creación de instancias**

Se crea una instancia para Data Link File Manager. El nombre de la instancia es el mismo que el nombre de usuario del usuario que posee la instancia. Por omisión, se creará un usuario nuevo por omisión denominado dlfm que se utilizará como el usuario propietario de la instancia de Data Links.

### **Variables de registro**

Se establecen las siguientes variables de registro (aquí sólo figuran las variables más importantes establecidas durante la instalación):

DLFM\_PORT=*número\_puerto* DB<sub>2</sub> HASH JOIN=ON DLFM\_INSTALL\_PATH=/home/*instancia*/sqllib/bin //donde *instancia* es el ID del Administrador de Data Links DLFM\_INSTANCE\_NAME=*nombre\_instancia* DB2INSTANCE=*nombre\_instancia* DLFM\_BACKUP\_DIR\_NAME=\$HOME/dlfmbackup DLFM\_BACKUP\_TARGET=LOCAL //Tiene tres opciones: LOCAL, TSM y XBSA DLFM\_FS\_ENVIRONMENT=*sistema\_archivos* DLFM<sup>START</sup> ASNCOPYD=NO //o YES si habilita el Daemon de duplicación de Data Links Manager DLFM\_ASNCOPYD\_PORT=*número\_puerto* //se especifica durante la instalación DLFM\_NUM\_ARCHIVE\_SUBSYSTEMS=2

donde:

| | | | | | | | | | | | | |

- v *número\_puerto* representa el número de puerto reservado para Data Links File Manager.
- v *nombre\_instancia* representa el nombre de la instancia de Data Links File Manager.
- v *sistema\_archivos* representa NATIVE en entornos JFS. El valor por omisión es NATIVE.

Puede utilizar el mandato **db2set –all** para ver todas las variables establecidas.

### **Variable de registro DLFM\_AUTOSTART**

Con Data Links Manager, el programa instalador dispone de una opción para solicitar que DLFM se inicie en cualquier rearranque de la máquina en la que se instale Data Links Manager. Después de instalar Data Links Manager, al rearrancar se cargará automáticamente el DLFF y se montarán todos los sistemas de archivos DLFS definidos. Sin embargo, el arranque de DLFM es opcional.

Si se selecciona esta opción durante la instalación, la variable del registro de DB2 DLFM\_AUTOSTART se establecerá en ″YES″. Al rearrancar, se emitirá el mandato **dlfm start** (por medio de una entrada del archivo /etc/inittab).

Si esta opción *no* se selecciona durante la instalación, la variable del registro de DB2 ″DLFM\_AUTOSTART″ se establecerá en ″NO″. Al rearrancar, se emitirá el mandato **dlfm start**.

Si, tras la instalación, desea modificar este funcionamiento, sólo deberá cambiar el valor de la variable del registro de DB2 DLFM\_AUTOSTART utilizando el mandato **db2set**. Por ejemplo, db2set DLFM\_AUTOSTART=YES. Este cambio tendrá efecto al rearrancar el sistema. Si la variable no se ha establecido, su valor por omisión será ″NO″.

### **Variables PATH**

| | | | |

> Se definen las siguientes variables en el archivo de script db2profile o db2cshrc del Administrador de DB2 Data Links Manager:

(para el shell bash, Bourne o Korn) export PATH=\$PATH:\$HOME/sqllib/bin:\$HOME/sqllib/adm:\$HOME/sqllib/misc (para el shell C) setenv PATH=\${PATH}:\${HOME}/sqllib/bin:\${HOME}/sqllib/adm:\${HOME}/sqllib/misc

Para ejecutar el archivo de script db2profile o db2cshrc del Administrador de DB2 Data Links Manager cada vez que este ID de usuario se conecta al sistema, añada la siguiente entrada al archivo de script .profile del Administrador de DB2 Data Links Manager:

. *DIRINICIAL*/sqllib/db2profile (para el shell bash, Bourne o Korn) source *DIRINICIAL*/sqllib db2cshrc (para el shell C)

donde *DIRINICIAL* representa el directorio inicial del Administrador de DB2 Data Links Manager.

### **Número de Sistema de archivos virtual**

En entornos JFS, se añade la siguiente entrada al archivo /etc/vfs:

dlfs 12 /usr/opt/db2\_08\_01/bin/dlfs\_mnthlp /usr/opt/db2\_08\_01/bin/dlfs\_fshelper

Si el número de vfs *12* ya se está utilizando, el Asistente de instalación de DB2 especificará un número diferente entre *8*-*15* para que lo utilice el Sistema de archivos virtual (VFS).

### **Base de datos DLFM\_DB de DB2 creada**

Se crea una base de datos DLFM\_DB en el nodo que contiene DB2 Data Links Manager.

### **Conceptos relacionados:**

v "Antes de instalar DB2 Data Links [Manager](#page-44-0) (AIX)" en la página 37

### **Tareas relacionadas:**

- v ["Instalación](#page-53-0) manual de DB2 Data Links utilizando el mandato db2\_install (AIX)" en la [página](#page-53-0) 46
- v ["Instalación](#page-54-0) de DB2 Data Links Manager utilizando el Asistente de instalación de DB2 (AIX)" en la [página](#page-54-0) 47

# **Verificación de que DLFM\_DB se ha creado y catalogado satisfactoriamente (AIX)**

Cuando el Asistente de instalación de DB2 haya terminado de instalar DB2 Data Links Manager en el sistema, debe cerciorarse de que se haya creado y catalogado satisfactoriamente la base de datos DLFM\_DB listando el contenido del Directorio de bases de datos del sistema. Cuando haya verificado que esta base de datos existe, tiene que definir un esquema de copia de seguridad y recuperación como ayuda para realizar una recuperación de datos y proteger la integridad de dichos datos.

### <span id="page-58-0"></span>**Procedimiento:**

Para verificar si la base de datos DLFM\_DB se ha creado y catalogado satisfactoriamente:

1. Ejecute el script **db2profile** o **db2cshrc** del siguiente modo:

. *DIRINICIAL*/sqllib/db2profile (para el shell bash, Bourne o Korn) source *DIRINICIAL*/sqllib/db2cshrc (para el shell C)

donde *DIRINICIAL* representa el directorio inicial del propietario de la instancia.

2. Recupere la entrada de la base de datos DLFM\_DB en el Directorio de bases de datos del sistema:

db2 list database directory

Este mandato devuelve una salida similar a la siguiente:

Directorio de bases de datos del sistema Número de entradas en el directorio = 1 Entrada 1 de base de datos: Alias base de datos = DLFM\_DB Nombre base de datos = DLFM DB Directorio bases de datos local = /home/dlfm Nivel de release base de datos = 9.00 Comentario Tipo entrada del directorio = Indirect (1) Número de nodo del catálogo = 0

En nodos clientes de DLFM, este mandato devuelve una salida similar a la del ejemplo anterior, excepto que el tipo de entrada del Directorio es remoto.

### **Conceptos relacionados:**

v "Space requirements for log files" en la publicación *Administration Guide: Planning*

### **Tareas relacionadas:**

v "Tareas posteriores a la instalación manual (AIX)" en la página 51

# **Tareas posteriores a la instalación manual (AIX)**

Después de instalar manualmente Data Links, debe realizar varias tareas de configuración adicionales.

### **Restricciones:**

A no ser que se indique lo contrario, estas tareas se aplican a instalaciones de Data Links Manager en entornos JFS nativos.

### **Requisitos previos:**

Un ID de usuario con autorización de usuario root en el servidor de DLFM

### **Procedimiento:**

Para completar la instalación manual de DB2 Data Links Manager:

### **Para JFS:**

- 1. Ejecute el mandato **/usr/opt/db2\_08\_01/instance/dlfmcrt** para crear una instancia de DLFM.
- 2. Defina para la variable de registro DLFM\_PORT un número de puerto no utilizado escribiendo el mandato siguiente:

db2set DLFM\_PORT=*número\_puerto*

donde *número\_puerto* es un número de puerto de comunicaciones no utilizado. Le recomendamos que añada esta entrada al archivo /etc/services para que ningún otro servicio utilice este puerto.

3. Utilice el mandato **dlfmfsmd** para convertir la partición JFS o TSM a DLFS.

Para ejecutar el archivo de script db2profile o db2cshrc del Administrador de DB2 Data Links Manager cada vez que este ID de usuario se conecta al sistema, añada la siguiente entrada al archivo de script *.profile* del Administrador de DB2 Data Links Manager.

. *DIRINICIAL*/sqllib/db2profile (para el shell bash, Bourne o Korn) source *DIRINICIAL*/sqllib db2cshrc (para el shell C)

donde *DIRINICIAL* representa el directorio inicial del Administrador de DB2 Data Links Manager.

Cuando se instala DB2 Data Links File Manager utilizando la característica de paquete de software, los catálogos de archivos de la Biblioteca del producto DB2 (HTML) no se instalan de forma automática. Tampoco se instalan los Mensajes del producto DB2 (a excepción de los ingleses). Debe instalar estos catálogos de archivos por separado.

### **Conceptos relacionados:**

v "Soluciones en entornos NFS (AIX)" en la página 52

### **Tareas relacionadas:**

v ["Instalación](#page-53-0) manual de DB2 Data Links utilizando el mandato db2\_install (AIX)" en la [página](#page-53-0) 46

### **Soluciones en entornos NFS (AIX)**

En este tema se describen soluciones a problemas conocidos cuando se ejecuta DB2® Data Links Manager para AIX® en entornos NFS. Estos problemas son específicos de NFS y no tienen nada que ver con DB2 Data Links Manager ni con DB2 Universal Database™.

### **Cuestiones adicionales sobre la antememoria en NFS**

Se mantienen dos antememorias diferentes en el cliente NFS para AIX. El cliente NFS mantiene una antememoria con atributos de los archivos y directorios a los que se ha accedido recientemente. Opcionalmente, el cliente también da soporte a una antememoria de datos para colocar en antememoria el contenido de los archivos en el cliente.

A veces el proceso de colocación en antememoria de los atributos produce una condición inusual en un cliente NFS después de enlazar un archivo READ PERMISSION DB. A veces los ID de usuario son capaces de acceder a un archivo READ PERMISSION DB sin una señal de control de acceso si estos ID de usuario están conectados a la máquina antes de que se enlazara el archivo. Utilice uno de estos métodos para reducir la probabilidad de acceso no autorizado al archivo:

- v Utilice el mandato **touch** en el archivo antes de ejecutar la sentencia **INSERT** de SQL para establecer el enlace.
- v Utilice el mandato **touch** en el directorio que contiene el archivo.
- v Utilice el mandato **mount** con uno de los cinco parámetros de configuración de antememoria de atributos (actimeo, acregmin, acregmax, acdirmin, acdirmax) para minimizar el tiempo que se mantienen los atributos en antememoria una vez modificado un archivo o un directorio.

Es probable que detecte un acceso no autorizado de los archivos READ PERMISSION DB durante las pruebas de funciones de Data Links ya que sólo un archivo está enlazado y hay muy poca actividad en el NFS. Es poco probable que se encuentre en esta situación en un entorno de producción ya que hay mucha actividad en NFS y normalmente la antememoria de atributos del NFS no conserva los atributos para todos los archivos enlazados.

### **Conceptos relacionados:**

v "Antes de instalar DB2 Data Links [Manager](#page-44-0) (AIX)" en la página 37

### **Tareas relacionadas:**

v ["Verificación](#page-61-0) de la instalación de DB2 Data Links Manager (AIX)" en la página [54](#page-61-0)

## **Creación de un archivo de tabla clave (AIX)**

Los daemons de DLFM deben convertirse en raíz de la red DCE para acceder a los catálogos de archivos de DFS™. Para ello, la raíz de la red DCE tendrá que crear un archivo de tabla clave de DCE para que los daemons puedan adquirir privilegios root sobre la red y renovar sus credenciales periódicamente.

Este archivo de tabla clave, que contiene información sobre contraseñas y principales debe llamarse datalink.ktb y debe almacenarse debajo del directorio \$DIRINICIAL/sqllib/security/, donde \$DIRINICIAL representa el directorio inicial del Administrador de Data Links Manager. El ID de usuario root local debe definir para este archivo los permisos como de sólo lectura y deben crearse en el nodo servidor de DLFM y en todos los nodos clientes de DLFM.

### **Requisitos previos:**

Un ID de usuario con autorización de usuario root.

### **Procedimiento:**

Para crear un archivo de tabla clave:

1. Escriba el mandato **rgy\_edit**. Aparecerá un indicador rgy\_edit similar al siguiente:

rgy\_edit==>

2. Escriba el mandato **kta** del modo siguiente:

kta[dd] -p *principal* [-r[egistry]][-a | -pw *contraseña*][-f *archivo\_clave*]

<span id="page-61-0"></span>Por ejemplo, puede entrar un mandato similar al siguiente:

kta -p root -f /u/dlfm/sqllib/security/datalink.ktb

Si entra el mandato **kta** sin la opción -pw *contraseña*, se le solicitará que entre una contraseña.

### **Tareas relacionadas:**

v "Tareas [posteriores](#page-58-0) a la instalación manual (AIX)" en la página 51

# **Verificación de la instalación de DB2 Data Links Manager (AIX)**

En este tema se describe cómo verificar la instalación en AIX configurando un entorno de DB2 Data Links Manager para controlar los archivos que están enlazados a columnas DATALINK en un servidor de DB2 Universal Database.

### **Procedimiento:**

Para verificar la instalación de Data Links Manager en AIX:

- 1. Cree un entorno de prueba en el servidor de DB2.
- 2. Cree un entorno de prueba en el servidor de DB2 Data Links.
- 3. Registre el servidor de Data Links con la base de datos DB2.
- 4. Verifique si el archivo de ejemplo está controlado por DLFF.
- 5. Verifique si el archivo de ejemplo es accesible.
- 6. Vea el archivo de ejemplo.

### **Conceptos relacionados:**

v "Antes de instalar DB2 Data Links [Manager](#page-44-0) (AIX)" en la página 37

### **Tareas relacionadas:**

- v ["Creación](#page-62-0) de un entorno de prueba en el servidor de DB2 (AIX)" en la página 55
- v ["Creación](#page-63-0) de un entorno de prueba en el servidor de DB2 Data Links (AIX)" en la [página](#page-63-0) 56
- v "Registro del servidor de Data Links con la base de datos DB2 [\(Windows\)"](#page-38-0) en la [página](#page-38-0) 31
- v ["Verificación](#page-70-0) de que el archivo de ejemplo está controlado por DLFF (AIX)" en la [página](#page-70-0) 63
- v ["Verificación](#page-71-0) de que el archivo de ejemplo es accesible (AIX)" en la página 64
- v ["Visualización](#page-72-0) del archivo de ejemplo (AIX)" en la página 65
- v ["Instalación](#page-53-0) manual de DB2 Data Links utilizando el mandato db2\_install (AIX)" en la [página](#page-53-0) 46
- v ["Instalación](#page-54-0) de DB2 Data Links Manager utilizando el Asistente de instalación de DB2 (AIX)" en la [página](#page-54-0) 47

# <span id="page-62-0"></span>**Tareas de verificación de la instalación**

### **Creación de un entorno de prueba en el servidor de DB2 (AIX)**

*Creación de un entorno de prueba en el servidor de DB2* forma parte de la tarea más amplia de *Verificación de la instalación de DB2 Data Links Manager.*

### **Requisitos previos:**

- v Un ID de usuario con autorización de usuario root
- v Un ID de usuario de DB2 válido tiene autorización de Administración del sistema (SYSADM) sobre la instancia VALIDATE que ha creado. Por omisión, cualquier usuario que pertenezca al grupo primario del propietario de la instancia tiene autorización SYSADM sobre una instancia.

### **Procedimiento:**

Para crear un entorno de prueba en el servidor de DB2 UDB:

- 1. Conéctese al sistema como un ID de usuario con autorización de usuario root.
- 2. Cree una instancia en el servidor de DB2 mediante el mandato **db2icrt**. Esta instancia contendrá una base de datos en la que residirán las tablas que contienen columnas del tipo de datos DATALINK.

En el ejemplo, cree una instancia denominada VALIDATE escribiendo los siguientes mandatos:

```
mkgroup testers
mkuser pgrp='testers' groups='testers' home='/home/validate' validate
   /usr/opt/db2_08_01/instance/db2icrt -u validate validate
```
- 3. Finalice la sesión.
- 4. Conéctese al sistema con un ID de usuario de DB2 válido que tenga autorización de Administrador del sistema (SYSADM) sobre la instancia VALIDATE que ha creado. Por omisión, cualquier ID de usuario que pertenezca al grupo principal del propietario de la instancia tiene autorización SYSADM sobre una instancia.
- 5. Asegúrese de que la instancia VALIDATE es la instancia actual escribiendo el siguiente mandato:

db2 get instance

Este mandato debe devolver la siguiente salida:

La instancia actual del gestor de bases de datos es: VALIDATE

Si no recibe esta salida, escriba los mandatos siguientes:

set DB2INSTANCE=VALIDATE db2 get instance

6. Establezca el parámetro de configuración del gestor de bases de datos DATALINKS en el valor *YES* del archivo de configuración de la instancia VALIDATE escribiendo el siguiente mandato:

db2 update dbm cfg using datalinks yes

Para inhabilitar las funciones de DB2 Data Links Manager en el servidor de DB2, debe establecer el parámetro de configuración del gestor de bases de datos DATALINKS en el valor *no*.

7. Inicie la instancia VALIDATE escribiendo el mandato **db2start**.

**Nota:** Si modifica un valor en un archivo de configuración del gestor de bases de datos de una instancia, debe asegurarse de detener y reiniciar la

instancia (utilizando los mandatos **db2stop** y **db2start**) para que los cambios entren en vigor. En el ejemplo, la instancia VALIDATE no está iniciada, por lo tanto, emita sólo el mandato **db2start**.

<span id="page-63-0"></span>8. Cree una base de datos mediante el mandato **db2 create database**. Esta base de datos contendrá una tabla que utiliza el tipo de datos DATALINK.

Para nuestro ejemplo, cree una base de datos denominada STAFF escribiendo el mandato siguiente:

db2 create database staff

9. Conéctese a la base de datos STAFF escribiendo el siguiente mandato:

db2 connect to staff

10. Cree una tabla denominada EMPLOYEE, en la base de datos STAFF que acaba de crear, que tenga una columna definida con un tipo de datos DATALINK escribiendo el siguiente mandato:

```
db2 "create table employee (id int, fname varchar(30),
lname varchar(30), picture datalink linktype url
file link control integrity all read permission
db write permission blocked recovery yes on unlink
restore)"
```
11. Cancele todas las conexiones con esta base de datos escribiendo el siguiente mandato:

db2 connect reset

12. Finalice la sesión.

Ahora, puede crear un entorno de prueba en el servidor de DB2 Data Links.

### **Tareas relacionadas:**

- v "UNIX details when creating instances" en la publicación *Administration Guide: Implementation*
- v "Creación de un entorno de prueba en el servidor de DB2 Data Links (AIX)" en la página 56

### **Información relacionada:**

- v "Mandato CREATE DATABASE" en la publicación *Consulta de mandatos*
- v "db2icrt Mandato Crear instancia" en la publicación *Consulta de mandatos*

## **Creación de un entorno de prueba en el servidor de DB2 Data Links (AIX)**

Después de crear un entorno de prueba en el servidor de DB2 UDB, cree un entorno de prueba en el servidor de DB2 Data Links.

### **Procedimiento:**

Para crear un entorno de prueba en el servidor de DB2 Data Links:

- 1. Prepare el sistema de archivos para Data Links Manager
- 2. Registre el sistema de archivos con Data Links Filesystem Filter
- 3. Registre la base de datos DB2Registre la base de datos DB2
- 4. Autorice un ID de usuario de DB2 para enlazar un archivo
- 5. Cree un archivo de ejemplo para DB2 Data Links Manager

### **Tareas relacionadas:**

- v "Preparación del sistema de archivos para DB2 Data Links Manager (AIX)" en la página 57
- v "Registro del sistema de archivos con Data Links [Filesystem](#page-65-0) Filter (AIX)" en la [página](#page-65-0) 58
- v ["Registro](#page-66-0) de la base de datos DB2 con Data Links File Manager (AIX)" en la [página](#page-66-0) 59
- v ["Autorización](#page-67-0) de un ID de usuario de DB2 para enlazar un archivo (AIX)" en la [página](#page-67-0) 60
- v ["Creación](#page-68-0) de un archivo de ejemplo para DB2 Data Links Manager (AIX)" en la [página](#page-68-0) 61
- v ["Creación](#page-62-0) de un entorno de prueba en el servidor de DB2 (AIX)" en la página 55

# **Preparación del sistema de archivos para DB2 Data Links Manager (AIX)**

*Preparación del sistema de archivos para DB2 Data Links Manager* forma parte de la tarea más amplia de *Creación de un entorno de prueba en el servidor de DB2 Data Links*. Preparar el sistema de archivos implica crear un Sistema de archivos de diario (JFS) y modificar sus propiedades para que se encuentre bajo el control del (Filtro del sistema de archivos de Data Links).

### **Requisitos previos:**

Un usuario con autorización de usuario root.

### **Procedimiento:**

Para crear un JFS en el servidor de Data Links:

- 1. Inicie una sesión como usuario con autorización de usuario root.
- 2. Prepare un JFS para utilizar un Data Links Filesystem Filter (DLFF).
	- Cree un Sistema de archivos de diario (JFS) utilizando el mandato **smit manfs** y defina la opción **¿Montar AUTOMÁTICAMENTE cuando se vuelva a arrancar el sistema?** en *no*. También puede utilizar un sistema de archivos JFS existente.
- 3. Modifique las propiedades de un sistema de archivos para que pase a estar bajo el control del DLFF y móntelo escribiendo el siguiente mandato: /usr/opt/db2\_08\_01/instance/dlfmfsmd *punto\_montaje\_dlfm*

donde *punto\_montaje\_dlfm* representa el punto de montaje del sistema de archivos JFS que está utilizando.

- Para continuar con el ejemplo, escriba el mandato siguiente: /usr/opt/db2\_08\_01/instance/dlfmfsmd /test
- 4. Finalice la sesión.

Para obtener más información, consulte la Guía de administración de AIX.

Ahora, puede registrar el sistema de archivos con Data Links Filesystem Filter.

### **Tareas relacionadas:**

v "Registro del sistema de archivos con Data Links [Filesystem](#page-65-0) Filter (AIX)" en la [página](#page-65-0) 58

### **Información relacionada:**

v "dlfm add\_prefix command" en la publicación *DB2 Data Links Manager Administration Guide and Reference*

## <span id="page-65-0"></span>**Registro del sistema de archivos con Data Links Filesystem Filter (AIX)**

*Registro del sistema de archivos con Data Links Filesystem Filter* forma parte de la tarea más amplia de *Creación de un entorno de prueba en el servidor de DB2 Data Links*.

### **Requisitos previos:**

Inicie una sesión en el sistema como el Administrador de DB2 Data Links Manager.

### **Procedimiento:**

Para registrar el sistema de archivos /test con el DLFF:

1. Ejecute el script db2profile o db2cshrc del siguiente modo:

. *DIRINICIAL*/sqllib/db2profile (para el shell bash, Bourne o Korn) source *DIRINICIAL*/sqllib/db2cshrc (para el shell C)

donde *DIRINICIAL* representa el directorio inicial del propietario de la instancia.

- 2. Inicie Data Links File Manager escribiendo el mandato **dlfm start**.
- 3. Asegúrese de que Data Links File Manager se ha iniciado satisfactoriamente escribiendo el mandato **dlfm see**.

Si los procesos del componente de fondo de Data Links File Manager se han iniciado satisfactoriamente y se están ejecutando, recibirá una salida similar a la siguiente:

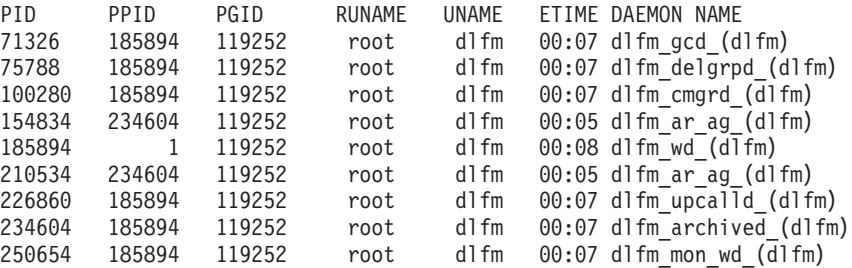

- 4. Para asegurarse de que ha montado y ha configurado satisfactoriamente el sistema de archivos que está bajo el control de un DLFF:
	- a. Escriba el mandato **lsfs -v dlfs** para listar los sistemas de archivos DLFS definidos.

Para el ejemplo, este mandato devuelve una salida similar a la siguiente:

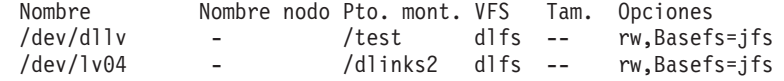

b. Escriba el siguiente mandato para listar los sistemas de archivos DLFS para los cuales se carga el DLFF:

/etc/mount -v vfs | awk '\$3 == "dlfs"'

Este mandato devuelve una salida similar a la siguiente:

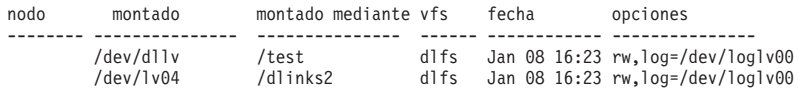

5. Registre un sistema de archivos que esté bajo el control de un Data Links Filesystem Filter escribiendo el siguiente mandato:

dlfm add\_prefix *vía\_prefijo*

<span id="page-66-0"></span>donde *vía\_prefijo* representa la ubicación del sistema de archivos que está bajo el control de un DLFF.

Por ejemplo, registre el servidor de Data Links para que utilice Data Links Filesystem Filter en el sistema de archivos test escribiendo el mandato siguiente:

dlfm add\_prefix /test

Ahora, puede registrar la base de datos DB2.

### **Tareas relacionadas:**

v "Registro de la base de datos DB2 con Data Links File Manager (AIX)" en la página 59

### **Información relacionada:**

v "dlfm add\_prefix command" en la publicación *DB2 Data Links Manager Administration Guide and Reference*

## **Registro de la base de datos DB2 con Data Links File Manager (AIX)**

*Registro de la base de datos DB2 con Data Links File Manager* forma parte de la tarea más amplia de *Creación de un entorno de prueba en el servidor de DB2 Data Links*.

### **Requisitos previos:**

Conéctese al sistema como Administrador de DB2 Data Links Manager.

### **Procedimiento:**

Para registrar una base de datos nueva con Data Links File Manager:

1. Registre la base de datos DB2 UDB remota en la que se definió la columna de tipo DATALINK escribiendo el siguiente mandato:

dlfm add\_db *base\_datos instancia nombre\_sistema*

donde:

- v *base\_datos* representa el nombre de alias de base de datos de la base de datos remota.
- v *instancia* representa la instancia donde reside *base\_datos*. Si registra una instancia de Windows en AIX Data Links Manager, *instancia* debe estar en mayúsculas.
- v *nombre\_sistema* representa el nombre de sistema principal del servidor de DB2 UDB donde reside *base\_datos*.

El siguiente mandato registrará una base de datos denominada STAFF, que reside en la instancia VALIDATE de un servidor de DB2 UDB con un nombre de sistema principal de db2server.services.com:

dlfm add\_db staff validate db2server.services.com

No debe especificar DLFM\_DB al ejecutar este mandato. DLFM\_DB es una base de datos local que sirve para efectuar un seguimiento de los archivos bajo control de Data Links File Manager.

Para listar la base de datos registrada, escriba el mandato siguiente:

dlfm list registered databases

<span id="page-67-0"></span>2. Finalice la sesión.

Ahora, puede autorizar un ID de usuario de DB2 para enlazar un archivo.

### **Tareas relacionadas:**

v "Autorización de un ID de usuario de DB2 para enlazar un archivo (AIX)" en la página 60

### **Información relacionada:**

- v "dlfm add\_db command" en la publicación *DB2 Data Links Manager Administration Guide and Reference*
- v "dlfm list registered databases command" en la publicación *DB2 Data Links Manager Administration Guide and Reference*

## **Autorización de un ID de usuario de DB2 para enlazar un archivo (AIX)**

Puede autorizar un ID de usuario de DB2 para enlazar un archivo. *Autorización de un ID de usuario de DB2 para enlazar un archivo* forma parte de la tarea más amplia de *Creación de un entorno de prueba en el servidor de DB2 Data Links*.

### **Requisitos previos:**

Conéctese al sistema como el Administrador de DB2 Data Links Manager.

### **Procedimiento:**

Para autorizar un ID de usuario de DB2 para enlazar un archivo en el directorio de ejemplo */test/pictures*:

1. Ejecute:

dlfm grant link privilege on dir */test/pictures/* to user *nombre\_usuario-db2* for db *staff* inst *validate* node *db2server.services.com*

donde *nombre\_usuario-db2* debe ser el ID de usuario al que se conectará cuando realice la operación de enlace (por ejemplo, utilizando la sentencia INSERT de SQL) en DB2.

2. Para verificar si el mandato **dlfm grant** se ha especificado correctamente:

dlfm list registered users for directory */test/pictures/* on db *staff* inst *validate* node *db2server.services.com*

Este mandato debe devolver el *nombre\_usuario-db2* que se ha especificado arriba.

3. Finalice la sesión.

Por omisión, los controles de seguridad de enlace tienen el valor ENABLED durante la instalación. Utilice el mandato **dlfm set link security off** para inhabilitar esta característica y el mandato **dlfm set link security on** para volverla a habilitar.

El siguiente paso es crear un archivo de ejemplo.

### **Tareas relacionadas:**

v ["Creación](#page-68-0) de un archivo de ejemplo para DB2 Data Links Manager (AIX)" en la [página](#page-68-0) 61

### <span id="page-68-0"></span>**Información relacionada:**

- v "dlfm grant command" en la publicación *DB2 Data Links Manager Administration Guide and Reference*
- v "dlfm set link security command" en la publicación *DB2 Data Links Manager Administration Guide and Reference*

# **Creación de un archivo de ejemplo para DB2 Data Links Manager (AIX)**

*Creación de un archivo de ejemplo para DB2 Data Links Manager* forma parte de la tarea más amplia de *Creación de un entorno de prueba en el servidor de DB2 Data Links*.

### **Requisitos previos:**

- v Inicie el sistema con cualquier ID de usuario que *no* sea un Administrador de DB2 Data Links Manager.
- v Asegúrese de que Data Links File Manager (DLFM) está en ejecución.

### **Procedimiento:**

Para crear un archivo de ejemplo:

1. Cree un directorio en el sistema de archivos que está bajo el control de un Data Links Filesystem Filter (DLFF), para almacenar los archivos que debe controlar un servidor de DB2, escribiendo el siguiente mandato:

```
mkdir nombre_sistema_archivos/nombre_directorio
```
donde:

- v *nombre\_sistema\_archivos* representa el nombre del sistema de archivos que está bajo el control de un DLFF.
- v *nombre\_directorio* representa el nombre del directorio que desea crear.

El Administrador de DB2 Data Links Manager no debe ser nunca el propietario de ningún archivo ni directorio situado en el sistema de archivos bajo control de un Data Links Filesystem Filter. Por ejemplo, el siguiente mandato creará el directorio denominado pictures en el sistema de archivos /test:

mkdir /test/pictures

2. Cambie los permisos para el directorio pictures que acaba de crear para que cualquier ID de usuario pueda crear un archivo en dicho directorio escribiendo el siguiente mandato:

chmod 777 /test/pictures

3. Cree un archivo denominado psmith.bmp en el directorio /test/pictures, para que lo gestione el Data Links File Manager, escribiendo el siguiente mandato:

```
echo "Esta es una foto de Paul Smith." > /test/pictures/psmith.bmp
```
4. Finalice la sesión.

El archivo de ejemplo psmith.bmp es un archivo de texto, no un mapa de bits tal como indica la extensión .bmp. Para verificar la instalación, este archivo representa la foto de un empleado que se insertará en una tabla que se ha definido con el tipo de datos DATALINKS.

Ahora, puede registrar el servidor de Data Links con la base de datos DB2.

### **Tareas relacionadas:**

- v "Registro del servidor de Data Links con la base de datos DB2 (AIX)" en la página 62
- v ["Autorización](#page-67-0) de un ID de usuario de DB2 para enlazar un archivo (AIX)" en la [página](#page-67-0) 60

## <span id="page-69-0"></span>**Registro del servidor de Data Links con la base de datos DB2 (AIX)**

*Registro del servidor de Data Links con la base de datos DB2* forma parte de la tarea más amplia de *Verificación de la instalación de DB2 Data Links Manager*.

### **Requisitos previos:**

Conéctese al servidor de DB2 con un ID de usuario de DB2 válido que tenga autorización de Administrador del sistema (SYSADM) sobre la instancia VALIDATE que ha creado. Por omisión, cualquier ID de usuario que pertenezca al grupo *Administradores locales* tiene autorización SYSADM sobre una instancia.

### **Procedimiento:**

Para registrar el servidor de Data Links con la base de datos DB2 UDB remota donde anteriormente se había definido la columna de tipo DATALINK:

1. Escriba el mandato siguiente:

db2 get instance

Este mandato debe devolver la siguiente salida:

La instancia actual del gestor de bases de datos es: VALIDATE

Si no recibe esta salida, escriba los mandatos siguientes: set DB2INSTANCE=VALIDATE db2 get instance

- 2. Inicie la instancia VALIDATE escribiendo el mandato **db2start**.
- 3. Registre un servidor de Data Links que controlará los archivos que están enlazados por una columna de tipo DATALINK escribiendo el mandato siguiente:

db2 "add datalinks manager for database *alias\_base\_datos* using node *nombre\_sistema* port *número\_puerto*"

donde:

- v *alias\_base\_datos* representa el nombre de alias de base de datos de la base de datos.
- v *nombre\_sistema* representa el nombre de sistema calificado al completo del servidor de Data Links.
- v *número\_puerto* representa el número de puerto que se ha reservado para las comunicaciones entre el servidor de Data Links y el servidor de DB2. Se ha especificado este número de puerto durante la instalación de DB2 Data Links Manager.

Para el ejemplo, escriba el mandato siguiente:

db2 "add datalinks manager for database staff using node dlmserver.services.com port 50100"

- 4. Conéctese a la base de datos STAFF entrando el siguiente mandato: db2 connect to staff
- 5. Inserte una entrada en la tabla EMPLOYEE que ha creado escribiendo el siguiente mandato:

```
db2 "insert into employee values (001,'Paul','Smith',
   dlvalue('http://ubicación_archivo/archivo_controlado'))"
```
donde:

- v *ubicación\_archivo* representa la ubicación calificada al completo del archivo que está bajo el control de un Data Links Filesystem Filter en el servidor de Data Links.
- v *archivo\_controlado* representa el nombre de archivo del archivo que desea controlar en el servidor de Data Links.

Para el ejemplo, escriba el siguiente mandato:

```
db2 "insert into employee values (001,'Paul','Smith',
   dlvalue('http://dlmserver.services.com/test/pictures/psmith.bmp'))"
```
6. Finalice la sesión.

Ahora, puede verificar si el archivo de ejemplo está controlado por el DLFF.

### **Tareas relacionadas:**

- v "Verificación de que el archivo de ejemplo está controlado por DLFF (AIX)" en la página 63
- v ["Creación](#page-68-0) de un archivo de ejemplo para DB2 Data Links Manager (AIX)" en la [página](#page-68-0) 61

## **Verificación de que el archivo de ejemplo está controlado por DLFF (AIX)**

*Verificación de que el archivo de ejemplo está controlado por DLFF* forma parte de la tarea más amplia de *Verificación de la instalación de DB2 Data Links Manager*.

### **Requisitos previos:**

Debe conectarse al sistema como cualquier ID de usuario *excepto* como un ID de usuario con autorización de usuario root o como el Administrador de DB2 Data Links Manager.

### **Procedimiento:**

Para verificar si el archivo de ejemplo psmith.bmp creado anteriormente está bajo el control de Data Links File Filter:

1. Verifique si ahora el archivo psmith.bmp está bajo el control de Data Links File Manager escribiendo el siguiente mandato:

cat *archivo\_controlado*

donde *archivo\_controlado* representa el nombre de vía de acceso completo que está controlado por el servidor de Data Links.

Para el ejemplo, escriba el mandato siguiente:

cat /test/pictures/psmith.bmp

Aquí utilizamos el mandato **cat** porque psmith.bmp es realmente un archivo de texto. La ejecución del mandato **cat** en un archivo binario verdadero devolvería una salida ilegible.

Si este archivo está bajo el control de Data Links File Manager, recibirá el siguiente error:

No se puede abrir /test/pictures/psmith.bmp

<span id="page-71-0"></span>2. Finalice la sesión.

Ahora, puede verificar si el archivo de ejemplo es accesible.

### **Tareas relacionadas:**

- v "Verificación de que el archivo de ejemplo es accesible (AIX)" en la página 64
- v ["Registro](#page-69-0) del servidor de Data Links con la base de datos DB2 (AIX)" en la [página](#page-69-0) 62

## **Verificación de que el archivo de ejemplo es accesible (AIX)**

Necesita verificar si se puede acceder al archivo de ejemplo psmith.bmp mientras está bajo el control de Data Links File Manager. *Verificación de que el archivo de ejemplo es accesible* forma parte de la tarea más amplia de *Verificación de la instalación de DB2 Data Links Manager*.

### **Procedimiento:**

Para verificar si los archivos de ejemplo son accesibles, primero debe generar una *señal de acceso* en el servidor de DB2 Universal Database.

- 1. Conéctese al sistema con un ID de usuario de DB2 válido que tenga autorización de Administrador del sistema (SYSADM) sobre la instancia VALIDATE que ha creado. Por omisión, cualquier usuario perteneciente al grupo principal del propietario de la instancia tiene autorización SYSADM sobre una instancia.
- 2. Ejecute el script db2profile o db2cshrc del siguiente modo:

. *DIRINICIAL*/sqllib/db2profile (para el shell bash, Bourne o Korn) source *DIRINICIAL*/sqllib/db2cshrc (para el shell C)

donde *DIRINICIAL* representa el directorio inicial del propietario de la instancia.

- 3. Inicie la instancia VALIDATE escribiendo el mandato **db2start**.
- 4. Conéctese a la base de datos STAFF escribiendo el siguiente mandato: db2 connect to staff
- 5. Seleccione el archivo controlado emitiendo una sentencia SELECT de SQL. Para el ejemplo, escriba el mandato siguiente:

db2 "select dlurlpath(picture) from employee where lname = 'Smith'"

Este mandato devolverá el nombre de vía de acceso completo con una señal de acceso con el formato:

*vía\_archivo\_controlado*/*señal\_acceso*;*nombre\_archivo\_controlado*

donde:

- v *vía\_archivo\_controlado* representa la vía de acceso calificada al completo del archivo controlado
- v *señal\_acceso* representa una clave cifrada asignada por el gestor de bases de datos.
- v *nombre\_archivo\_controlado* representa el nombre del archivo que está bajo el control de un Data Links Filesystem Filter.

Por ejemplo, recibirá una señal de acceso similar a la siguiente: /test/pictures/HVJ5NXGC0WQ.I5KKB6;psmith.bmp
Esta señal de acceso se utilizará para leer este archivo en el servidor de Data Links.

**Nota:** Por omisión, esta señal de acceso sólo es válida durante 60 segundos. Esto significa que cuando haya escrito este mandato, sólo tendrá 60 segundos para completar los pasos restantes de esta sección. Puede aumentar el tiempo de caducidad de la señal de acceso actualizando el parámetro de configuración de base de datos *dl\_expint*.

Para cambiar el tiempo de caducidad por omisión para una señal de acceso a 10 minutos (el valor se especifica en segundos), escriba los siguientes mandatos:

db2 update db cfg for staff using dl\_expint 600 db2 terminate db2 connect to staff

Si modifica un valor correspondiente a cualquier parámetro de configuración de base de datos, debe siempre volverse a conectar a la base de datos para que los cambios entren en vigor.

6. Finalice la sesión.

Ahora, puede ver el archivo de ejemplo.

## **Conceptos relacionados:**

v "Configuration parameters" en la publicación *Administration Guide: Performance*

## **Tareas relacionadas:**

v "Visualización del archivo de ejemplo (AIX)" en la página 65

# **Visualización del archivo de ejemplo (AIX)**

Puede utilizar la señal de acceso para ver el archivo psmith.bmp. *Visualización del archivo de ejemplo* forma parte de la tarea más amplia de *Verificación de la instalación de DB2 Data Links Manager*.

## **Requisitos previos:**

v Debe conectarse al sistema como cualquier ID de usuario *excepto* como un ID de usuario con autorización de usuario root o como el Administrador de DB2 Data Links Manager.

#### **Procedimiento:**

Para ver el archivo de ejemplo:

1. Verifique si puede acceder al archivo que está bajo el control de Data Links File Manager.

Escriba el mandato siguiente:

cat "/test/pictures/*señal\_acceso*;psmith.bmp"

donde *señal\_acceso* representa la clave cifrada que recibió en el paso anterior.

Debería recibir la siguiente salida de este mandato:

"Esta es una foto de Paul Smith."

Si no ha recibido un error, significa que dispone de acceso a este archivo, y que ha instalado y configurado correctamente DB2 Data Links Manager.

## **Tareas relacionadas:**

- v ["Verificación](#page-71-0) de que el archivo de ejemplo es accesible (AIX)" en la página 64
- v "Aplicación de un FixPak para Data Links Manager en AIX" en la página 66

# **Aplicación de un FixPak para Data Links Manager en AIX**

Par aplicar el FixPak de Data Links Manager FixPak en AIX:

1. Como Administrador de DB2 Data Links Manager, desactive DB2 Data Links Manager ejecutando los mandatos siguientes:

```
dlfm stop
dlfm stopdbm
```
Asegúrese de que no permanezcan procesos de DB2 ni de DLFM.

2. Como usuario root, desmonte cada sistema de archivos dlfs (sistemas de archivos controlados por DB2 Data Links Manager) ejecutando el mandato siguiente:

```
umount /nombre_sistemaarchivos
```
donde /nombre\_sistemaarchivos representa el nombre del sistema de archivos dlfs que desea desmontar.

3. Como usuario root, descargue el controlador de dispositivo DLFS ejecutando el mandato siguiente:

strload -uf /usr/opt/db2\_08\_01/cfg/dlfs\_cfg

- 4. Instale el FixPak.
- 5. Después de instalar satisfactoriamente el FixPak, como usuario root, actualice la instancia de Data Links Manager ejecutando el mandato siguiente: /usr/opt/db2\_08\_01/instance/dlfmupdt nombre\_instancia\_dlm

donde nombre\_instancia\_dlm representa el nombre del administrador de DB2 Data Links Manager.

6. Como usuario root, cargue el controlador de dispositivo DLFS ejecutando el mandato siguiente:

strload -f /usr/opt/db2\_08\_01/cfg/dlfs\_cfg

7. Como usuario root, monte cada uno de los sistemas de archivos DLFS ejecutando el mandato siguiente:

mount -v dlfs /nombre\_sistemaarchivos

8. Como Administrador de DB2 Data Links Manager, ejecute los mandatos siguientes activando DB2 Data Links Manager:

```
dlfm bind
dlfm start
```
## **Conceptos relacionados:**

v "Antes de instalar DB2 Data Links [Manager](#page-44-0) (AIX)" en la página 37

## **Información relacionada:**

• ["Novedades](#page-8-0) en DB2 Data Links Manager Versión 8" en la página 1

# <span id="page-74-0"></span>**Capítulo 4. Instalación de Data Links Manager en el entorno operativo Solaris**

# **Antes de instalar DB2 Data Links Manager (entorno del sistema operativo Solaris)**

Lea detenidamente esta información antes de instalar DB2® Data Links Manager.

## **Sistemas operativos, niveles de kernel y arquitecturas de kernel soportados**

Asegúrese de que está ejecutando una de las siguientes versiones con un kernel de 32 bits:

- Solaris™ Versión 7
- Solaris Versión 8

Las arquitecturas de kernel sun4d y sun4m no están soportadas.

Para comprobar el nivel de sistema operativo, escriba el mandato **uname -r**. Este mandato solamente es válido para Solaris versión 7 y posteriores. Para comprobar el nivel de kernel, escriba el mandato **isainfo -v**. El mandato **isainfo** debe devolver aplicaciones sparc de 32 bits.

Para iniciar el sistema con un kernel de 32 bits, escriba el mandato **setenv boot-file kernel/unix** en el indicador **Aceptar**. A continuación, escriba el mandato **boot** para iniciar el proceso de arranque.

## **Requisitos de espacio en disco**

Asegúrese de que dispone como mínimo de 85 MB de espacio libre de disco en el directorio /opt/IBM/db2. Para comprobar el espacio libre de disco, escriba el mandato **df -k /opt/IBM/db2**.

## **Tamaño de variable de registro para las columnas de DATALINK**

Cualquier base de datos DB2 que utilice como mínimo una columna DATALINK en la Versión 8 necesitará un incremento en la variable de registro de APP\_CTL\_HEAP\_SZ para evitar anomalías en programas de utilidad como por ejemplo Reconcile y Load. El valor por omisión para APP\_CTL\_HEAP\_SZ es 128 (páginas de 4KB) Se le recomienda que aumente este valor a 256 en una base de datos DB2 que utilice columna(s) DATALINK. El mandato siguiente puede utilizarse para aumentar este valor tal y como se describe:

db2 update db cfg for <nombrebd> using APP CTL HEAP SZ 256

Si ya ha aumentado este valor por otro motivo, resulta recomendable volver a aumentar este valor en 128. (Si ya utiliza 256, agregar una o más columnas DATALINK implicaría aumentar este valor a 256+128=384).

## **ID de usuario del Administrador de Data Links Manager**

Durante la instalación, tendrá la opción de crear el propietario de la instancia de DB2 Data Links en el panel **Establecer información de usuario para la instalación de Data Links**. Estas instrucciones de instalación suponen que ha seleccionado esta opción.

Cuando se crea el ID de usuario del Administrador de Data Links Manager, el Asistente de instalación de DB2 añade este usuario con el nombre de usuario *dlfm* y la contraseña *ibmdb2*. Puede aceptar estos valores por omisión, especificar un nombre de usuario existente o crear otro

| | | | | | | | | |

| | |

 $\overline{1}$ 

nombre de usuario modificando los valores por omisión. Por razones de seguridad, se recomienda que especifique su propio nombre de usuario y contraseña porque los valores por omisión se utilizan en todas las instalaciones de DB2 Data Links y, por lo tanto, son muy conocidos. El ID de usuario del Administrador de Data Links Manager también se utiliza para la instancia de Data Links Manager.

Si la máquina es un cliente NIS, deberá especificar su propio nombre de usuario existente. El nombre de usuario existente que especifique:

- v *No* debe tener el directorio inicial que resida en un sistema de archivos que utiliza un Data Links Filesystem Filter.
- v Debe tener un nombre de usuario con un máximo de ocho caracteres.
- v *No* debe ser un usuario con autorización de usuario root.

Para crear un ID de usuario para el Administrador de DB2 Data Links Manager:

- 1. Inicie una sesión como usuario con autorización de usuario root.
- 2. Cree el grupo para el Administrador de DB2 Data Links (por ejemplo, dlfmgrp):

groupadd dlfmgrp

3. Cree el grupo de grabación (por ejemplo, dlfmxgrp):

groupadd dlfmxgrp

Cuando un archivo está enlazado a una columna DATALINK definida con WRITE PERMISSION ADMIN, el archivo se cambiará para que este grupo sea propietario del mismo.

El grupo DLFMXGRP se crea para utilizarse con la función de actualización vigente para cualquier archivo enlazado a una columna DATALINK definida con WRITE PERMISSION ADMIN. También se crea el grupo DLFMGRP. No debe añadir ningún ID de usuario a estos grupos; DLFM debe ser el único ID de usuario para crear un archivo cuyo propietario sea el DLFM.

4. Cree el ID de usuario para el Administrador de DB2 Data Links (por ejemplo, dlfm), utilizando el directorio /home/dlfm como el directorio inicial del Administrador de Data Links:

useradd -g dlfmgrp -G dlfmxgrp -d /home/dlfm dlfm

5. Asigne una contraseña a este nombre de usuario escribiendo el mandato **passwd** *usuario*, donde *usuario* representa la cuenta que ha creado.

La finalidad del ID de usuario del Administrador de DB2 Data Links Manager no es tan sólo administrar Data Links File Manager, sino también ser propietario de DLFM\_DB y de los archivos que se encuentran en un estado enlazado. El Administrador de DB2 Data Links Manager no debe ser nunca propietario de los directorios en un sistema de archivos que esté bajo el control de un Data Links Filesystem Filter (DLFF). El ID de usuario del Administrador de DB2 Data Links Manager sólo se debe utilizar para administrar el Data Links File Manager (DLFM). Puede tener el ID de usuario del Administrador de DB2 Data Links Manager como propietario de los archivos, pero únicamente los archivos enlazados READ PERMISSION DB. No debe crear manualmente los archivos con el Administrador de DB2 Data Links Manager como propietario.

Si crea otro nombre de usuario modificando los valores por omisión, asegúrese de que el nombre de usuario que especifica no tenga más de ocho caracteres.

## **Requisitos de espacio de disco para el ID de usuario del Administrador de DB2 Data Links Manager**

Asegúrese de que dispone al menos de 70 MB de espacio libre de disco en el directorio inicial en el que residirá el directorio inicial del Administrador de DB2 Data Links Manager. Para comprobar el espacio libre de disco, escriba el mandato **df -k** *DIRINICIAL*, donde *DIRINICIAL* representa el directorio inicial del ID de usuario del Administrador de Data Links.

#### **Requisitos de memoria**

Asegúrese de que dispone al menos de 256 MB de memoria disponible en el sistema. Para comprobar la memoria disponible, escriba el mandato **/usr/bin/dmesg | grep -i** ″**avail mem**″.

#### **Actualización de los parámetros del kernel**

Antes de instalar el producto DB2 para Solaris utilizando el Asistente de instalación de DB2 o los mandatos **db2\_install** y **pkgadd**, puede que necesite actualizar los parámetros de configuración del kernel del sistema. Los valores de Tabla 1 son los parámetros de configuración de kernel de Solaris recomendados.

Debe reiniciar la máquina después de actualizar los parámetros de configuración del kernel.

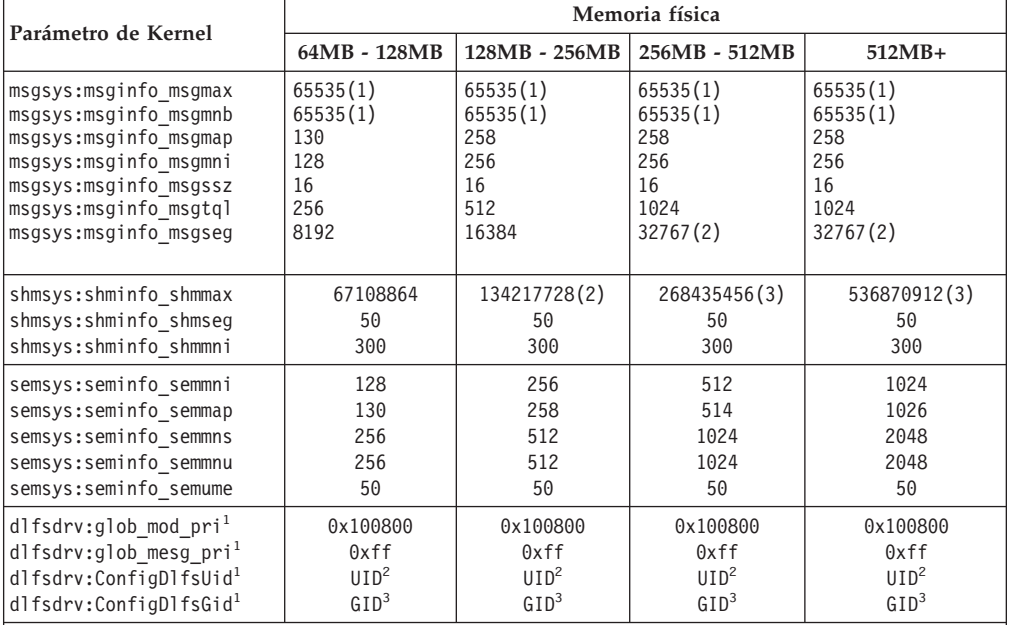

*Tabla 1. Valores de parámetros de configuración de kernel recomendados para Solaris versión*

<sup>1</sup> Estos valores son obligatorios. <sup>2</sup> UID representa el ID de usuario del Administrador de Data Links Manager. <sup>3</sup> GID representa el id de grupo del grupo de grabación.

Consulte la sección ID de usuario del Administrador de Data Links Manager.

| Parámetro de Kernel                | Memoria física<br>$512MB+$ |
|------------------------------------|----------------------------|
|                                    |                            |
| msgsys: msginfo msgmnb             | 65535                      |
| msgsys: msginfo msgmap             | 1026                       |
| msgsys:msginfo_msgmni              | 1024                       |
| msgsys:msginfo msgssz              | 32                         |
| msgsys: msginfo msgtql             | 2048                       |
| msgsys:msginfo msgseg              | 32767(2)                   |
| shmsys: shminfo shmmax             | 0xe0000000                 |
| shmsys: shminfo shmseg             | 500                        |
| shmsys:shminfo shmmni              | 1024                       |
| semsys:seminfo semmni              | 1024                       |
| semsys:seminfo semmap              | 1026                       |
| semsys:seminfo semmns              | 2048                       |
| semsys:seminfo semmnu              | 2048                       |
| semsys:seminfo semume              | 50                         |
| dlfsdrv:glob_mod_pri <sup>1</sup>  | 0x100800                   |
| dlfsdrv:glob mesg $pri1$           | 0xff                       |
| dlfsdrv:ConfigDlfsUid <sup>1</sup> | UID <sup>2</sup>           |
| dlfsdrv:ConfigDlfsGid <sup>1</sup> | GID <sup>3</sup>           |

*Tabla 2. Valores de parámetros de configuración de kernel recomendados para Solaris versión 8*

<sup>1</sup> Estos valores son obligatorios.<br><sup>2</sup> UID representa el ID de usuario del Administrador de Data Links Manager.<br><sup>3</sup> GID representa el id de grupo del grupo de grabación.

Consulte la sección ID de usuario del Administrador de Data Links Manager.

## **Niveles de versiones de DB2 Data Links y DB2 Universal Database™**

DB2 Universal Database puede ser cualquier combinación de las versiones 6.1, 7.1, 7.2 y 8.1. Data Links Manager puede ser cualquier combinación de las versiones 7.1, 7.2 y 8.1. Por ejemplo, DB2 UDB puede pertenecer a la versión 7.1 o la versión 8.1 y Data Links Manager puede pertenecer a la versión 8.1. Para comprobar la versión de DB2 que reside en una estación de trabajo, escriba el mandato **db2level**. Estas versiones de DB2 UDB y Data Links Manager se pueden utilizar en cualquier combinación.

Si DB2 pertenece a la versión superior, como por ejemplo, la Versión 8.1, las características de Data Links Manager introducidas en la Versión 8.1 no estarán disponibles cuando se conecte a Data Links Manager en la versión 7. Recibirá un error de SQL si intenta utilizar las características de la Versión 8.

## **Migración desde versiones anteriores**

No puede haber diferentes niveles de instancias de DB2 Data Links Manager en la misma máquina. Si tiene una instancia de Data Links anterior a la Versión 8.1 en el sistema, debe realizar una migración de la instancia al formato de la Versión 8.1 utilizando el mandato **db2imigr**.

Las variables de registro ofrecen más funciones y flexibilidad que las variables de entorno. Por eso es posible que la migración no se lleve a cabo de acuerdo con las expectativas. Las variables de registro se deben comprobar utilizando el mandato **db2set** después de la migración.

#### **Seguridad del servidor de Data Links**

En los releases anteriores a DB2 Data Links Versión 8.1, no existía ningún control de seguridad sobre el enlace de un archivo. Si realizó una

migración desde un release anterior, tendrá la opción durante la migración de DLFM de habilitar estos controles de seguridad en el servidor o servidores de DLFM existentes.

## **Migración desde DB2 Data Links Versión 7.1 o 7.2 hasta DB2 Data Links Manager Versión 8**

Para realizar una migración desde DB2 Data Links Manager Versión 7.1 o 7.2 hasta DB2 Data Links Manager Versión 8.1:

- 1. Prepare las bases de datos DB2 y DLFM para la migración. Por ejemplo, puede realizar una copia de seguridad de las bases de datos existentes.
- 2. Instale DB2 Versión 8 en las máquinas servidor de DB2 y servidor de Data Links Manager. Estas tareas se explican con detalle a continuación.
- 3. En calidad de DLFM, ejecute el mandato **db2dlmmg**.

Cuando realice una migración a DB2 Data Links Manager Versión 8, las siguientes variables se convertirán en variables de registro de DB2:

```
DLFM_INSTALL_PATH
DLFM_PORT
   DLFM_BACKUP_DIR_NAME (1)
DLFM_BACKUP_TARGET<sup>-(2)</sup>
DLFM_BACKUP_TARGET_LIBRARY<sup>(3)</sup>
```
#### **Notas:**

- 1. Esta variable sólo se utiliza si un sistema de archivos locales es el destino de la copia de seguridad.
- 2. Sirve para indicar el tipo de destino de copia de seguridad utilizado. Los valores posibles para esta variable son LOCAL, TSM o XBSA.
- 3. Sirve para indicar la biblioteca del código soporte XBSA únicamente si DLFM\_BACKUP\_TARGET tiene el valor XBSA. La biblioteca del código de soporte debe estar calificada al completo y debe incluir el nombre de objeto compartido, por ejemplo,

/opt/IBM/db2/v8.1/Legato/libxdb2.so(bsashr10.o). Puede solicitar el nombre del objeto compartido, en este caso bsashr10.o, al proveedor que suministra la biblioteca compartida conforme al estándar XBSA.

### **Programa de utilidad de migración de la base de datos de DLFM**

El programa de utilidad de migración de la base de datos de DLFM, **db2dlmmg**, convierte una base de datos de DLFM existente del formato de DB2 Versión 7.1 o Versión 7.2 al formato del DB2 Versión 8.1 nuevo. La única base de datos DB2 con la que debería ejecutarse este programa de utilidad es el que reside en un servidor de DLFM. Esta base de datos se denomina DLFM\_DB y por omisión pertenece a la instancia de DB2 denominada DLFM, propiedad del Data Links Manager Administrator. Cada ocurrencia de esta base de datos, una por servidor de DLFM, debe migrarse de modo independiente utilizando el programa de utilidad **db2dlmmg**.

El programa de utilidad **db2dlmmg** se instala en el directorio INSTHOME/sqllib/adm, en el que INSTHOME representa el directorio inicial del Data Links Manager Administrator.

Antes de ejecutar el programa de utilidad **db2dlmmg**, debe haber instalado Data Links Manager para DB2 Versión 8.1. No debe intentar ejecutar el programa de utilidad **db2dlmmg** desde releases anteriores frente a una

base de datos DLFM\_DB. También debe haber ejecutado el programa de utilidad DB2 Instance Migration (**db2imigr**) frente a la instancia de la base de datos de DLFM.

El programa de utilidad de migración de la base de datos de DLFM realiza los pasos básicos siguientes:

- 1. Detiene el DLFM en el caso de que se esté ejecutando.
- 2. Le pregunta el modo en que desearía que se configuraran los controles de seguridad de archivo enlazado de la Versión 8.1 de Data Links Manager.
- 3. Comprueba si el contenido actual de DLFM\_DB está en un formato válido anterior a la Versión 8.1.
- 4. Hace automáticamente la copia de seguridad de la base de datos DLFM\_DB actual.
- 5. Aumenta la cantidad de espacio de registro reservado para esta base de datos.
- 6. Crea espacios de tablas y agrupaciones de almacenamiento intermedio nuevos.
- 7. Crea y modifica tablas e índices.
- 8. Mueve la tabla DLFM\_DB más grande a uno de los espacios de tablas nuevos.
- 9. Configura los controles de seguridad del archivo enlazado tal y como se han especificado en el paso 2.
- 10. Vuelve a vincular los ejecutables de DLFM con la base de datos modificada.

Si el programa de utilidad de migración detecta un error durante el proceso, proporcionará un mensaje de error con instrucciones sobre el modo de continuar. En algunos casos, podrá corregir el problema y simplemente volver a ejecutar **db2dlmmg**. Sin embargo, en muchos casos, se le indicará que *primero* restaure el DLFM\_DB original (del que se ha hecho copia de seguridad en el paso 4 anterior) y después vuelva a ejecutar **db2dlmmg**. La copia de seguridad del paso 4 se almacena en la ubicación especificada por las variables de configuración DLFM\_BACKUP\_TARGET y DLFM\_BACKUP\_DIR\_NAME. Para restaurar la base de datos original, ha de ejecutar el programa de utilidad de restauración de DB2 del siguiente modo:

- db2start
- db2 restore database dlfm db from <directorio-copia-seguridad> [taken at <fecha-hora>] without rolling forward

<directorio-copia-seguridad> representa la vía de acceso calificada al completo especificada en DLFM\_BACKUP\_DIR\_NAME y taken at <fecha-hora> debe especificarse en el caso de que haya varias imágenes de copia de seguridad bajo <directorio-copia-seguridad>.

Para ver los valores de las variables de configuración DLFM\_BACKUP\_TARGET y DLFM\_BACKUP\_DIR\_NAME, entre los mandatos:

- db2set DLFM BACKUP TARGET
- db2set DLFM BACKUP DIR NAME

Si el valor de la variable DLFM\_BACKUP\_TARGET es ″TSM″ o ″XBSA″, el mandato de restauración necesario anterior será diferente. Consulte la

descripción del programa de utilidad RESTORE para acceder a las copias de seguridad en TSM o en un servidor de archivos XBSA.

Para ejecutar el programa de utilidad de migración de la base de datos de DLFM, realice los pasos siguientes en cada uno de los servidores de DLFM:

- 1. Inicie la sesión en el servidor de DLFM utilizando el ID del Data Links Manager Administrator.
- 2. Asegúrese de que haya suficiente espacio libre disponible en el sistema de archivos al que apunta la variable de configuración DLFM\_BACKUP\_DIR\_NAME. Debe haber al menos suficiente espacio para una copia de seguridad completa de la base de datos DLFM\_DB. (Deje espacio suficiente para al menos dos copias de seguridad de DLFM\_DB. Consulte el paso 7 a continuación para conocer más detalles.)
- 3. Asegúrese de que haya suficiente espacio libre para los archivos de registro de transacciones aumentados del sistema de archivos de instancia de DLFM. La variable de configuración LOGPRIMARY se aumentará a 6 (en el caso de que anteriormente fuera inferior a 6). La variable de configuración LOGFILSIZ se aumentará a 2000 (en el caso de que anteriormente fuera inferior a 2000). Puede ver los valores actuales para estas variables entrando el mandato **db2 get db cfg for dlfm\_db**.
- 4. Asegúrese de que haya suficiente espacio libre adicional para los archivos de trabajo (que utiliza **db2dlmmg**) en el sistema de archivos de la instancia de DLFM. Puede utilizar la cantidad de espacio que en la actualidad utiliza DLFM\_DB como estimación de la cantidad adicional de espacio que se necesita.
- 5. Ejecute el programa de utilidad de migración entrando el mandato **db2dlmmg**.
- 6. Permita que el programa de utilidad de migración ejecute *uninterrupted* hasta su finalización. En función del tamaño de DLFM\_DB, puede ejecutarse durante varios minutos o posiblemente llegar hasta una hora. El progreso de la migración se comunicará a la pantalla con diversos mensajes de estado. En la eventualidad de un error, siga las instrucciones documentadas para los mensajes de error dados y después vuelva a ejecutar el mandato **db2dlmmg**.
- 7. Una vez finalice satisfactoriamente el programa de utilidad de migración, debería efectuar una copia de seguridad completa del DLFM\_DB para que el servidor de DLFM bajo la Versión 8.1 pueda recuperarse completamente (El programa de utilidad de migración no lo hace automáticamente.)

Algunos puntos importantes que han de tenerse en cuenta:

- v Una vez haya completado el procedimiento anterior, podrá efectuar todas las operaciones de la Versión 8.1 de DLFM. Debería emitir el mandato *dlfm start* para comprobar que la Versión 8.1 de Data Links File Manager se inicia satisfactoriamente con el nuevo DLFM\_DB. Para comprobar si se está ejecutando el DLFM, puede comprobar los procesos del DLFM utilizando el mandato **dlfm see**.
- Después debería seguir las instrucciones de validación de la instalación que se describen en la documentación de instalación del Data Links

Manager o utilizar la aplicación de Data Links (enlaces de datos) existente para comprobar el correcto funcionamiento del Data Links Manager.

- v *No* intente restaurar *ninguna* copia de seguridad del DLFM\_DB anterior a la migración. Las copias de seguridad anteriores a la Versión 8.1 ya no pueden utilizarse con la Versión 8.1 de Data Links Manager.
- Si tiene problemas con la migración, debería ponerse en contacto con el Servicio técnico IBM®. *No* intente nunca actualizar manualmente el contenido del DLFM\_DB excepto con la ayuda del Servicio técnico IBM.

## **Cuenta de usuario del DLFM**

Además de la cuenta de usuario del Administrador de DB2 Data Links Manager, durante la instalación también se crea la cuenta de usuario del DLFM para que la utilice Data Links File Manager. La cuenta de usuario del DLFM es propietaria de todos los archivos READ PERMISSION DB.

## **Número de puerto TCP/IP**

Debe tener un puerto TCP/IP disponible para que lo utilice Data Links File Manager. Por omisión, el Asistente de instalación de DB2 genera un valor para el usuario. Puede utilizar este valor o suministrar uno propio. Deberá conocer este número de puerto para verificar la instalación.

Si desea especificar su propio número de puerto, revise los puertos TCP/IP que ya se están utilizando en una máquina abriendo el archivo /etc/services. Deberá especificar este puerto durante la instalación.

Cuando haya seleccionado un número de puerto TCP/IP para que lo utilice DLFM, no se debe modificar el valor.

## **Determinación de nombres de sistema principal**

Debe determinar los nombres de cada uno de los servidores de DB2 y Data Links. Deberá conocer estos nombres de sistema principal para verificar la instalación. Cuando se conecta a DB2 Data Links File Manager, el servidor de DB2 UDB envía internamente la siguiente información al DLFM:

- v Nombre de base de datos
- Nombre de instancia
- Nombre de sistema principal

A continuación, el DLFM compara esta información con las tablas internas para determinar si debe permitirse la conexión. Sólo permitirá la conexión si esta combinación de nombre de base de datos, nombre de instancia y nombre de sistema principal se ha registrado con él, utilizando el mandato dlfm add\_db. El nombre de sistema principal que se utiliza en el mandato dlfm add\_db debe coincidir exactamente con el nombre de sistema principal que el servidor de DB2 UDB envía internamente.

A continuación, DLFM verifica esta información para decidir si se debe permitir una conexión procedente de este servidor de DB2 específico. La subrutina que obtiene información de nombres de sistemas principales sobre el servidor de DB2, gethostbyname, busca /etc/resolv.conf. Si este archivo existe, la subrutina consulta el servidor de nombres de dominio. Si la petición al DNS excede el tiempo de espera, la rutina gethostbyname comprueba el archivo /etc/hosts local. Para establecer una conexión satisfactoria con DLFM, el nombre registrado en DLFM debe ser el único que se obtenga mediante la rutina gethostbyname en el servidor de DB2 UDB.

Utilice el mandato **uname -n** como nombre de sistema principal cuando registre una base de datos DB2 UDB utilizando el mandato **dlfm add\_db**. Las conexiones internas del servidor de DB2 con el DLFM fallarán si se utiliza algún otro alias en el mandato **dlfm add\_db**.

Repita estos pasos en cada servidor de Data Links y DB2 UDB.

Un servidor de Data Links se registra a una base de datos DB2 utilizando el mandato de DB2 **add datalinks manager for database** *alias\_base\_datos* **using node** *nombre\_sistema* **port** *número\_puerto*.

nombre\_sistema es el nombre del servidor de Data Links. En este mandato se puede utilizar cualquier alias válido del servidor de Data Links. Los valores de DATALINK que sirven de referencia en este servidor de Data Links deben especificar el nombre de sistema principal en el valor URL; es decir, debe utilizarse el nombre exacto que se utilizó en el mandato **add datalinks manager** cuando se asignan valores URL a columnas DATALINK. Si se utiliza un alias diferente, la sentencia de SQL fallará.

#### **Sincronizar los relojes del sistema**

Asegúrese de que los relojes del sistema en el servidor Data Links y el servidor de DB2 remoto estén y permanezcan sincronizados para los archivos enlazados de las columnas DATALINKS con la opción READ PERMISSION DB. La sincronización de los relojes es esencial para que el intervalo de caducidad de la señal de Data Links funcione correctamente. El intervalo de caducidad de la señal es un parámetro de configuración de base de datos que controla durante cuánto tiempo se puede utilizar un valor DATALINK seleccionado (que consta de un URL con una señal de autorización de archivo incorporada). Para comprobar la fecha y la hora del sistema, escriba el mandato **date**.

Para obtener más información sobre la sincronización de los relojes del sistema, consulte la *Guía de administración de Solaris* .

### **Duplicación de Data Links**

Data Links Manager Versión 8.1 introduce dos nuevas variables de registro, DLFM\_START\_ASNCOPYD y DLFM\_ASNCOPYD\_PORT. Durante la instalación, se le solicitará la habilitación del daemon de duplicación de Data Links Manager. Si piensa utilizar la Duplicación de Data Links, debe habilitar el daemon de duplicación durante la instalación. También puede habilitarlo después de la instalación estableciendo las variables de registro (DLFM\_START\_ASNCOPYD y DLFM\_ASNCOPYD\_PORT) y reiniciando el DLFM.

#### **Conceptos relacionados:**

- v "DB2 Data Links [Manager"](#page-9-0) en la página 2
- v "Introduction to Data Links Manager security" en la publicación *DB2 Data Links Manager Administration Guide and Reference*

## **Tareas relacionadas:**

- v ["Instalación](#page-83-0) de DB2 Data Links Manager utilizando el Asistente de instalación de DB2 (entorno del sistema [operativo](#page-83-0) Solaris)" en la página 76
- v ["Instalación](#page-84-0) manual de DB2 Data Links Manager utilizando el mandato [db2\\_install](#page-84-0) (entorno del sistema operativo Solaris)" en la página 77
- v "Migración de DB2 UDB (UNIX)" en la publicación *Guía rápida de iniciación para servidores DB2*
- v "Enabling the Data Links Manager Replication daemon" en la publicación *DB2 Data Links Manager Administration Guide and Reference*

# <span id="page-83-0"></span>**Instalación de DB2 Data Links Manager utilizando el Asistente de instalación de DB2 (entorno del sistema operativo Solaris)**

Después de actualizar los parámetros de configuración de kernel del entorno del sistema operativo Solaris, puede empezar a instalar DB2 Data Links Manager. El Asistente de instalación de DB2 es el método que se recomienda para instalar DB2 Data Links Manager para el entorno del sistema operativo Solaris.

## **Requisitos previos:**

Inicie la sesión como un ID de usuario con autorización de usuario root.

## **Procedimiento:**

Para instalar DB2 Data Links Manager para Solaris utilizando el Asistente de instalación de DB2:

- 1. Inserte y monte el CD-ROM del producto DB2.
- 2. Vaya al directorio en el que está montado el CD-ROM escribiendo el mandato **cd /cdrom**, donde **cdrom** es el punto de montaje del CD-ROM del producto.
- 3. Escriba el mandato **./db2setup**. Se abrirá el Área de ejecución.
- 4. Seleccione **Instalar productos**.
- 5. Seleccione los productos que desee y de los disponga de licencia para instalar. Pulse **Siguiente** para abrir el Asistente de instalación de DB2.

Puede elegir la opción **Personalizar** del producto para visualizar y cambiar los componentes que se van a instalar.

Seleccione **Siguiente** para continuar el proceso de instalación o bien **Cancelar** para retroceder a una ventana anterior. Seleccione **Ayuda** para obtener más información o ayuda durante la instalación de cualquier producto DB2.

Una vez completada la instalación, DB2 Data Links Manager se instalará en el directorio /opt/IBM/db2/V8.1/.

Puede utilizar el Asistente de instalación de DB2 en cualquier momento para crear otra instancia o bien instalar más productos o componentes de DB2. Inicie la sesión como un ID de usuario con autorización de usuario root y ejecute el mandato **./db2setup** desde el CD-ROM del producto DB2.

Si desea que su producto DB2 tenga acceso a la documentación de DB2 desde su sistema local o bien desde otro sistema de la red, deberá instalar el Centro de información de DB2. El Centro de información de DB2 contiene documentación para DB2 Universal Database y productos relacionados de DB2.

## **Conceptos relacionados:**

- v "DB2 Data Links [Manager"](#page-9-0) en la página 2
- v "Antes de instalar DB2 Data Links Manager (entorno del sistema [operativo](#page-74-0) [Solaris\)"](#page-74-0) en la página 67
- v "Centro de [información](#page-105-0) de DB2" en la página 98
- v "Escenarios de instalación del Centro de [información](#page-106-0) de DB2" en la página 99

## **Tareas relacionadas:**

v ["Verificación](#page-88-0) de la instalación (entorno del sistema operativo Solaris)" en la [página](#page-88-0) 81

- v "Instalación manual de DB2 Data Links Manager utilizando el mandato db2\_install (entorno del sistema operativo Solaris)" en la página 77
- v "Instalación del Centro de [información](#page-109-0) de DB2 utilizando el asistente de [instalación](#page-109-0) de DB2 (UNIX)" en la página 102

# <span id="page-84-0"></span>**Instalación manual de DB2 Data Links Manager utilizando el mandato db2\_install (entorno del sistema operativo Solaris)**

El Asistente de instalación de DB2 es el método que se recomienda para instalar todos los productos de DB2 en sistemas operativos basados en UNIX. Este asistente puede realizar todas las tareas necesarias para instalar DB2 Data Links Manager. No obstante, si desea un mayor control del proceso de instalación, puede instalar manualmente DB2 Data Links Manager utilizando el mandato **db2\_install**.

## **Requisitos previos:**

Inicie una sesión como un ID de usuario con autorización de usuario root.

## **Procedimiento:**

Para instalar DB2 Data Links Manager para Solaris utilizando el mandato **db2\_install**:

- 1. Inserte y monte el CD-ROM adecuado.
- 2. Si el Gestor de volúmenes *no* se ejecuta en el sistema, escriba los mandatos siguientes para montar el CD-ROM:

mkdir -p */cdrom/unnamed\_cdrom* mount -F hsfs -o ro /dev/dsk/c0t6d0s2 /cdrom/unnamed\_cdrom

donde */cdrom/unnamed\_cdrom* representa el directorio de montaje del CD-ROM y /dev/dsk/c0t6d0s2 representa el dispositivo de la unidad de CD-ROM.

**Nota:** Si está montando la unidad de CD-ROM desde un sistema remoto utilizando NFS, debe exportar el sistema de archivos del CD-ROM en la máquina remota con acceso de usuario root. También debe montar este sistema de archivos con acceso de usuario root en la máquina local.

Si el Gestor de volúmenes (vold) *se ejecuta* en el sistema, el CD-ROM se monta automáticamente como:

/cdrom/unnamed\_cdrom

3. Ejecute el mandato **db2\_install** del modo siguiente:

/cdrom/unnamed\_cdrom/db2\_install

El mandato **db2\_install** solicita que se instalen uno o más de los productos siguientes, así como el directorio base donde deben instalarse los archivos del producto. Los productos se listan por la palabra clave y la descripción del producto.

## **DB2.DLM**

DB2 Data Links Manager para Solaris

El mandato visualiza el siguiente mensaje de solicitud: Especifique una o más de las palabras clave separadas mediante espacios.

- 4. Cuando se le solicite, escriba la palabra clave del producto que debe instalarse.
- 5. Cuando se le solicite, escriba el nombre del directorio base. El directorio base por omisión es /opt.

Si se utiliza el directorio base por omisión, se instalarán todos los archivos en el directorio /opt/IBM/db2/V8.1.

6. Escriba Sí para empezar la instalación del producto.

Si desea que su producto DB2 tenga acceso a la documentación de DB2 desde su sistema local o bien desde otro sistema de la red, deberá instalar el Centro de información de DB2. El Centro de información de DB2 contiene documentación para DB2 Universal Database y productos relacionados de DB2.

## **Conceptos relacionados:**

- v "DB2 Data Links [Manager"](#page-9-0) en la página 2
- v "Antes de instalar DB2 Data Links Manager (entorno del sistema [operativo](#page-74-0) [Solaris\)"](#page-74-0) en la página 67
- v "Centro de [información](#page-105-0) de DB2" en la página 98
- v "Escenarios de instalación del Centro de [información](#page-106-0) de DB2" en la página 99

#### **Tareas relacionadas:**

- v ["Verificación](#page-88-0) de la instalación (entorno del sistema operativo Solaris)" en la [página](#page-88-0) 81
- v ["Instalación](#page-83-0) de DB2 Data Links Manager utilizando el Asistente de instalación de DB2 (entorno del sistema [operativo](#page-83-0) Solaris)" en la página 76
- v "Instalación del Centro de [información](#page-109-0) de DB2 utilizando el asistente de [instalación](#page-109-0) de DB2 (UNIX)" en la página 102

# **Acciones realizadas por el Asistente de instalación de DB2 (entorno del sistema operativo Solaris)**

Una vez finalizada la instalación y antes de salir del Asistente de instalación de DB2®, puede seleccionar **Ver anotaciones cronológicas** para revisar el proceso de instalación. También puede consultar el archivo /tmp/db2setup.log para obtener información más detallada. Si ha ejecutado el mandato **./db2setup -t /tmp/trace.out** para capturar algún error de instalación, puede revisar las anotaciones cronológicas de rastreo en /tmp/trace.out.

El Asistente de instalación de DB2 realiza las siguientes acciones:

## **Directorio de instalación**

DB2 Data Links Manager y DB2 Universal Database™ se instalan en el directorio /opt/IBM/db2/V8.1/. DB2 Data Links Manager utiliza DB2 UDB para mantener la información anotada correspondiente a los archivos enlazados.

### **ID de grupo y de usuario**

Se crean un ID de grupo (gid) y un ID de usuario (uid) para el Administrador de DB2 Data Links Manager, si el usuario así lo ha seleccionado durante la instalación.

#### **Creación de instancias**

Se crea una instancia para Data Links File Manager. La instancia por omisión, asociada con el ID de usuario y el grupo por omisión se denomina DLFM.

#### **Variables de registro**

Se establecen las siguientes variables de registro:

```
DLFM_PORT=número_puerto
  DB2_HASH_JOIN=ON
DLFM_INSTALL_PATH=/home/instance/sqllib/bin
  //donde instance es el ID del Administrador de Data Links
DLFM_INSTANCE_NAME=nombre_instancia
DB2INSTANCE=nombre_instancia
DLFM_BACKUP_DIR_NAME=$HOME/dlfmbackup //Sólo UFS
DLFM_BACKUP_TARGET=LOCAL
   //Tiene tres opciones: LOCAL, TSM y XBSA
DLFM_FS_ENVIRONMENT=NATIVE //el única valor disponible en Solaris™
DLFM START ASNCOPYD=NO //o YES si lo ha habilitado
DLFM_ASNCOPYD_PORT=65535
DLFM_NUM_ARCHIVE_SUBSYSTEMS=2
```
#### donde:

| | | | | | | | | | | | | | | | | | |

- v *número\_puerto* representa el número de puerto reservado para Data Links File Manager.
- *nombre instancia* representa el nombre de la instancia de Data Links File Manager.

## **Variable de registro DLFM\_AUTOSTART**

Con Data Links Manager, el programa instalador dispone de una opción para solicitar que DLFM se inicie en cualquier rearranque de la máquina en la que se instale Data Links Manager. Después de instalar Data Links Manager, al rearrancar se cargará automáticamente el DLFF y se montarán todos los sistemas de archivos DLFS definidos. Sin embargo, el arranque de DLFM es opcional.

Si se selecciona esta opción durante la instalación, la variable del registro de DB2 DLFM\_AUTOSTART se establecerá en ″YES″. Al rearrancar, se emitirá el mandato **dlfm start** (por medio de una entrada del archivo /etc/inittab).

Si esta opción *no* se selecciona durante la instalación, la variable del registro de DB2 ″DLFM\_AUTOSTART″ se establecerá en ″NO″. Al rearrancar, se emitirá el mandato **dlfm start**.

Si, tras la instalación, desea modificar este funcionamiento, sólo deberá cambiar el valor de la variable del registro de DB2 DLFM\_AUTOSTART utilizando el mandato **db2set**. Por ejemplo, db2set DLFM\_AUTOSTART=YES. Este cambio tendrá efecto al rearrancar el sistema. Si la variable no se ha establecido, su valor por omisión será ″NO″.

## **Variables PATH**

Se establecen las siguientes variables en el archivo db2profile o db2cshrc del Administrador de DB2 Data Links Manager:

(para el shell bash, Bourne o Korn) export PATH=\$PATH:\$HOME/sqllib/bin:\$HOME/sqllib/adm:\$HOME/sqllib/misc (para el shell C) setenv PATH=\${PATH}:\${HOME}/sqllib/bin:\${HOME}/sqllib/adm:\${HOME}/sqllib/misc

Para ejecutar el archivo de script db2profile o db2cshrc del Administrador de DB2 Data Links Manager cada vez que este ID de usuario se conecta al sistema, añada la siguiente entrada al archivo de script .profile del Administrador de DB2 Data Links Manager:

. *DIRINICIAL*/sqllib/db2profile (para el shell bash, Bourne o Korn) source *DIRINICIAL*/sqllib db2cshrc (para el shell C)

donde *DIRINICIAL* representa el directorio inicial del Administrador de DB2 Data Links Manager.

## **Configuración del Sistema de archivos virtual**

El directorio dlfs se crea debajo de /usr/lib/fs/. El directorio /usr/lib/fs/dlfs contendría los sistemas de ayuda dlfs.

### **Base de datos DLFM\_DB de DB2 creada**

Se crea una base de datos DLFM\_DB en el nodo que contiene DB2 Data Links Manager.

## **Conceptos relacionados:**

v "Antes de instalar DB2 Data Links Manager (entorno del sistema [operativo](#page-74-0) [Solaris\)"](#page-74-0) en la página 67

### **Tareas relacionadas:**

- v ["Instalación](#page-83-0) de DB2 Data Links Manager utilizando el Asistente de instalación de DB2 (entorno del sistema [operativo](#page-83-0) Solaris)" en la página 76
- v ["Instalación](#page-84-0) manual de DB2 Data Links Manager utilizando el mandato [db2\\_install](#page-84-0) (entorno del sistema operativo Solaris)" en la página 77

# **Verificación de que DLFM\_DB se ha iniciado y catalogado satisfactoriamente (entorno del sistema operativo Solaris)**

Cuando el Asistente de instalación de DB2® haya terminado de instalar DB2 Data Links Manager en el sistema, debe cerciorarse de que se haya creado y catalogado satisfactoriamente la base de datos DLFM\_DB listando el contenido del Directorio de bases de datos del sistema. Cuando haya comprobado que esta base de datos existe, tiene que definir un esquema de copia de seguridad y recuperación como ayuda para realizar una recuperación tras un error y para proteger la integridad de los datos.

### **Procedimiento:**

Para verificar si la base de datos DLFM\_DB se ha creado y catalogado satisfactoriamente:

1. Ejecute el script db2profile o db2cshrc tal como se indica a continuación:

. *DIRINICIAL*/sqllib/db2profile (para el shell bash, Bourne o Korn) source *DIRINICIAL*/sqllib/db2cshrc (para el shell C)

donde *DIRINICIAL* representa el directorio inicial del propietario de la instancia.

2. Recupere la entrada para la base de datos DLFM\_DB en el Directorio de bases de datos del sistema:

db2 list database directory

Este mandato devuelve una salida similar a la siguiente:

Directorio de bases de datos del sistema

Número de entradas del directorio = 1

Entrada 1 de base de datos:

Alias base de datos = DLFM DB Nombre base de datos = DLFM DB Directorio bases de datos local = /home/dlfm

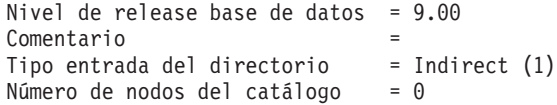

## <span id="page-88-0"></span>**Conceptos relacionados:**

v "Antes de instalar DB2 Data Links Manager (entorno del sistema [operativo](#page-74-0) [Solaris\)"](#page-74-0) en la página 67

## **Tareas relacionadas:**

v ["Instalación](#page-83-0) de DB2 Data Links Manager utilizando el Asistente de instalación de DB2 (entorno del sistema [operativo](#page-83-0) Solaris)" en la página 76

# **Verificación de la instalación (entorno del sistema operativo Solaris)**

En este tema se describe cómo verificar la instalación en el entorno del sistema operativo Solaris. Permite configurar un entorno DB2 Data Links Manager para controlar los archivos que están enlazados a columnas DATALINK en un servidor de DB2 Universal Database.

## **Procedimiento:**

Para verificar la instalación de Data Links Manager:

- 1. Cree un entorno de prueba en el servidor de DB2.
- 2. Cree un entorno de prueba en el servidor de DB2 Data Links.
- 3. Registre el servidor de Data Links con la base de datos DB2.
- 4. Verifique si el archivo de ejemplo está controlado por DLFF.
- 5. Verifique si el archivo de ejemplo es accesible.
- 6. Vea el archivo de ejemplo.

## **Conceptos relacionados:**

v "Antes de instalar DB2 Data Links Manager (entorno del sistema [operativo](#page-74-0) [Solaris\)"](#page-74-0) en la página 67

## **Tareas relacionadas:**

- v ["Creación](#page-89-0) de un entorno de prueba en el servidor de DB2 (entorno del sistema [operativo](#page-89-0) Solaris)" en la página 82
- v ["Creación](#page-90-0) de un entorno de prueba en el servidor de DB2 Data Links (entorno del sistema [operativo](#page-90-0) Solaris)" en la página 83
- v "Registro del servidor de Data Links con la base de datos DB2 [\(Windows\)"](#page-38-0) en la [página](#page-38-0) 31
- v ["Verificación](#page-97-0) de que el archivo de ejemplo está controlado por DLFF (entorno del sistema [operativo](#page-97-0) Solaris)" en la página 90
- v ["Verificación](#page-98-0) de que el archivo de ejemplo es accesible (entorno del sistema [operativo](#page-98-0) Solaris)" en la página 91
- v ["Visualización](#page-99-0) del archivo de ejemplo (entorno del sistema operativo Solaris)" en la [página](#page-99-0) 92
- v ["Instalación](#page-83-0) de DB2 Data Links Manager utilizando el Asistente de instalación de DB2 (entorno del sistema [operativo](#page-83-0) Solaris)" en la página 76
- v ["Instalación](#page-84-0) manual de DB2 Data Links Manager utilizando el mandato [db2\\_install](#page-84-0) (entorno del sistema operativo Solaris)" en la página 77

# <span id="page-89-0"></span>**Creación de un entorno de prueba en el servidor de DB2 (entorno del sistema operativo Solaris)**

*Creación de un entorno de prueba en el servidor de DB2* forma parte de la tarea más amplia de *Verificación de la instalación de Data Links Manager*.

## **Requisitos previos:**

- v Conectarse al sistema con un ID de usuario de DB2 válido que tenga autorización de usuario root.
- v Un ID de usuario de DB2 válido que tenga autorización de Administrador del sistema (SYSADM) sobre la instancia VALIDATE que se va a crear. Por omisión, cualquier ID de usuario que pertenezca al grupo principal del propietario de la instancia tiene autorización SYSADM sobre una instancia.

## **Procedimiento:**

Para crear un entorno de prueba en el servidor de DB2:

1. Cree una instancia en el servidor de DB2 mediante el mandato **db2icrt**. Esta instancia contendrá una base de datos en la que residirán las tablas que contengan columnas del tipo de datos DATALINK.

En el ejemplo, cree una instancia denominada VALIDATE escribiendo los siguientes mandatos:

groupadd testers useradd pgrp='testers' groups='testers' home='/home/validate' validate /opt/IBMdb2/V8.1/instance/db2icrt -u validate validate

- 2. Finalice la sesión.
- 3. Conéctese al sistema con un ID de usuario de DB2 válido que tenga autorización de Administrador del sistema (SYSADM) sobre la instancia VALIDATE que se ha creado. Por omisión, cualquier ID de usuario que pertenezca al grupo principal del propietario de la instancia tiene autorización SYSADM sobre una instancia.
- 4. Asegúrese de que la instancia VALIDATE es la instancia actual escribiendo el siguiente mandato:

db2 get instance

Este mandato debe devolver la siguiente salida:

La instancia actual del gestor de bases de datos es: VALIDATE

Si no recibe esta salida, escriba los mandatos siguientes:

set DB2INSTANCE=VALIDATE db2 get instance

5. Establezca el parámetro de configuración del gestor de bases de datos DATALINKS en el valor *YES* del archivo de configuración de la instancia VALIDATE escribiendo el siguiente mandato:

db2 update dbm cfg using datalinks yes

Para inhabilitar las funciones de DB2 Data Links Manager en el servidor de DB2, debería establecer el parámetro de configuración del gestor de bases de datos DATALINKS en el valor *no*.

6. Inicie la instancia VALIDATE escribiendo el mandato **db2start**.

- <span id="page-90-0"></span>**Nota:** Si modifica un valor un archivo de configuración del gestor de bases de datos de una instancia, debe asegurarse de detener y reiniciar la instancia (utilizando los mandatos **db2stop** y **db2start**) para que los cambios entren en vigor. En el ejemplo, la instancia VALIDATE no se ha iniciado, por lo tanto, emita sólo el mandato **db2start**.
- 7. Cree una base de datos mediante el mandato **db2 create database**. Esta base de datos contendrá una tabla que utiliza el tipo de datos DATALINK.

Para el ejemplo, cree una base de datos denominada STAFF entrando el mandato siguiente:

db2 create database staff

- 8. Conéctese a la base de datos STAFF escribiendo el siguiente mandato: db2 connect to staff
- 9. Cree una tabla denominada EMPLOYEE, en la base de datos STAFF que acaba de crear, que tenga una columna definida con un tipo de datos DATALINK escribiendo el siguiente mandato:

db2 "create table employee (id int, fname varchar(30), lname varchar(30), picture datalink linktype url file link control integrity all read permission db write permission blocked recovery yes on unlink restore)"

10. Cancele todas las conexiones con esta base de datos escribiendo el siguiente mandato:

db2 connect reset

11. Finalice la sesión.

Ahora, puede crear un entorno de prueba en el servidor de DB2 Data Links.

## **Tareas relacionadas:**

- v "UNIX details when creating instances" en la publicación *Administration Guide: Implementation*
- v "Creación de un entorno de prueba en el servidor de DB2 Data Links (entorno del sistema operativo Solaris)" en la página 83

## **Información relacionada:**

- v "Mandato CREATE DATABASE" en la publicación *Consulta de mandatos*
- v "db2icrt Mandato Crear instancia" en la publicación *Consulta de mandatos*

# **Creación de un entorno de prueba en el servidor de DB2 Data Links (entorno del sistema operativo Solaris)**

*Creación de un entorno de prueba en el servidor de DB2 Data Links* forma parte de la tarea más amplia de *Verificación de la instalación de DB2 Data Links Manager*. Después de crear un entorno de prueba en el servidor de DB2 UDB, ahora debe crear un entorno de prueba en el servidor de DB2 Data Links.

## **Procedimiento:**

Para crear el entorno de prueba en el servidor de Data Links:

- 1. Prepare el sistema de archivos para Data Links Manager.
- 2. Registre el sistema de archivos con Data Links File Filter.
- 3. Registre la base de datos DB2.Registre la base de datos DB2.
- 4. Autorice un ID de usuario de DB2 para enlazar un archivo

5. Cree un archivo de ejemplo.

## **Tareas relacionadas:**

- v "Preparación del sistema de archivos para Data Links Manager (entorno del sistema operativo Solaris)" en la página 84
- v "Registro del sistema de archivos con DLFF (entorno del sistema [operativo](#page-92-0) [Solaris\)"](#page-92-0) en la página 85
- v ["Registro](#page-93-0) de la base de datos DB2 con Data Links File Manager (entorno del sistema [operativo](#page-93-0) Solaris)" en la página 86
- v ["Autorización](#page-94-0) de un ID de usuario de DB2 para enlazar un archivo (entorno del sistema [operativo](#page-94-0) Solaris)" en la página 87
- v ["Creación](#page-95-0) del archivo de ejemplo para DB2 Data Links Manager (entorno del sistema [operativo](#page-95-0) Solaris)" en la página 88
- v ["Creación](#page-89-0) de un entorno de prueba en el servidor de DB2 (entorno del sistema [operativo](#page-89-0) Solaris)" en la página 82

# **Preparación del sistema de archivos para Data Links Manager (entorno del sistema operativo Solaris)**

*Preparación del sistema de archivos para Data Links Manager* forma parte de la tarea más amplia de *Creación de un entorno de prueba en el servidor de DB2 Data Links*.

Puede utilizar un sistema de archivos existente o crear un Sistema de archivos UNIX (UFS) para probar la instalación de Data Links Manager. Puede utilizar un sistema de archivos UFS existente siempre y cuando no represente un conflicto para que lo controle DLFF.

## **Requisitos previos:**

Inicie una sesión como un ID de usuario con autorización de usuario root.

## **Procedimiento:**

Para preparar un UFS para utilizar un Data Links Filesystem Filter (DLFF):

- 1. (Opcional) Cree un sistema de archivos UFS utilizando el mandato **newfs**. También puede utilizar un sistema de archivos UFS existente. Para obtener más información sobre las opciones para la creación de un nuevo sistema de archivos, consulte la documentación del producto Solaris.
- 2. Abra el archivo /etc/vfstab y anote las entradas del modo siguiente: /dev/dsk/*c0t0d0s6* /dev/rdsk/*c0t0d0s6* /dlfs dlfs - yes Basefs=ufs

donde *c0t0d0s6* representa un valor de muestra para este ejemplo.

3. (Opcional) Si no ha configurado el sistema de archivos utilizando el Asistente de instalación de DB2, puede modificar las propiedades de un sistema de archivos para que pase a estar bajo el control del DLFF, y móntelo escribiendo los siguientes mandatos:

/opt/IBM/db2/V8.1/instance/dlfmfsmd *punto\_montaje\_dlfm*

donde *punto\_montaje\_dlfm* representa el punto de montaje del UFS que está utilizando.

Para el ejemplo, escriba el mandato siguiente:

/opt/IBM/db2/V8.1/instance/dlfmfsmd /test

4. Finalice la sesión.

<span id="page-92-0"></span>Ahora, puede registrar el sistema de archivos con el DLFF.

## **Tareas relacionadas:**

v "Registro del sistema de archivos con DLFF (entorno del sistema operativo Solaris)" en la página 85

# **Registro del sistema de archivos con DLFF (entorno del sistema operativo Solaris)**

*Registro del sistema de archivos con DLFF* forma parte de la tarea más amplia de *Creación de un entorno de prueba en el servidor de DB2 Data Links*.

### **Requisitos previos:**

Inicie una sesión en el sistema como el Administrador de DB2 Data Links Manager.

#### **Procedimiento:**

Para registrar el sistema de archivos /test con el Data Links Filesystem Filter:

1. Ejecute el script db2profile o db2cshrc del siguiente modo:

. *DIRINICIAL*/sqllib/db2profile (para el shell bash, Bourne o Korn) source *DIRINICIAL*/sqllib/db2cshrc (para el shell C)

donde *DIRINICIAL* representa el directorio inicial del propietario de la instancia.

- 2. Inicie Data Links File Manager entrando el mandato **dlfm start**.
- 3. Asegúrese de que Data Links File Manager se ha iniciado satisfactoriamente escribiendo el mandato **dlfm see**.

Si los procesos del componente de fondo de Data Links File Manager se han iniciado satisfactoriamente y se están ejecutando, recibirá una salida similar a la siguiente:

```
PID PPID PGID RUNAME UNAME ETIME DAEMON NAME
1661 1653 1652 root dlfm 20:40:15 dlfm_mon_wd_(dlfm)
1665 1653 1652 root dlfm 20:40:15 dlfm_upcalld_(dlfm)
1666 1653 1652 root dlfm 20:40:15 dlfm_delgrpd_(dlfm)
1674 1663 1652 root dlfm 20:40:13 dlfm_ar_ag_(dlfm)
1675 1663 1652 root dlfm 20:40:13 dlfm_ar_ag_(dlfm)
1663 1653 1652 root dlfm 20:40:15 dlfm_archived_(dlfm)
1653 1 1652 root dlfm 20:40:18 dlfm_wd_(dlfm)
1662 1653 1652 root dlfm 20:40:15 dlfm_cmgrd_(dlfm)
1664 1653 1652 root dlfm 20:40:15 dlfm_gcd_(dlfm)
```
4. Asegúrese de que ha montado y ha configurado satisfactoriamente el UFS que está bajo el control de un DLFF:

/usr/sbin/mount -v | awk '\$5 == "dlfs"'

Para el ejemplo, este mandato en Solaris Versión 7 debe devolver una salida similar a la siguiente:

/dev/dsk/c0t1d0s0 on /dlfstest type dlfs rw/suid/Basefs=ufs on Wed Jan 9 08:39:53 2002 /dev/dsk/c0t2d0s0 on /dlfstest type dlfs rw/suid/Basefs=ufs on Wed Jan 9 08:39:53 2002

Para el ejemplo, este mandato en Solaris Versión 8 debe devolver una salida similar a la siguiente:

/dev/dsk/c1t1d0s3 on /dlfstest type dlfs read/write/setuid/intr/largefiles/onerr or=panic/dev=800043 on Wed Jan 9 08:40:28 2002

5. Registre un sistema de archivos que esté bajo el control de Data Links Filesystem Filter escribiendo el siguiente mandato:

dlfm add\_prefix *vía\_prefijo*

<span id="page-93-0"></span>donde *vía\_prefijo* representa la ubicación del sistema de archivos que está bajo el control de un DLFF.

El siguiente mandato registra el servidor de Data Links para utilizar el Data Links Filesystem Filter en el sistema de archivos test:

dlfm add\_prefix /test

Para listar los prefijos registrados, escriba el mandato siguiente:

dlfm list registered prefixes

Ahora, puede registrar la base de datos DB2 con Data Links File Manager.

## **Tareas relacionadas:**

v "Registro de la base de datos DB2 con Data Links File Manager (entorno del sistema operativo Solaris)" en la página 86

### **Información relacionada:**

- v "dlfm add\_prefix command" en la publicación *DB2 Data Links Manager Administration Guide and Reference*
- v "dlfm list registered prefixes command" en la publicación *DB2 Data Links Manager Administration Guide and Reference*

# **Registro de la base de datos DB2 con Data Links File Manager (entorno del sistema operativo Solaris)**

*Registro de la base de datos DB2 con Data Links File Manager* forma parte de la tarea más amplia de *Creación de un entorno de prueba en el servidor de DB2 Data Links*.

#### **Requisitos previos:**

Conéctese al sistema como el Administrador de DB2 Data Links Manager.

## **Procedimiento:**

Para registrar una base de datos nueva con Data Links File Manager:

1. Registre la base de datos DB2 UDB remota en la que definió la columna de tipo DATALINK escribiendo el siguiente mandato:

dlfm add\_db *base\_datos instancia nombre\_sistema*

donde

- v *base\_datos* representa el nombre de alias de base de datos de la base de datos remota.
- v *instancia* representa la instancia en la que reside *base\_datos*. Si registra una instancia de Windows en Solaris Data Links Manager, *instancia* debe estar en mayúsculas.
- v *nombre\_sistema* representa el nombre de sistema principal del servidor de DB2 UDB donde reside *base\_datos*.

El siguiente mandato registrará una base de datos denominada STAFF, que reside en la instancia VALIDATE en un servidor de DB2 UDB con un nombre de sistema principal db2server.services.com:

dlfm add\_db staff validate db2server.services.com

No debe especificar DLFM\_DB al ejecutar este mandato. DLFM\_DB es una base de datos local que sirve para efectuar un seguimiento de los archivos bajo control de Data Links File Manager.

Para listar la base de datos registrada, escriba el mandato siguiente: dlfm list registered databases

<span id="page-94-0"></span>2. Finalice la sesión.

Ahora, puede autorizar un ID de usuario de DB2 para enlazar un archivo.

### **Tareas relacionadas:**

- v "Registro del sistema de archivos con DLFF (entorno del sistema [operativo](#page-92-0) [Solaris\)"](#page-92-0) en la página 85
- v ["Creación](#page-95-0) del archivo de ejemplo para DB2 Data Links Manager (entorno del sistema [operativo](#page-95-0) Solaris)" en la página 88
- v "Autorización de un ID de usuario de DB2 para enlazar un archivo (entorno del sistema operativo Solaris)" en la página 87

### **Información relacionada:**

- v "dlfm add\_db command" en la publicación *DB2 Data Links Manager Administration Guide and Reference*
- v "dlfm list registered databases command" en la publicación *DB2 Data Links Manager Administration Guide and Reference*

# **Autorización de un ID de usuario de DB2 para enlazar un archivo (entorno del sistema operativo Solaris)**

Puede autorizar un ID de usuario de DB2 para enlazar un archivo. *Autorización de un ID de usuario de DB2 para enlazar un archivo* forma parte de la tarea más amplia de *Creación de un entorno de prueba en el servidor de DB2 Data Links*.

#### **Requisitos previos:**

Conéctese al sistema como el Administrador de DB2 Data Links Manager.

#### **Procedimiento:**

Para autorizar un ID de usuario de DB2 para enlazar un archivo en el directorio de ejemplo /test/pictures:

1. Ejecute:

dlfm grant link privilege on dir */test/pictures/* to user *nombre\_usuario-db2* for db *staff* inst *validate* node *db2server.services.com*

donde *nombre\_usuario-db2* debe ser el ID de usuario con el que se conectará cuando realice la operación de enlace (por ejemplo, utilizando la sentencia INSERT de SQL) en DB2.

2. Para verificar si el mandato **dlfm grant** se ha especificado correctamente:

dlfm list registered users for directory *"/test/pictures/* on db *staff* inst *validate* node *db2server.services.com*

Este mandato debe devolver el *nombre\_usuario-db2* que se especificó arriba.

3. Finalice la sesión.

Por omisión, los controles de seguridad de enlace tienen el valor ENABLED durante la instalación. Utilice el mandato **dlfm set link security off** para inhabilitar esta característica y el mandato **dlfm set link security on** para volverla a habilitar.

<span id="page-95-0"></span>Ahora, puede crear un archivo de ejemplo.

## **Tareas relacionadas:**

v "Creación del archivo de ejemplo para DB2 Data Links Manager (entorno del sistema operativo Solaris)" en la página 88

#### **Información relacionada:**

- v "dlfm grant command" en la publicación *DB2 Data Links Manager Administration Guide and Reference*
- v "dlfm set link security command" en la publicación *DB2 Data Links Manager Administration Guide and Reference*

## **Creación del archivo de ejemplo para DB2 Data Links Manager (entorno del sistema operativo Solaris)**

Puede crear un archivo de ejemplo para DB2 Data Links Manager. *Creación del archivo de ejemplo para DB2 Data Links Manager* forma parte de la tarea más amplia de *Creación de un entorno de prueba en el servidor de DB2 Data Links*.

## **Requisitos previos:**

Conéctese al sistema como cualquier ID de usuario que *no* sea un Administrador de DB2 Data Links Manager.

#### **Procedimiento:**

Para crear un archivo de ejemplo:

1. Cree un directorio en el sistema de archivos que está bajo el control de un Data Links Filesystem Filter (DLFF), para almacenar los archivos que debe controlar un servidor de DB2, escribiendo el siguiente mandato:

mkdir *nombre\_sistema\_archivos*/*nombre\_directorio*

donde:

- v *nombre\_sistema\_archivos* representa el nombre del sistema de archivos que está bajo el control de un DLFF.
- v *nombre\_directorio* representa el nombre del directorio que desea crear.

El Administrador de DB2 Data Links Manager no debe ser nunca el propietario de ningún archivo ni directorio que están situados en un sistema de archivos bajo el control de un Data Links Filesystem Filter. Escriba el mandato siguiente para crear el directorio llamado pictures en el sistema de archivos /test:

mkdir /test/pictures

2. Cambie los permisos para el directorio pictures que acaba de crear para que de este modo cualquier ID de usuario pueda crear un archivo en él escribiendo el siguiente mandato:

chmod 777 /test/pictures

3. Cree un archivo denominado psmith.bmp en el directorio /test/pictures, para que lo gestione el Data Links File Manager:

echo "Esta es una foto de Paul Smith." > /test/pictures/psmith.bmp

4. Finalice la sesión.

El archivo de ejemplo psmith.bmp es un archivo de texto, no un mapa de bits tal como indica la extensión .bmp. Para verificar la instalación, este archivo representa la foto de un empleado que se insertará en una tabla que se ha definido con el tipo de datos DATALINKS.

Ahora, puede registrar el servidor de Data Links con la base de datos DB2.

## **Tareas relacionadas:**

- v "Registro del servidor de Data Links con la base de datos DB2 (entorno de sistema operativo Solaris)" en la página 89
- v ["Autorización](#page-94-0) de un ID de usuario de DB2 para enlazar un archivo (entorno del sistema [operativo](#page-94-0) Solaris)" en la página 87

# **Registro del servidor de Data Links con la base de datos DB2 (entorno de sistema operativo Solaris)**

Puede registrar el servidor de Data Links con una base de datos DB2. *Registro del servidor de Data Links con la base de datos DB2* forma parte de la tarea más amplia de *Verificación de la instalación de DB2 Data Links Manager*.

### **Requisitos previos:**

Conéctese al servidor de DB2 con un ID de usuario de DB2 válido que tenga Autorización de administración (SYSADM) sobre la instancia VALIDATE que ha creado. Por omisión, cualquier ID de usuario que pertenezca al grupo *Administradores locales* tiene autorización SYSADM sobre una instancia.

## **Procedimiento:**

Para registrar el servidor de Data Links con la base de datos DB2 UDB remota en la que antes se había definido la columna de tipo DATALINK:

1. Escriba el mandato siguiente:

db2 get instance

Este mandato debe devolver la siguiente salida:

La instancia actual del gestor de bases de datos es: VALIDATE

Si no recibe esta salida, escriba los mandatos siguientes:

- set DB2INSTANCE=VALIDATE db2 get instance
- 2. Inicie la instancia VALIDATE escribiendo el mandato **db2start**.
- 3. Registre un servidor de Data Links que controlará los archivos que están enlazados por una columna de tipo DATALINK escribiendo el mandato siguiente:

db2 "add datalinks manager for database *alias\_base\_datos* using node *nombre\_sistema* port *número\_puerto*"

donde:

- v *alias\_base\_datos* representa el nombre de alias de base de datos de la base de datos.
- v *nombre\_sistema* representa el nombre calificado al completo del servidor de Data Links.

<span id="page-97-0"></span>v *número\_puerto* representa el número de puerto que se ha reservado para las comunicaciones entre el servidor de Data Links y el servidor de DB2. Se ha especificado este número de puerto durante la instalación de DB2 Data Links Manager.

Para el ejemplo, escriba el mandato siguiente:

db2 "add datalinks manager for database staff using node dlmserver.services.com port 50100"

- 4. Conéctese a la base de datos STAFF escribiendo el siguiente mandato: db2 connect to staff
- 5. Inserte una entrada en la tabla EMPLOYEE que ha creado entrando el siguiente mandato:

```
db2 "insert into employee values (001,'Paul','Smith',
   dlvalue('http://ubicación_archivo/archivo_controlado'))"
```
donde:

- v *ubicación\_archivo* representa la ubicación calificada al completo del archivo que está bajo el control de Data Links Filesystem Filter en el servidor de Data Links.
- v *archivo\_controlado* representa el nombre de archivo del archivo que desea controlar en el servidor de Data Links.

Para el ejemplo, escriba el siguiente mandato:

db2 "insert into employee values (001,'Paul','Smith', dlvalue('http://dlmserver.services.com/test/pictures/psmith.bmp'))"

6. Finalice la sesión.

Ahora, puede verificar si el archivo de ejemplo está controlado por el DLFF.

## **Tareas relacionadas:**

- v "Verificación de que el archivo de ejemplo está controlado por DLFF (entorno del sistema operativo Solaris)" en la página 90
- v ["Creación](#page-95-0) del archivo de ejemplo para DB2 Data Links Manager (entorno del sistema [operativo](#page-95-0) Solaris)" en la página 88

# **Verificación de que el archivo de ejemplo está controlado por DLFF (entorno del sistema operativo Solaris)**

*Verificación de que el archivo de ejemplo está controlado por DLFF* forma parte de la tarea más amplia de *Verificación de la instalación de DB2 Data Links Manager*.

## **Requisitos previos:**

Conéctese al sistema como cualquier ID de usuario, salvo como un ID de usuario con autorización de usuario root o como el Administrador de DB2 Data Links Manager.

## **Procedimiento:**

Para verificar si el archivo de ejemplo psmith.bmp está bajo el control de Data Links Filesystem Filter:

1. Escriba:

cat *archivo\_controlado*

donde *archivo\_controlado* representa el nombre de vía de acceso completo del archivo que está controlado por el servidor de Data Links.

<span id="page-98-0"></span>Para el ejemplo, escriba el mandato siguiente:

cat /test/pictures/psmith.bmp

**Nota:** Aquí utilizamos el mandato **cat** porque psmith.bmp es realmente un archivo de texto. La ejecución del mandato **cat** en un archivo binario verdadero devolvería una salida ilegible.

Si este archivo está bajo el control de Data Links File Manager, recibirá el siguiente error:

No se puede abrir /test/pictures/psmith.bmp

2. Finalice la sesión.

Ahora, puede verificar si el archivo de ejemplo es accesible.

## **Tareas relacionadas:**

- v ["Creación](#page-90-0) de un entorno de prueba en el servidor de DB2 Data Links (entorno del sistema [operativo](#page-90-0) Solaris)" en la página 83
- v "Verificación de que el archivo de ejemplo es accesible (entorno del sistema operativo Solaris)" en la página 91

# **Verificación de que el archivo de ejemplo es accesible (entorno del sistema operativo Solaris)**

*Verificación de que el archivo de ejemplo es accesible* forma parte de la tarea más amplia de *Verificación de la instalación de DB2 Data Links Manager*

#### **Requisitos previos:**

Conéctese al sistema con un ID de usuario de DB2 válido que tenga autorización de Administrador del sistema (SYSADM) sobre la instancia VALIDATE que ha creado. Por omisión, cualquier ID de usuario que pertenezca al grupo principal del propietario de la instancia tiene autorización SYSADM sobre una instancia.

## **Procedimiento:**

Para verificar si se puede acceder al archivo de ejemplo psmith.bmp mientras está bajo el control de Data Links File Manager:

1. Ejecute el script db2profile o db2cshrc del siguiente modo:

. *DIRINICIAL*/sqllib/db2profile (para el shell bash, Bourne o Korn) source *DIRINICIAL*/sqllib/db2cshrc (para el shell C)

donde *DIRINICIAL* representa el directorio inicial del propietario de la instancia.

- 2. Inicie la instancia VALIDATE escribiendo el mandato **db2start**.
- 3. Conéctese a la base de datos STAFF escribiendo el siguiente mandato: db2 connect to staff
- 4. Seleccione el archivo controlado emitiendo una sentencia SELECT de SQL.
	- Para el ejemplo, escriba el mandato siguiente:

db2 "select dlurlpath(picture) from employee where lname = 'Smith'"

Este mandato devolverá el nombre de vía de acceso completo con una señal de acceso con el formato:

*vía\_archivo\_controlado*/*señal\_acceso*;*nombre\_archivo\_controlado*

<span id="page-99-0"></span>donde:

- v *vía\_acceso\_controlado* representa la vía de acceso calificada al completo del archivo controlado.
- v *señal\_acceso* representa una clave cifrada asignada por el gestor de bases de datos.
- v *nombre\_archivo\_controlado* representa el nombre del archivo que está bajo el control de Data Links Filesystem Filter.

Por ejemplo, recibirá una señal de acceso similar a la siguiente: /test/pictures/HVJ5NXGC0WQ.I5KKB6;psmith.bmp

Esta señal de acceso se utilizará para leer este archivo en el servidor de Data Links.

**Nota:** Por omisión, esta señal de acceso sólo es válida durante 60 segundos. Esto significa que cuando haya escrito este mandato, sólo dispondrá de 60 segundos para completar los pasos restantes de esta sección. Puede aumentar el tiempo de caducidad de la señal de acceso actualizando el parámetro de configuración de base de datos *dl\_expint*.

Para cambiar el tiempo de caducidad por omisión para una señal de acceso a 10 minutos (el valor se especifica en segundos), escriba los siguientes mandatos:

db2 update db cfg for staff using dl\_expint 600 db2 terminate db2 connect to staff

Si modifica un valor correspondiente a cualquier parámetro de configuración de base de datos, debe siempre volverse a conectar a la base de datos para que los cambios entren en vigor.

5. Finalice la sesión.

Ahora, puede ver el archivo de ejemplo.

## **Tareas relacionadas:**

- v ["Verificación](#page-97-0) de que el archivo de ejemplo está controlado por DLFF (entorno del sistema [operativo](#page-97-0) Solaris)" en la página 90
- v "Visualización del archivo de ejemplo (entorno del sistema operativo Solaris)" en la página 92

# **Visualización del archivo de ejemplo (entorno del sistema operativo Solaris)**

*Visualización del archivo de ejemplo* forma parte de la tarea más amplia de *Verificación de la instalación de DB2 Data Links Manager*. El usuario utilizará la señal de acceso obtenida en el paso anterior para visualizar el archivo psmith.bmp.

#### **Requisitos previos:**

Conéctese al sistema como cualquier ID de usuario, excepto como un ID de usuario con autorización de usuario root o como el Administrador de DB2 Data Links Manager.

#### **Procedimiento:**

Para verificar si puede acceder al archivo que está bajo el control de Data Links File Manager:

1. Escriba el mandato siguiente:

cat "/test/pictures/*señal\_acceso*;psmith.bmp"

donde *señal\_acceso* representa la clave cifrada que recibió en el paso anterior. Debe recibir la siguiente salida de este mandato:

"Esta es una foto de Paul Smith."

Si no ha recibido un error, significa que dispone de acceso a este archivo, y que ha instalado y configurado correctamente DB2 Data Links Manager.

#### **Tareas relacionadas:**

- v ["Verificación](#page-97-0) de que el archivo de ejemplo está controlado por DLFF (entorno del sistema [operativo](#page-97-0) Solaris)" en la página 90
- v ["Verificación](#page-98-0) de que el archivo de ejemplo es accesible (entorno del sistema [operativo](#page-98-0) Solaris)" en la página 91

# **Aplicación de un FixPak para Data Links Manager en Entornos operativos Solaris**

Para aplicar el FixPak de Data Links Manager en Entornos operativos Solaris:

1. Como Administrador de DB2 Data Links Manager, desactive DB2 Data Links Manager ejecutando los mandatos siguientes:

dlfm stop dlfm stopdbm

Asegúrese de que no permanezcan procesos de DB2 ni de DLFM.

2. Como usuario root, desmonte cada sistema de archivos dlfs (sistemas de archivos controlados por DB2 Data Links Manager) ejecutando el mandato siguiente:

umount /nombre\_sistemaarchivos

donde /nombre\_sistemaarchivos representa el nombre del sistema de archivos dlfs que desea desmontar.

3. Como usuario root, descargue el controlador de dispositivo DLFS ejecutando el mandato siguiente:

rem\_drv dlfsdrv

- 4. Instale el FixPak.
- 5. Después de instalar satisfactoriamente el FixPak, como usuario root, actualice la instancia de Data Links Manager ejecutando el mandato siguiente:

/opt/IBMdb2/V8.1/instance/dlfmupdt nombre\_instancia\_dlm

donde nombre\_instancia\_dlm representa el nombre del administrador de DB2 Data Links Manager.

6. Como usuario root, cargue el controlador de dispositivo DLFS ejecutando el mandato siguiente:

add\_drv -m '\* 0777 dlfm dlfmgrp' dlfsdrv

7. Como usuario root, monte cada uno de los sistemas de archivos DLFS ejecutando el mandato siguiente:

mount -v dlfs /nombre\_sistemaarchivos

8. Como Administrador de DB2 Data Links Manager, ejecute los mandatos siguientes activando DB2 Data Links Manager:

dlfm bind dlfm start

## **Conceptos relacionados:**

v "Antes de instalar DB2 Data Links Manager (entorno del sistema [operativo](#page-74-0) [Solaris\)"](#page-74-0) en la página 67

## **Información relacionada:**

v ["Novedades](#page-8-0) en DB2 Data Links Manager Versión 8" en la página 1

# **Capítulo 5. Desinstalación de Data Links Manager** |

|

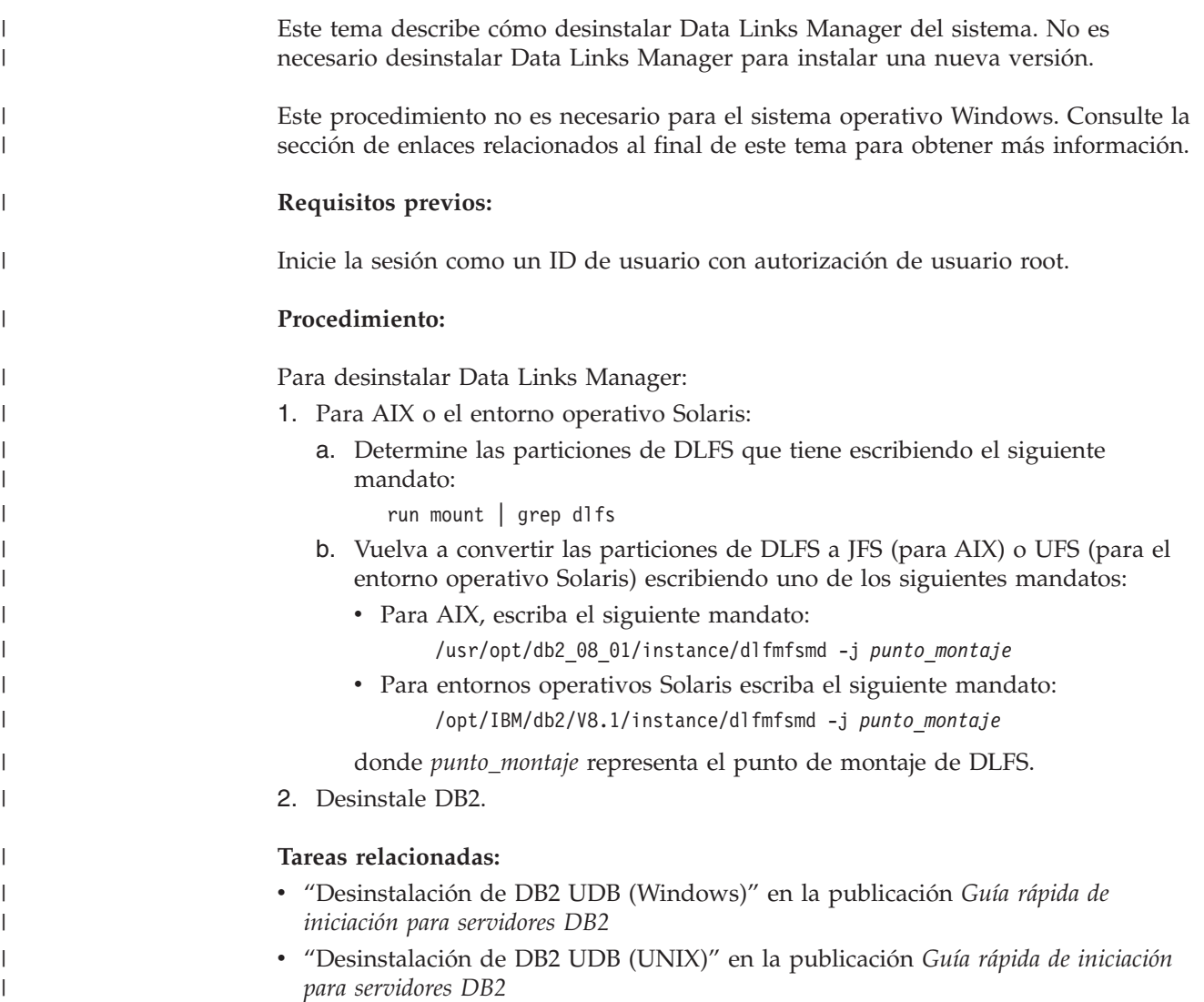

# **Apéndice A. Información técnica sobre DB2 Universal Database**

# **Documentación y ayuda de DB2**

Está disponible información técnica de DB2® a través de las herramientas y los métodos siguientes:

- v Centro de información de DB2
	- Temas
	- Herramientas de ayuda para DB2
	- Programas de ejemplo
	- Guías de aprendizaje
- v Archivos PDF descargables y en CD y manuales impresos
	- Guías
	- Manuales de consulta
- v Ayuda de línea de mandatos
	- Ayuda de mandatos
	- Ayuda de mensajes
	- Ayuda para estados de SQL
- Código fuente instalado
	- Programas de ejemplo

Puede acceder a información técnica adicional de DB2 Universal Database<sup>™</sup> como, por ejemplo, notas técnicas, white papers y Redbooks™ en línea en ibm.com<sup>®</sup>. Acceda al sitio de la biblioteca de software de gestión de información de DB2 en [www.ibm.com/software/data/pubs/.](http://www.ibm.com/software/data/pubs/)

# **Actualizaciones de la documentación de DB2**

De forma periódica, IBM® puede realizar FixPaks de la documentación y otras actualizaciones de la misma en el Centro de información de DB2 disponible. Si accede al Centro de información de DB2 en

[http://publib.boulder.ibm.com/infocenter/db2help/,](http://publib.boulder.ibm.com/infocenter/db2help/) siempre visualizará la información más actualizada. Si ha instalado el Centro de información de DB2 localmente, tendrá que instalar cualquier actualización de forma manual para poder visualizarla. Las actualizaciones de la documentación le permiten actualizar la información que ha instalado desde el *CD del Centro de información de DB2* cuando está disponible nueva información.

El Centro de información se actualiza con mayor frecuencia que los manuales PDF o en copia impresa. Para conseguir la información técnica de DB2 más actualizada, instale las actualizaciones de la documentación a medida que estén disponibles o diríjase al Centro de información de DB2 en el sitio www.ibm.com.

## **Tareas relacionadas:**

v "Invocación de ayuda según contexto desde una [herramienta](#page-123-0) de DB2" en la [página](#page-123-0) 116

## **Información relacionada:**

| | | | | | | | | |

 $\overline{1}$ 

| | | | v ["Documentación](#page-116-0) PDF e impresa de DB2" en la página 109

# <span id="page-105-0"></span>**Centro de información de DB2**

El Centro de información de DB2® le proporciona acceso a toda la información que necesita para obtener el máximo provecho de los productos de la familia de DB2, incluidos DB2 Universal Database™, DB2 Connect™, DB2 Information Integrator y DB2 Query Patroller™. El Centro de información de DB2 también contiene información relativa a las características y los componentes principales de DB2, como la duplicación, el depósito de datos y DB2 Extenders.

El Centro de información de DB2 presenta las características siguientes si se visualiza en Mozilla 1.0 o posterior o bien en Microsoft® Internet Explorer 5.5 o posterior. Algunas características requieren que se habilite el soporte de JavaScript™:

## **Opciones flexibles de instalación**

Puede elegir visualizar la documentación de DB2 utilizando la opción que mejor se ajuste a sus necesidades:

- v Para asegurarse fácilmente de que la documentación siempre esté actualizada, puede acceder a toda la documentación directamente desde el Centro de información de DB2 incluido en el sitio Web de IBM® de <http://publib.boulder.ibm.com/infocenter/db2help/>
- v Para minimizar el esfuerzo de actualización y mantener el tráfico de red en su intranet, puede instalar la documentación de DB2 en un solo servidor de la intranet
- v Para maximizar la flexibilidad y reducir la dependencia de las conexiones de red, puede instalar la documentación de DB2 en su propio sistema

#### **Búsqueda**

| | | | |

| | | | | | | | | | | | | | | |

 $\mathbf{I}$ 

Es posible buscar en todos los temas del Centro de información de DB2 entrando un término de búsqueda en el campo de texto **Buscar**. Puede recuperar coincidencias exactas encerrando los términos entre comillas y puede afinar la búsqueda mediante operadores de comodín (\*, ?) y operadores booleanos (AND, NOT, OR).

## **Tabla de contenido orientada a tareas**

Puede localizar los temas en la documentación de DB2 a partir de una sola tabla de contenido. La tabla de contenido está organizada principalmente según la clase de tareas que puede desear realizar, pero también incluye entradas para visiones generales de productos, objetivos, información de consulta, un índice y un glosario.

- v Las visiones generales de los productos describen la relación entre los productos disponibles en la familia de DB2, las características que ofrece cada uno de estos productos y proporcionan información actualizada del release de cada uno de estos productos.
- v Las categorías de objetivos, como la instalación, la administración y el desarrollo, incluyen temas que permiten realizar rápidamente tareas y desarrollar un conocimiento más profundo de la información de fondo para realizar dichas tareas.
- Los temas de consulta proporcionan información detallada sobre un tema, incluida la sintaxis de sentencias y mandatos, la ayuda de mensajes y los parámetros de configuración.

<span id="page-106-0"></span>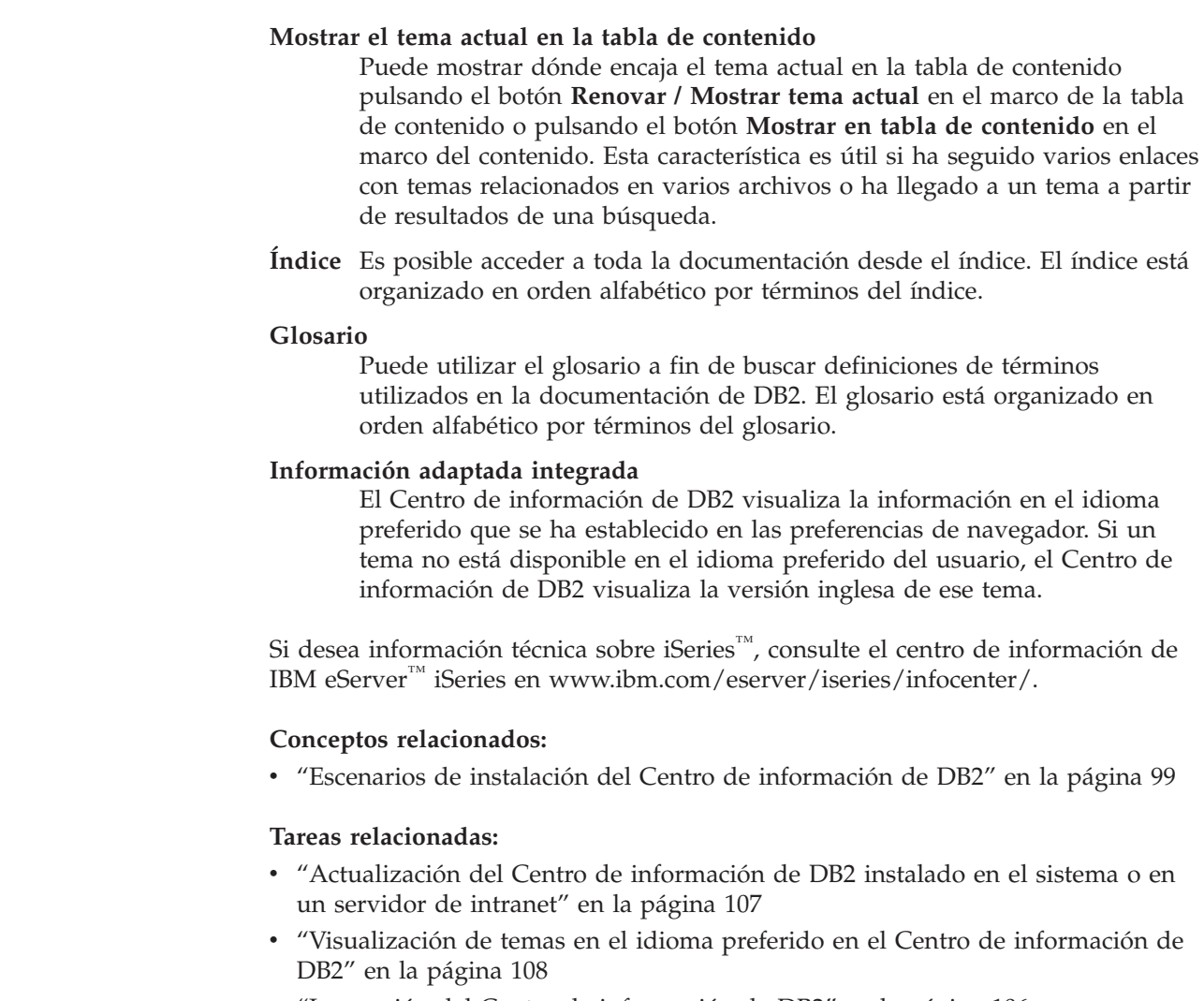

| | | | | | |

| | | | |

| | | | | | | | | | | | |

- v "Invocación del Centro de [información](#page-113-0) de DB2" en la página 106
- v "Instalación del Centro de [información](#page-109-0) de DB2 utilizando el asistente de [instalación](#page-109-0) de DB2 (UNIX)" en la página 102
- v "Instalación del Centro de [información](#page-111-0) de DB2 utilizando el asistente de instalación de DB2 [\(Windows\)"](#page-111-0) en la página 104

#### **Escenarios de instalación del Centro de información de DB2** |

Los entornos de trabajo distintos pueden plantear requisitos distintos para el modo de acceder a la información de DB2®. Se puede acceder al Centro de información de DB2 en el sitio Web de IBM®, en un servidor de la red de la organización o en una versión instalada en el sistema. En los tres casos, la documentación está incluida en el Centro de información de DB2, el cual consiste en una Web estructurada de información que se organiza en temas y que se visualiza mediante un navegador. Por omisión, los productos de DB2 acceden al Centro de información de DB2 en el sitio Web de IBM. No obstante, si desea acceder al Centro de información de DB2 en un servidor de intranet o en su propio sistema, es necesario que instale el Centro de información de DB2 utilizando el CD del Centro de información de DB2 que encontrará en el Paquete de soportes del producto. Consulte el siguiente resumen de opciones para acceder a la documentación de DB2, junto con los tres escenarios de instalación, como ayuda

para determinar qué método de acceso al Centro de información de DB2 le funciona mejor en su entorno de trabajo y qué cuestiones relacionadas con la instalación se pueden tener en cuenta.

## **Resumen de opciones para acceder a la documentación de DB2:**

La siguiente tabla proporciona recomendaciones sobre las opciones que son posibles en su entorno de trabajo a la hora de acceder a la documentación de productos de DB2 del Centro de información de DB2.

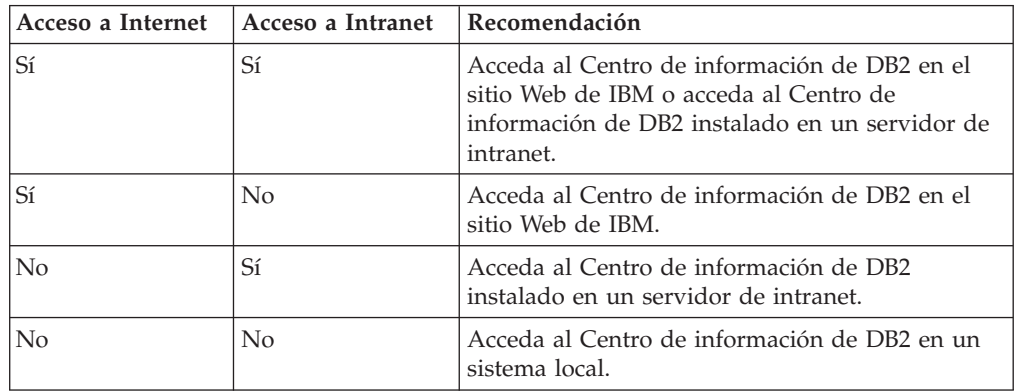

## **Escenario: Acceso al Centro de información de DB2 en su sistema:**

Tsu-Chen es propietario de una fábrica en una pequeña ciudad que no dispone de ISP local para proporcionarle acceso a Internet. Ha adquirido DB2 Universal Database<sup>™</sup> para la gestión de su inventario, pedidos de productos, información de cuentas bancarias y gastos empresariales. Puesto que nunca había utilizado un producto de DB2 anteriormente, Tsu-Chen tendrá que aprender a partir de la documentación de productos de DB2.

Después de instalar DB2 Universal Database en el sistema utilizando la opción de instalación típica, Tsu-Chen intenta acceder a la documentación de DB2. Sin embargo, el navegador emite un mensaje de error que indica que la página que ha intentado abrir no se encuentra. Tsu-Chen comprueba el manual de instalación de su producto de DB2 y descubre que tiene que instalar el Centro de información de DB2 si desea acceder a la documentación de DB2 en su sistema. Encuentra el *CD del Centro de información de DB2* en el paquete de soportes y lo instala.

Desde el programa ejecutor de aplicaciones del sistema operativo, Tsu-Chen dispone ahora de acceso al Centro de información de DB2 y puede aprender a utilizar el producto de DB2 para incrementar el éxito de su empresa.

## **Escenario: Acceso al Centro de información de DB2 en el sitio Web de IBM:**

Colin es un consultor de tecnologías de la información con una empresa de formación. Está especializado en tecnología de bases de datos y SQL y ofrece clases sobre estos temas a empresas por toda Norteamérica utilizando DB2 Universal Database. Parte de las clases de Colin incluye el uso de la documentación de DB2 como una herramienta didáctica. Por ejemplo, mientras imparte los cursos sobre SQL, Colin utiliza la documentación de DB2 relativa a SQL como un modo de enseñar sintaxis básica y avanzada para las consultas de base de datos.

La mayoría de las empresas en las que Colin imparte cursos tienen acceso a Internet. Esta situación ha influido en la decisión de Colin de configurar su sistema

| | |

|

| | | | || | | | | | | | | | |

 $\mathbf{I}$ 

|

| | | | | |

| | | | | | |

 $\perp$ | |

|

| | | | | | |

> | |
portátil para que acceda al Centro de información de DB2 en el sitio Web de IBM cuando ha instalado la versión más reciente de DB2 Universal Database. Dicha configuración permite a Colin disponer de acceso en línea a la documentación más reciente de DB2 durante sus clases.

Sin embargo, a veces, mientras viaja, Colin no tiene acceso a Internet. Esto le planteaba un problema, especialmente cuando necesitaba acceder a la documentación de DB2 para preparar las clases. A fin de evitar tales situaciones, Colin ha instalado una copia del Centro de información de DB2 en el sistema portátil.

Colin disfruta de la flexibilidad que supone tener siempre una copia de la documentación de DB2 a su disposición. Mediante el mandato **db2set**, puede configurar fácilmente las variables de registro en el sistema portátil para acceder al Centro de información de DB2 en el sitio Web de IBM o en el sistema portátil, según su situación.

### **Escenario: Acceso al Centro de información de DB2 en un servidor de intranet:**

El trabajo de Eva es el de administrador sénior de bases de datos en una compañía de seguros de vida. Sus responsabilidades administrativas incluyen la instalación y configuración de la versión más reciente de DB2 Universal Database en los servidores de bases de datos UNIX<sup>®</sup> de la compañía. Recientemente, la compañía ha informado a sus empleados de que, por razones de seguridad, no se les proporcionará acceso a Internet en el trabajo. Dado que la compañía tiene un entorno de red, Eva decide instalar una copia del Centro de información de DB2 en un servidor de intranet a fin de que todos los empleados de la compañía que utilicen el depósito de datos de la misma de forma regular (representantes de ventas, gestores de ventas y analistas de empresa) tengan acceso a la documentación de DB2.

Eva indica a su equipo encargado de las bases de datos que instalen la versión más reciente de DB2 Universal Database en los sistemas de todos los empleados a través de un archivo de respuestas, para asegurarse de que cada sistema esté configurado de manera que acceda al Centro de información de DB2 utilizando el nombre de sistema principal y el número de puerto del servidor de intranet.

No obstante, debido a un malentendido, Miguel, un administrador de bases de datos auxiliar del equipo de Eva, instala una copia del Centro de información de DB2 en varios sistemas de los empleados en lugar de configurar DB2 Universal Database para que acceda al Centro de información de DB2 en el servidor de intranet. Con el fin de corregir esta situación, Eva indica a Miguel que utilice el mandato **db2set** para cambiar las variables de registro del Centro de información de DB2 (DB2\_DOCHOST para el nombre de sistema principal y DB2\_DOCPORT para el número de puerto) en cada uno de esos sistemas. Ahora todos los sistemas correspondientes de la red tienen acceso al Centro de información de DB2, y los empleados pueden hallar las respuestas a sus preguntas sobre DB2 en la documentación de DB2.

#### **Conceptos relacionados:**

v "Centro de [información](#page-105-0) de DB2" en la página 98

#### **Tareas relacionadas:**

| | | |

> | | | | |

> | | | | |

> |

| | | | | | | | | | |

| | | | |

| | | | | | | | | | |

 $\overline{1}$ 

| |

| | |

v ["Actualización](#page-114-0) del Centro de información de DB2 instalado en el sistema o en un servidor de [intranet"](#page-114-0) en la página 107

<span id="page-109-0"></span>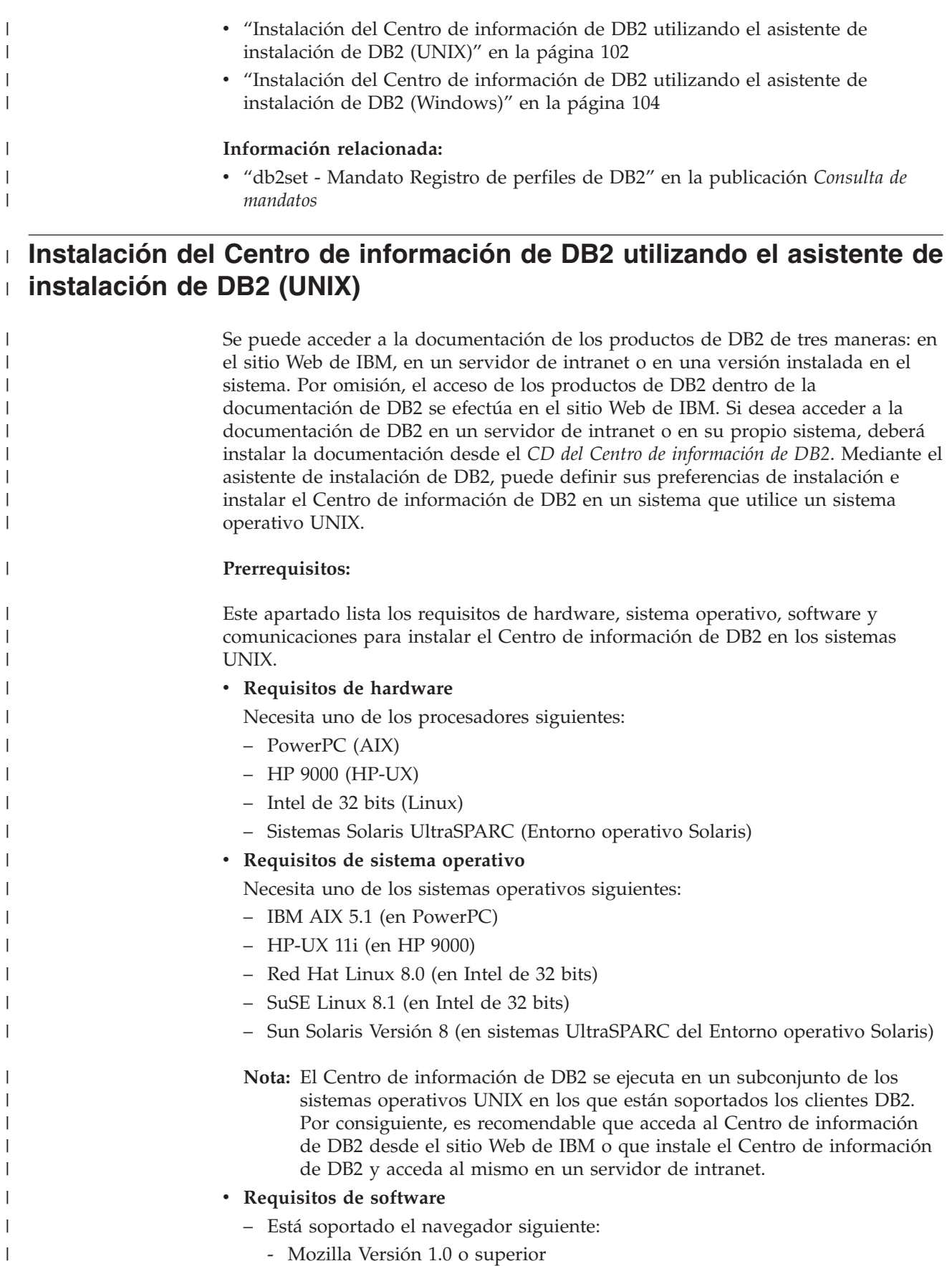

- v El asistente de instalación de DB2 es un instalador gráfico. Debe disponer de una implementación del software X Window System capaz de representar una interfaz gráfica de usuario para que el asistente de instalación de DB2 se ejecute en el sistema. A fin de ejecutar el asistente de instalación de DB2, debe asegurarse de que ha exportado debidamente la visualización. Por ejemplo, entre el mandato siguiente en el indicador de mandatos: export DISPLAY=9.26.163.144:0.
- v **Requisitos de comunicaciones**

– TCP/IP

| | | | | | | | |

|

| | | | | | | |

| | | | | | | | | | | | | | | | | | | | | | | | | | | |

| |

 $\mathbf{I}$ 

#### **Procedimiento:**

Para instalar el Centro de información de DB2 utilizando el asistente de instalación de DB2:

- 1. Inicie una sesión en el sistema.
- 2. Inserte y monte el CD del producto Centro de información de DB2 en el sistema.
- 3. Vaya al directorio en el que está montado el CD entrando el mandato siguiente:

cd */cd*

donde */cd* representa el punto de montaje del CD.

- 4. Entre el mandato **./db2setup** para iniciar el asistente de instalación de DB2.
- 5. Se abrirá el Área de ejecución para la instalación de IBM DB2. Para continuar directamente con la instalación del Centro de información de DB2, pulse en **Instalar producto**. Existe ayuda en línea disponible para guiarle durante los pasos restantes. Para invocar la ayuda en línea, pulse en **Ayuda**. Puede pulsar en **Cancelar** en cualquier momento para interrumpir la instalación.
- 6. En la página **Seleccione el producto que desee instalar**, pulse en **Siguiente**.
- 7. Pulse en **Siguiente** en la página **Bienvenido al asistente de instalación de DB2**. El asistente de instalación de DB2 le guiará durante el proceso de instalación del programa.
- 8. Para continuar con la instalación, debe aceptar el contrato de licencia. En la página **Contrato de licencia**, seleccione **Acepto los términos del contrato de licencia** y pulse en **Siguiente**.
- 9. Seleccione **Instalar el Centro de información de DB2 en este sistema** en la página **Seleccionar la acción de instalación**. Si desea utilizar un archivo de respuestas para instalar el Centro de información de DB2 en éste o en otros sistemas más adelante, seleccione **Guardar los valores en un archivo de respuestas**. Pulse en **Siguiente**.
- 10. Seleccione los idiomas en los que se instalará el Centro de información de DB2 en la página **Seleccionar los idiomas a instalar**. Pulse en **Siguiente**.
- 11. Configure el Centro de información de DB2 para las comunicaciones entrantes en la página **Especificar el puerto del Centro de información de DB2**. Pulse en **Siguiente** para continuar la instalación.
- 12. Revise las opciones de instalación que ha elegido en la página **Comenzar a copiar archivos**. Para cambiar cualquier valor, pulse en **Anterior**. Pulse en **Instalar** para copiar los archivos del Centro de información de DB2 en el sistema.

También puede instalar el Centro de información de DB2 utilizando un archivo de respuestas.

<span id="page-111-0"></span>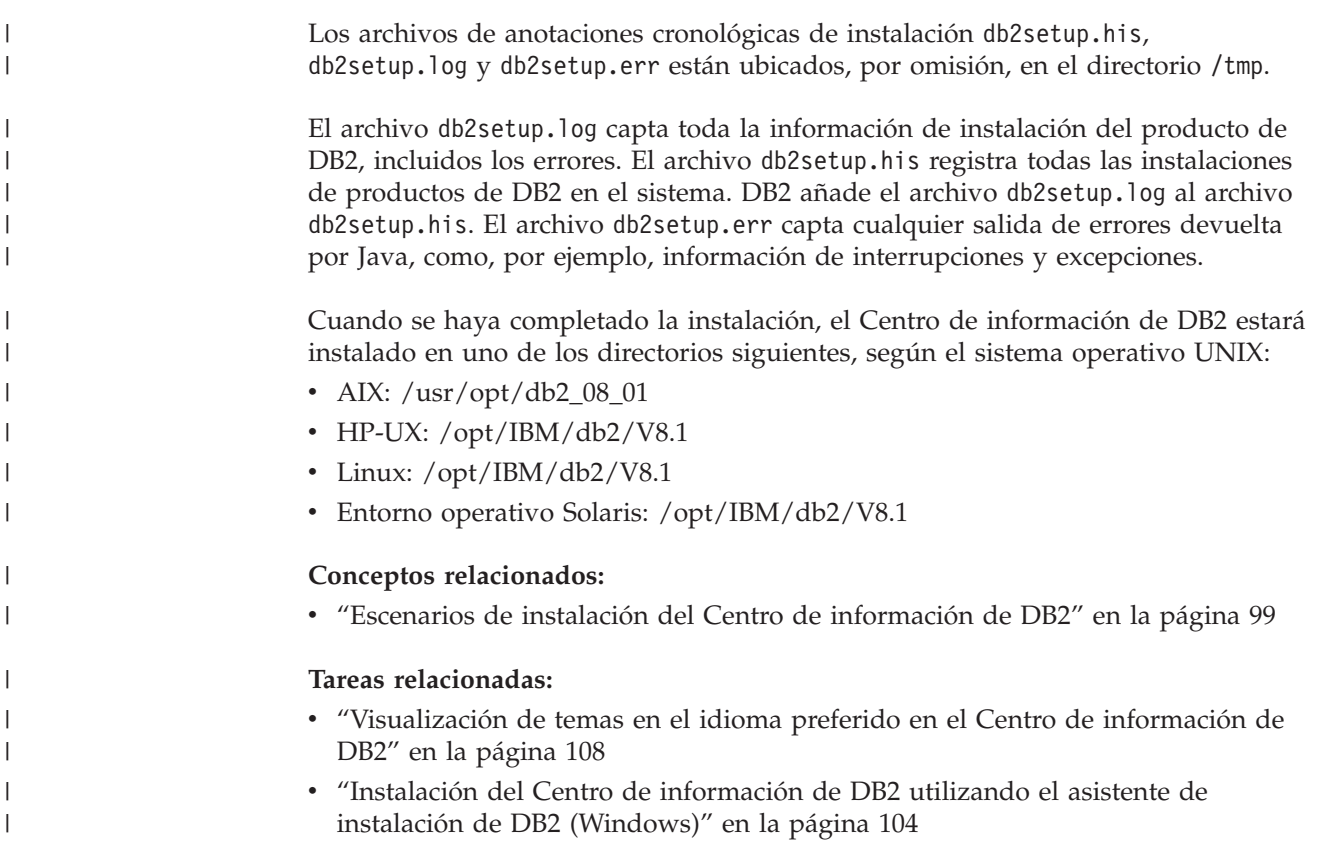

# **Instalación del Centro de información de DB2 utilizando el asistente de** | **instalación de DB2 (Windows)** |

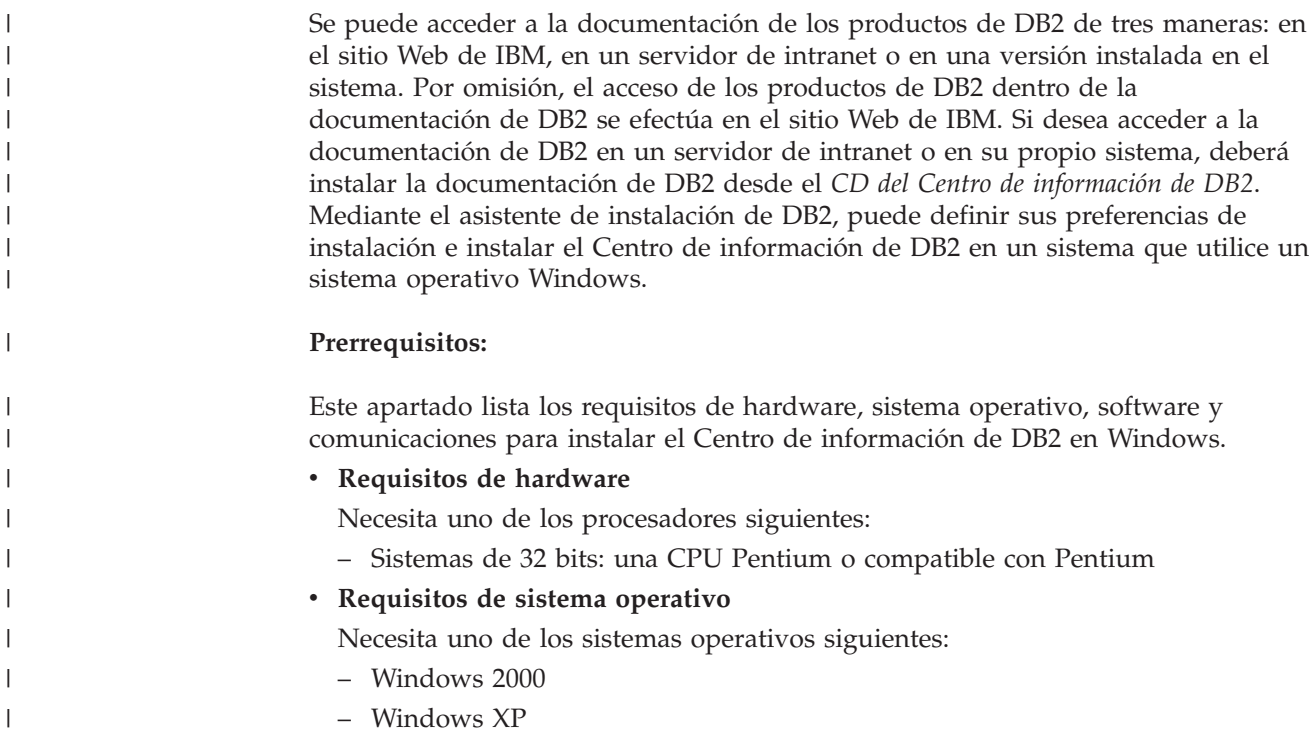

- **Nota:** El Centro de información de DB2 se ejecuta en un subconjunto de los sistemas operativos Windows en los que están soportados los clientes DB2. Por consiguiente, es recomendable que acceda al Centro de información de DB2 en el sitio Web de IBM o que instale el Centro de información de DB2 y acceda al mismo en un servidor de intranet.
- v **Requisitos de software**
	- Están soportados los navegadores siguientes:
		- Mozilla 1.0 o superior
		- Internet Explorer Versión 5.5 ó 6.0 (Versión 6.0 para Windows XP)
- v **Requisitos de comunicaciones**

– TCP/IP

| | | | | | | | | | |

| | |

|

| | | | | | | | | | | | | | |

| | | | | | | | | | | | | | | | |

### **Restricciones:**

v Necesita una cuenta con privilegios administrativos para instalar el Centro de información de DB2.

#### **Procedimiento:**

Para instalar el Centro de información de DB2 utilizando el asistente de instalación de DB2:

- 1. Inicie una sesión en el sistema con la cuenta que ha definido para la instalación del Centro de información de DB2.
- 2. Inserte el CD en la unidad. Si está habilitada, la característica de ejecución automática inicia el Área de ejecución para la instalación de IBM DB2.
- 3. El asistente de instalación de DB2 determina el idioma del sistema y ejecuta el programa de instalación para ese idioma. Si desea ejecutar el programa de instalación en un idioma distinto del inglés o bien el programa de instalación no se inicia de forma automática, puede iniciar el asistente de instalación de DB2 manualmente.

Para iniciar el asistente de instalación de DB2 manualmente:

- a. Pulse en **Inicio** y seleccione **Ejecutar**.
- b. En el campo **Abrir**, escriba el mandato siguiente:

x:\setup.exe /i *identificador de idioma de 2 letras*

donde *x:* representa la unidad de CD, e *identificador de idioma de 2 letras* representa el idioma en el que se ejecutará el programa de instalación.

- c. Pulse en **Aceptar**.
- 4. Se abrirá el Área de ejecución para la instalación de IBM DB2. Para continuar directamente con la instalación del Centro de información de DB2, pulse en **Instalar producto**. Existe ayuda en línea disponible para guiarle durante los pasos restantes. Para invocar la ayuda en línea, pulse en **Ayuda**. Puede pulsar en **Cancelar** en cualquier momento para interrumpir la instalación.
- 5. En la página **Seleccione el producto que desee instalar**, pulse en **Siguiente**.
- 6. Pulse en **Siguiente** en la página **Bienvenido al asistente de instalación de DB2**. El asistente de instalación de DB2 le guiará durante el proceso de instalación del programa.
- 7. Para continuar con la instalación, debe aceptar el contrato de licencia. En la página **Contrato de licencia**, seleccione **Acepto los términos del contrato de licencia** y pulse en **Siguiente**.
- 8. Seleccione **Instalar el Centro de información de DB2 en este sistema** en la página **Seleccionar la acción de instalación**. Si desea utilizar un archivo de

<span id="page-113-0"></span>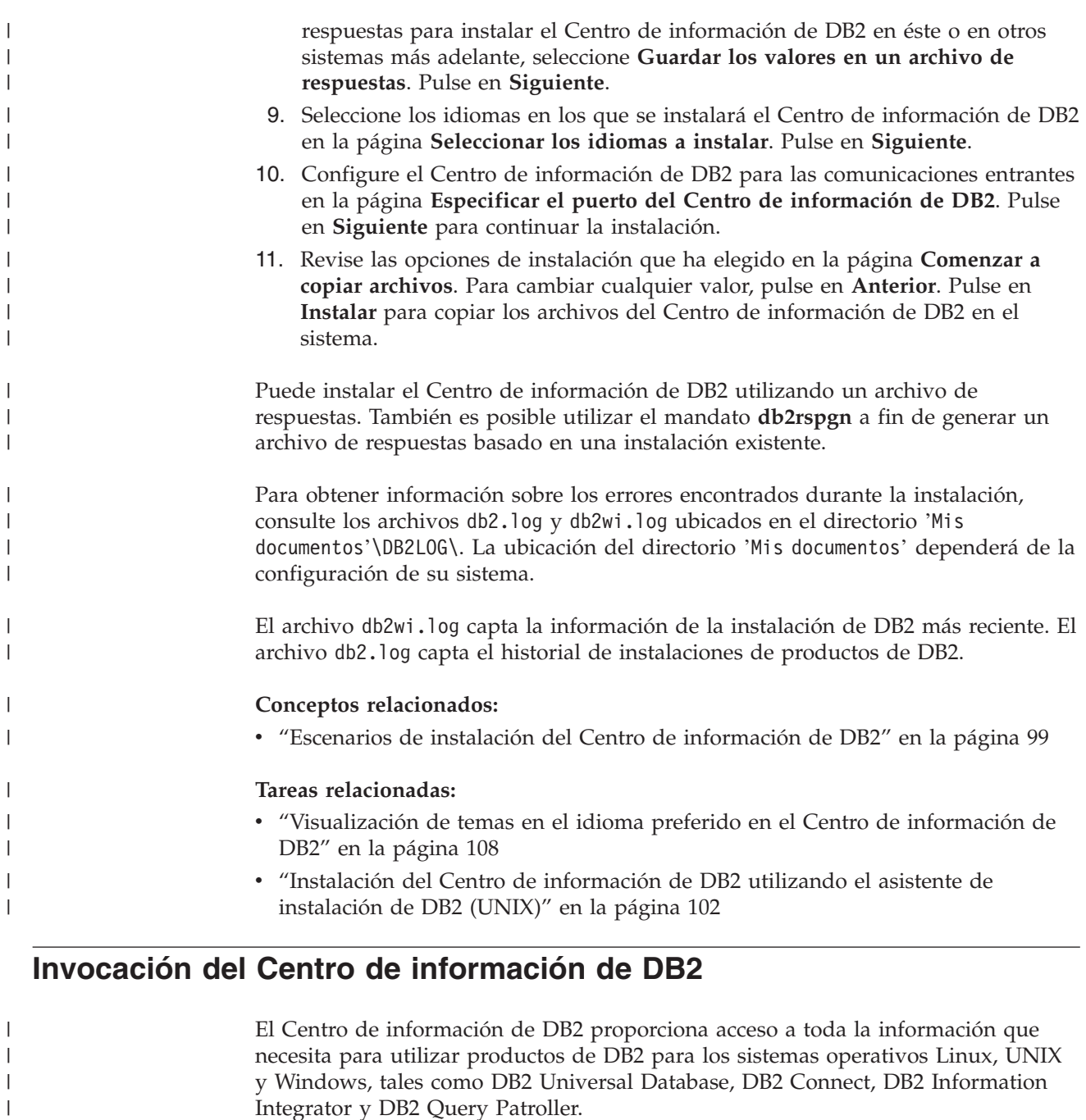

Puede invocar el Centro de información de DB2 desde una de las ubicaciones siguientes:

- v Sistemas en los que está instalado un cliente o servidor DB2 UDB
- v Un servidor de intranet o sistema local en el que está instalado el Centro de información de DB2
- v El sitio Web de IBM

### **Prerrequisitos:**

Antes de invocar el Centro de información de DB2:

v *Opcional*: Configure el navegador para que visualice los temas en su idioma preferido

| | v *Opcional*: Configure el cliente DB2 para que utilice el Centro de información de DB2 instalado en el sistema o servidor de intranet

#### **Procedimiento:**

<span id="page-114-0"></span>| |

> Para invocar el Centro de información de DB2 en un sistema en el que está instalado un cliente o servidor DB2 UDB:

- v Desde el menú Inicio (sistema operativo Windows): Pulse en **Inicio — Programas — IBM DB2 — Información — Centro de información**.
- v Desde el indicador de línea de mandatos:
	- En los sistemas operativos Linux y UNIX, emita el mandato **db2icdocs**.
	- En el sistema operativo Windows, emita el mandato **db2icdocs.exe**.

Para abrir el Centro de información de DB2 instalado en un servidor de intranet o sistema local en un navegador Web:

v Abra la página Web en http://<nombre-sistemaprincipal>:<número-puerto>/, donde <nombre-sistemaprincipal> representa el nombre de sistema principal y <número-puerto> representa el número de puerto en el que está disponible el Centro de información de DB2.

Para abrir el Centro de información de DB2 en el sitio Web de IBM en un navegador Web:

v Abra la página Web en [publib.boulder.ibm.com/infocenter/db2help/.](http://publib.boulder.ibm.com/infocenter/db2help/)

#### **Conceptos relacionados:**

v "Centro de [información](#page-105-0) de DB2" en la página 98

#### **Tareas relacionadas:**

- v ["Visualización](#page-115-0) de temas en el idioma preferido en el Centro de información de DB2" en la [página](#page-115-0) 108
- v "Invocación de ayuda según contexto desde una [herramienta](#page-123-0) de DB2" en la [página](#page-123-0) 116
- v "Actualización del Centro de información de DB2 instalado en el sistema o en un servidor de intranet" en la página 107
- v ["Invocación](#page-124-0) de la ayuda de mensajes desde el procesador de línea de mandatos" en la [página](#page-124-0) 117
- v ["Invocación](#page-124-0) de la ayuda de mandatos desde el procesador de línea de [mandatos"](#page-124-0) en la página 117
- v ["Invocación](#page-125-0) de la ayuda para estados de SQL desde el procesador de línea de [mandatos"](#page-125-0) en la página 118

## **Actualización del Centro de información de DB2 instalado en el sistema o en un servidor de intranet**

El Centro de información de DB2 que hay disponible en <http://publib.boulder.ibm.com/infocenter/db2help/> se actualizará periódicamente con documentación nueva o modificada. Asimismo, IBM puede efectuar actualizaciones del Centro de información de DB2 disponibles para descargar e instalar en el sistema o servidor de intranet. La actualización del Centro de información de DB2 no actualiza los productos de cliente o servidor DB2.

**Prerrequisitos:**

<span id="page-115-0"></span>Es necesario tener acceso a un sistema que esté conectado a Internet.

### **Procedimiento:**

Para actualizar el Centro de información de DB2 instalado en el sistema o servidor de intranet:

- 1. Abra el Centro de información de DB2 que se encuentra en el sitio Web de IBM de: <http://publib.boulder.ibm.com/infocenter/db2help/>
- 2. En la sección de descargas de la página de bienvenida, bajo la cabecera de servicio y soporte, pulse en el enlace de **documentación de DB2 Universal Database**.
- 3. Determine si la versión de su Centro de información de DB2 está anticuada comparando el nivel de la última imagen de documentación renovada con el nivel de documentación que tenga instalado. El nivel de documentación que ha instalado aparece listado en la página de bienvenida del Centro de información de DB2.
- 4. Si se encuentra disponible una versión más reciente del Centro de información de DB2, descargue la última imagen renovada del *Centro de información de DB2* aplicable a su sistema operativo.
- 5. Para instalar la imagen renovada del *Centro de información de DB2*, siga las instrucciones proporcionadas en la página Web.

#### **Conceptos relacionados:**

v "Escenarios de instalación del Centro de [información](#page-106-0) de DB2" en la página 99

### **Tareas relacionadas:**

- v "Invocación del Centro de [información](#page-113-0) de DB2" en la página 106
- v "Instalación del Centro de [información](#page-109-0) de DB2 utilizando el asistente de [instalación](#page-109-0) de DB2 (UNIX)" en la página 102
- v "Instalación del Centro de [información](#page-111-0) de DB2 utilizando el asistente de instalación de DB2 [\(Windows\)"](#page-111-0) en la página 104

# **Visualización de temas en el idioma preferido en el Centro de** | **información de DB2** |

El Centro de información de DB2 intenta visualizar los temas en el idioma |  $\overline{\phantom{a}}$ especificado en las preferencias de navegador. Si un tema no se ha traducido al | | idioma preferido del usuario, el Centro de información de DB2 visualiza dicho | tema en inglés. | **Procedimiento:** | Para visualizar temas en su idioma preferido en el navegador Internet Explorer: 1. En Internet Explorer, pulse el botón **Herramientas** —> **Opciones de Internet** | —> **Idiomas...**. Se abrirá la ventana Preferencias de idioma. | | 2. Asegúrese de que su idioma preferido esté especificado como la primera entrada de la lista de idiomas. | | v Para añadir un nuevo idioma a la lista, pulse el botón **Agregar...**. | **Nota:** La adición de un idioma no garantiza que el sistema tenga los fonts necesarios para visualizar los temas en el idioma preferido. |

<span id="page-116-0"></span>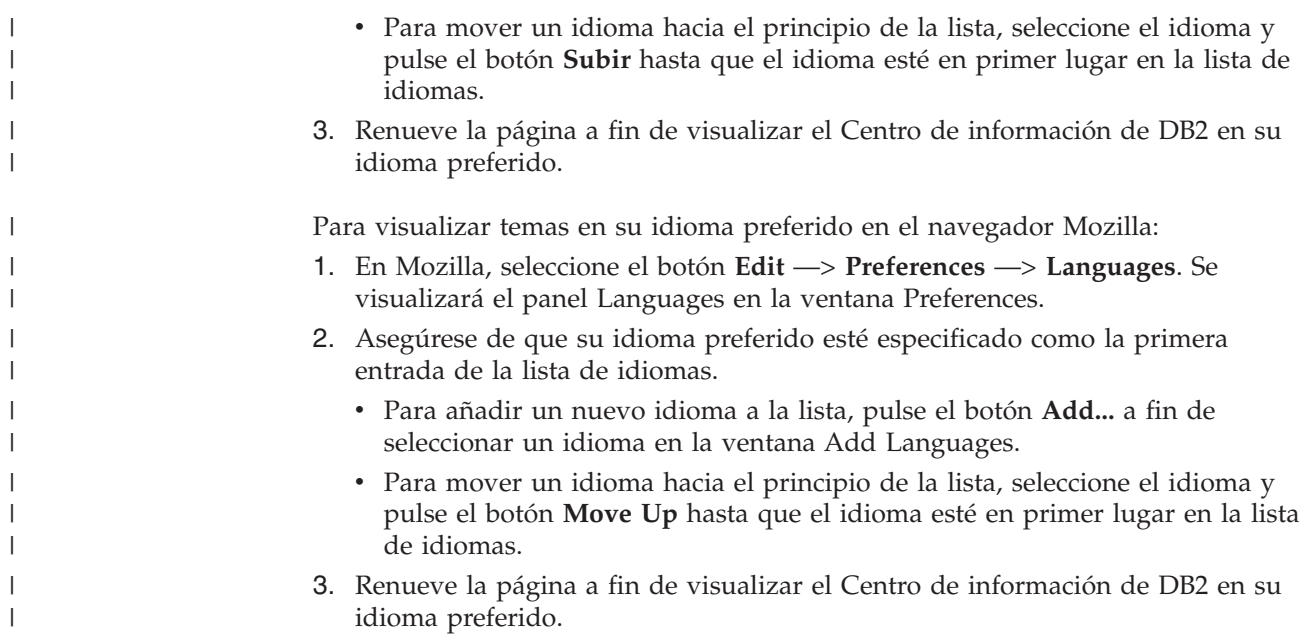

### **Documentación PDF e impresa de DB2**

Las tablas siguientes proporcionan los nombres oficiales de los manuales, los números de documento y los nombres de los archivos PDF. Para solicitar manuales en copia impresa, debe conocer el nombre oficial del manual. Para imprimir un archivo PDF, debe conocer el nombre del archivo PDF.

La documentación de DB2 está categorizada según las cabeceras siguientes:

- Información básica de DB2
- v Información de administración
- v Información para el desarrollo de aplicaciones
- v Información de Business Intelligence
- v Información de DB2 Connect
- v Información de iniciación
- Información de aprendizaje
- v Información sobre componentes opcionales
- Notas del release

Las tablas siguientes describen, para cada manual de la biblioteca de DB2, la información necesaria para solicitar la copia impresa o para imprimir o ver el PDF correspondiente al manual en cuestión. Se encuentra una descripción completa de cada uno de los manuales de la biblioteca de DB2 en el Centro de publicaciones de IBM de [www.ibm.com/shop/publications/order](http://www.ibm.com/shop/publications/order)

**Información básica de DB2**

| | | | |

La información de estos manuales es fundamental para todos los usuarios de DB2; encontrará útil esta información tanto si es programador o administrador de bases de datos como si trabaja con DB2 Connect, DB2 Warehouse Manager u otros productos de DB2.

*Tabla 3. Información básica de DB2*

| | | | | | | | | | | | |

|

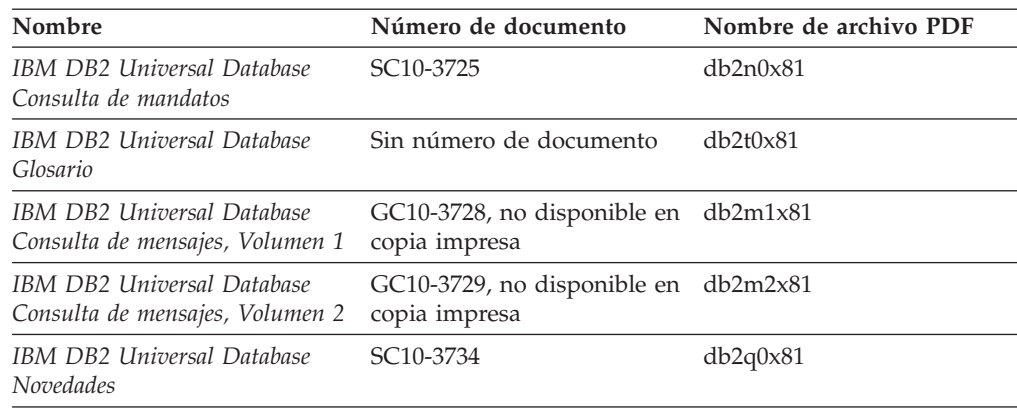

### **Información de administración**

La información de estos manuales incluye los temas necesarios para diseñar, implementar y mantener de forma efectiva bases de datos de DB2, depósitos de datos y sistemas federados.

*Tabla 4. Información de administración*

| Nombre                                                                                          | Número de documento    | Nombre de archivo PDF |
|-------------------------------------------------------------------------------------------------|------------------------|-----------------------|
| <b>IBM DB2 Universal Database</b><br>Administration Guide: Planning                             | SC09-4822              | db2d1x81              |
| <b>IBM DB2 Universal Database</b><br>Administration Guide:<br>Implementation                    | SC09-4820              | db2d2x81              |
| IBM DB2 Universal Database<br>Administration Guide:<br>Performance                              | SC09-4821              | db2d3x81              |
| IBM DB2 Universal Database<br>Administrative API Reference                                      | SC09-4824              | db2b0x81              |
| <b>IBM DB2 Universal Database</b><br>Data Movement Utilities Guide<br>and Reference             | SC09-4830              | db2dmx81              |
| <b>IBM DB2 Universal Database</b><br>Data Recovery and High<br>Availability Guide and Reference | SC09-4831              | db2hax81              |
| <b>IBM DB2 Universal Database</b><br>Data Warehouse Center<br><b>Administration Guide</b>       | SC <sub>27</sub> -1123 | db2ddx81              |
| <b>IBM DB2 Universal Database</b><br>Consulta de SQL, Volumen 1                                 | SC10-3730              | db2s1x81              |
| <b>IBM DB2 Universal Database</b><br>Consulta de SQL, Volumen 2                                 | SC10-3731              | db2s2x81              |
| <b>IBM DB2 Universal Database</b><br>System Monitor Guide and<br>Reference                      | SC09-4847              | db2f0x81              |

## **Información para el desarrollo de aplicaciones**

La información de estos manuales es de especial interés para los programadores de aplicaciones o programadores que trabajan con DB2 Universal Database (DB2

UDB). Hallará información acerca de los lenguajes y compiladores soportados, así como la documentación necesaria para acceder a DB2 UDB utilizando las diversas interfaces de programación soportadas, como, por ejemplo, SQL incorporado, ODBC, JDBC, SQLJ y CLI. Si utiliza el Centro de información de DB2, también podrá acceder a versiones HTML del código fuente para los programas de ejemplo.

*Tabla 5. Información para el desarrollo de aplicaciones*

| Nombre                                                                                                    | Número de documento    | Nombre de archivo PDF |
|----------------------------------------------------------------------------------------------------|------------------------|-----------------------|
| IBM DB2 Universal Database<br>Guía de desarrollo de aplicaciones:<br>Creación y ejecución de<br>aplicaciones            | SC <sub>10</sub> -3733 | dh2axx81              |
| <b>IBM DB2 Universal Database</b><br>Guía de desarrollo de aplicaciones:<br>Programación de aplicaciones de<br>cliente  | SC10-3723              | db2a1x81              |
| <b>IBM DB2 Universal Database</b><br>Guía de desarrollo de aplicaciones:<br>Programación de aplicaciones de<br>servidor | SC10-3724              | db2a2x81              |
| IBM DB2 Universal Database<br>Call Level Interface Guide and<br>Reference, Volume 1                                     | SC09-4849              | db211x81              |
| <b>IBM DB2 Universal Database</b><br>Call Level Interface Guide and<br>Reference, Volume 2                              | SC09-4850              | db2l2x81              |
| IBM DB2 Universal Database<br>Data Warehouse Center<br>Application Integration Guide                                    | SC <sub>27</sub> -1124 | db2adx81              |
| IBM DB2 XML Extender<br>Administración y programación                                                                   | SC <sub>10</sub> -3750 | $db2$ sxx $81$        |

### **Información de Business Intelligence**

La información de estos manuales describe cómo utilizar los componentes que mejoran las posibilidades de análisis y de depósito de datos de DB2 Universal Database.

*Tabla 6. Información de Business Intelligence*

| Nombre                                                                                                    | Número de documento    | Nombre de archivo PDF |
|----------------------------------------------------------------------------------------------------|------------------------|-----------------------|
| IBM DB2 Warehouse Manager<br>Standard Edition Information<br>Catalog Center Administration<br>Guide                      | SC <sub>27</sub> -1125 | db2dix81              |
| IBM DB2 Warehouse Manager<br><b>Standard Edition Installation</b><br>Guide                                               | GC <sub>27</sub> -1122 | db2idx81              |
| IBM DB2 Warehouse Manager<br>Standard Edition Managing ETI<br>Solution Conversion Programs<br>with DB2 Warehouse Manager | SC <sub>18</sub> -7727 | iwhe1mstx80           |

### **Información de DB2 Connect**

La información incluida en esta categoría describe cómo acceder a datos de servidores de sistema principal y de sistema medio utilizando DB2 Connect Enterprise Edition o DB2 Connect Personal Edition.

*Tabla 7. Información de DB2 Connect*

| Nombre                                                                      | Número de documento     | Nombre de archivo PDF |
|-----------------------------------------------------------------------------|-------------------------|-----------------------|
| <b>IBM</b> Connectivity Supplement                                          | Sin número de documento | db2h1x81              |
| IBM DB2 Connect Guía rápida<br>de iniciación para DB2 Enterprise<br>Edition | GC10-3774               | db2c6x81              |
| IBM DB2 Connect Quick<br>Beginnings for DB2 Connect<br>Personal Edition     | GC09-4834               | db2c1x81              |
| IBM DB2 Connect User's Guide                                                | SC09-4835               | db2c0x81              |

### **Información de iniciación**

La información de esta categoría es útil cuando se van a instalar y configurar servidores, clientes y otros productos de DB2.

*Tabla 8. Información de iniciación*

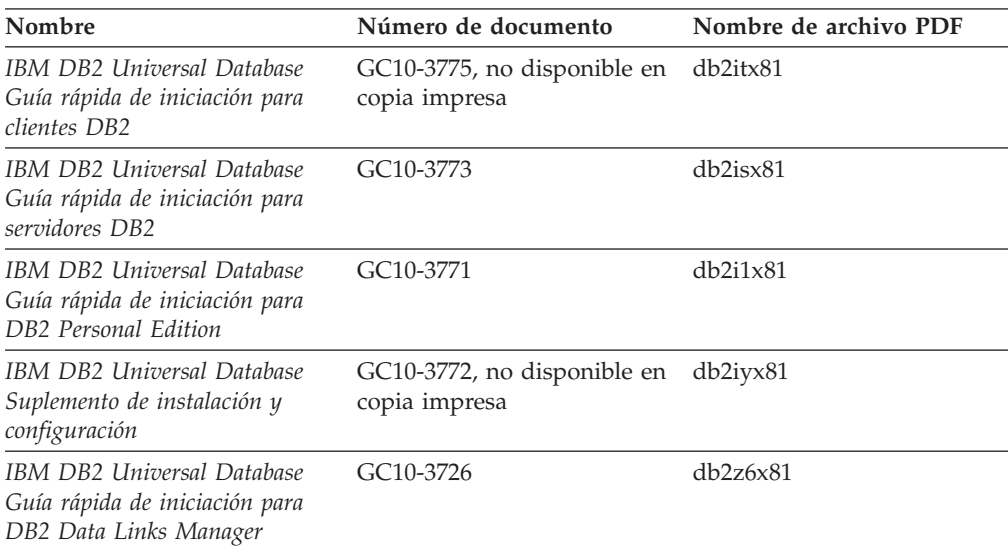

# **Información de aprendizaje**

La información de aprendizaje presenta las características de DB2 y explica cómo realizar diversas tareas.

*Tabla 9. Información de aprendizaje*

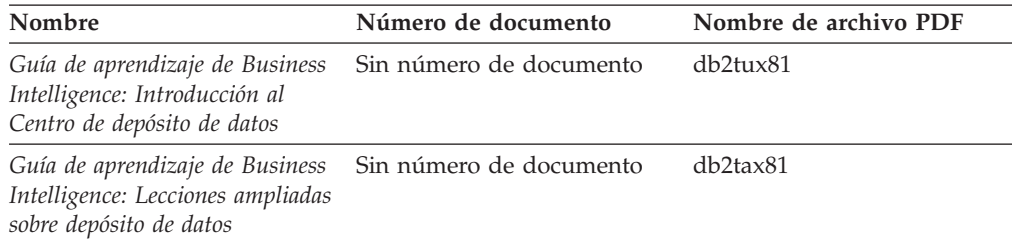

*Tabla 9. Información de aprendizaje (continuación)*

| Nombre                                                  | Número de documento     | Nombre de archivo PDF |
|---------------------------------------------------------|-------------------------|-----------------------|
| Information Catalog Center<br><b>Tutorial</b>           | Sin número de documento | db <sub>2aix</sub> 81 |
| Guía de aprendizaje de Video<br>Central para e-business | Sin número de documento | $dh2$ twx $81$        |
| Guía de aprendizaje de Visual<br>Explain                | Sin número de documento | $dh2$ tv $x81$        |

### **Información sobre componentes opcionales**

La información de esta categoría describe cómo trabajar con los componentes opcionales de DB2.

*Tabla 10. Información sobre componentes opcionales*

| Nombre                                                                                                    | Número de documento    | Nombre de archivo PDF |
|----------------------------------------------------------------------------------------------------|------------------------|-----------------------|
| IBM DB2 Cube Views Guía y<br>consulta                                                                                                    | SC <sub>10</sub> -3868 | db2aax81              |
| IBM DB2 Query Patroller<br>Guide: Installation,<br>Administration and Usage Guide                                                                                     | GC09-7658              | db2dwx81              |
| IBM DB2 Spatial Extender and<br>Geodetic Extender Guía del<br>usuario y de consulta                                                                                   | SC <sub>10</sub> -3755 | db2sbx81              |
| <b>IBM DB2 Universal Database</b><br>Data Links Manager<br>Administration Guide and<br>Reference                                                                      | SC <sub>27</sub> -1221 | db2z0x82              |
| DB2 Net Search Extender<br>Administración y guía del<br>usuario<br><b>Nota:</b> El HTML para este<br>documento no se instala desde<br>el CD de documentación<br>HTML. | SH10-9305              | N/D                   |

### **Notas del release**

Las notas del release proporcionan información adicional específica del release y nivel de FixPak del producto. Las notas del release también proporcionan resúmenes de las actualizaciones de la documentación que se han incorporado en cada release, actualización y FixPak.

*Tabla 11. Notas del release*

| Nombre                      | Número de documento                           | Nombre de archivo PDF |
|-----------------------------|-----------------------------------------------|-----------------------|
| Notas del release de DB2    | Ver nota.                                     | Ver nota.             |
| Notas de instalación de DB2 | Sólo disponible en el<br>CD-ROM del producto. | No disponible.        |

**Nota:** Las Notas del release están disponibles en:

- v XHTML y formato de texto, en los CD de los productos
- v Formato PDF, en el CD de documentación PDF

<span id="page-121-0"></span>Además, las partes de las Notas del release que tratan *Problemas conocidos y soluciones alternativas* e *Incompatibilidades entre releases* también aparecen en el Centro de información de DB2.

Para ver las Notas del release en formato de texto en las plataformas basadas en UNIX, consulte el archivo Release.Notes. Este archivo se encuentra en el directorio DB2DIR/Readme/*%L*, donde *%L* representa el nombre de entorno nacional y DB2DIR representa:

- En los sistemas operativos AIX: /usr/opt/db2 08 01
- v En los otros sistemas operativos basados en UNIX: /opt/IBM/db2/V8.1

### **Conceptos relacionados:**

v ["Documentación](#page-104-0) y ayuda de DB2" en la página 97

#### **Tareas relacionadas:**

- v "Impresión de manuales de DB2 desde archivos PDF" en la página 114
- v "Solicitud de manuales de DB2 [impresos"](#page-122-0) en la página 115
- v "Invocación de ayuda según contexto desde una [herramienta](#page-123-0) de DB2" en la [página](#page-123-0) 116

### **Impresión de manuales de DB2 desde archivos PDF**

Puede imprimir los manuales de DB2 desde los archivos PDF del *CD de documentación PDF de DB2*. Mediante la utilización de Adobe Acrobat Reader, puede imprimir el manual entero o un rango específico de páginas.

#### **Prerrequisitos:**

Asegúrese de que tiene instalado Adobe Acrobat Reader. Si ha de instalar Adobe Acrobat Reader, está disponible desde el sitio Web de Adobe en [www.adobe.com](http://www.adobe.com/)

#### **Procedimiento:**

Para imprimir un manual de DB2 desde un archivo PDF:

- 1. Inserte el *CD de documentación PDF de DB2*. En sistemas operativos UNIX, monte el CD de documentación PDF de DB2. Consulte el manual *Iniciación rápida* para obtener detalles sobre cómo montar un CD en sistemas operativos UNIX.
- 2. Abra index.htm. El archivo de abre en una ventana de navegador.
- 3. Pulse el título del PDF que desee ver. El PDF se abrirá en Acrobat Reader.
- 4. Seleccione **Archivo** → **Imprimir** para imprimir cualquier parte que desee del manual.

#### **Conceptos relacionados:**

v "Centro de [información](#page-105-0) de DB2" en la página 98

#### **Tareas relacionadas:**

- v "Montaje del CD-ROM (AIX)" en la publicación *Guía rápida de iniciación para servidores DB2*
- v "Cómo montar el CD-ROM (HP-UX)" en la publicación *Guía rápida de iniciación para servidores DB2*
- <span id="page-122-0"></span>v "Montaje del CD-ROM (Linux)" en la publicación *Guía rápida de iniciación para servidores DB2*
- v "Solicitud de manuales de DB2 impresos" en la página 115
- v "Montaje del CD-ROM (Entorno operativo Solaris)" en la publicación *Guía rápida de iniciación para servidores DB2*

#### **Información relacionada:**

v ["Documentación](#page-116-0) PDF e impresa de DB2" en la página 109

# **Solicitud de manuales de DB2 impresos**

Si prefiere utilizar manuales en copia impresa, puede solicitarlos de tres modos distintos.

### **Procedimiento:**

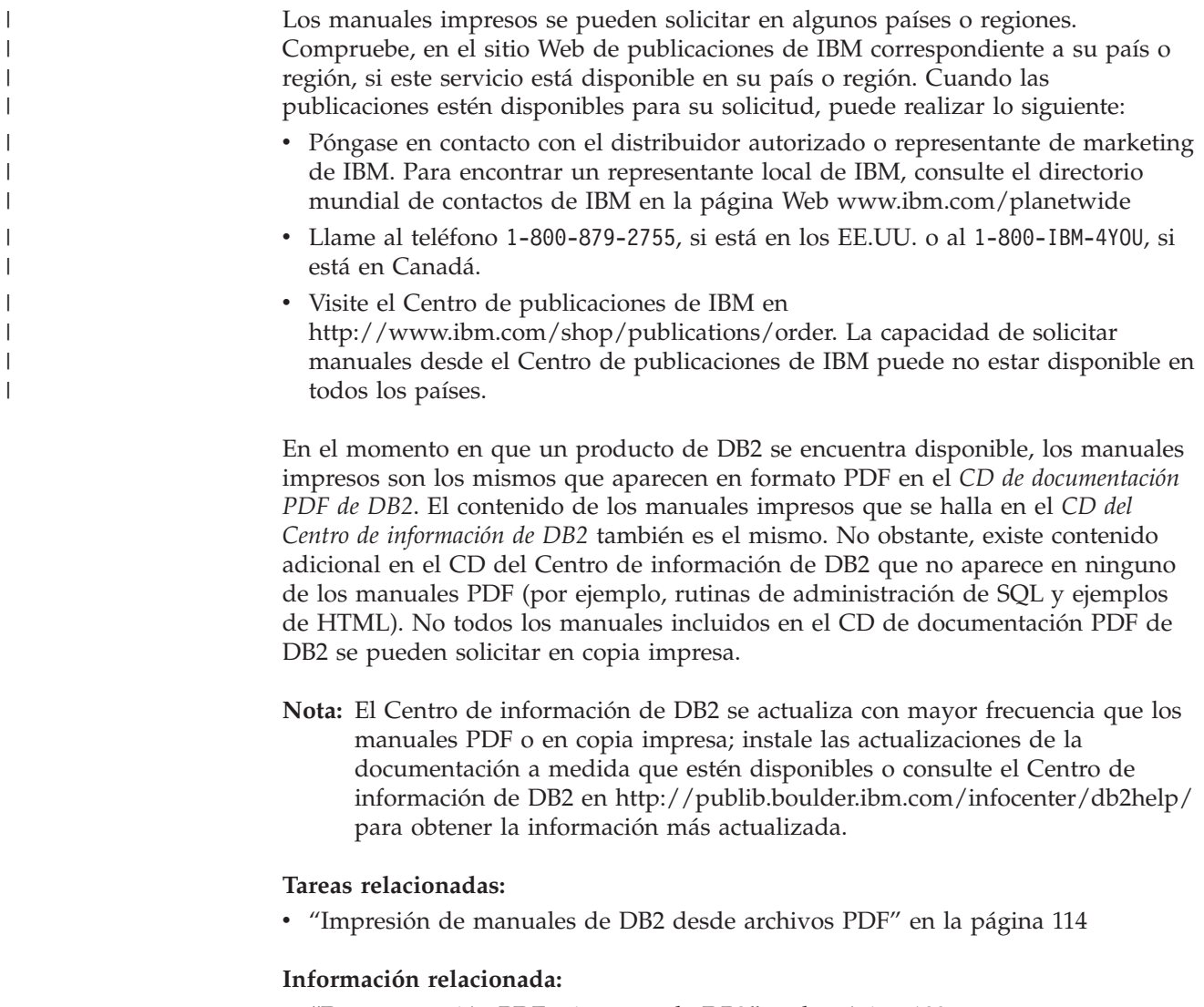

v ["Documentación](#page-116-0) PDF e impresa de DB2" en la página 109

# <span id="page-123-0"></span>**Invocación de ayuda según contexto desde una herramienta de DB2**

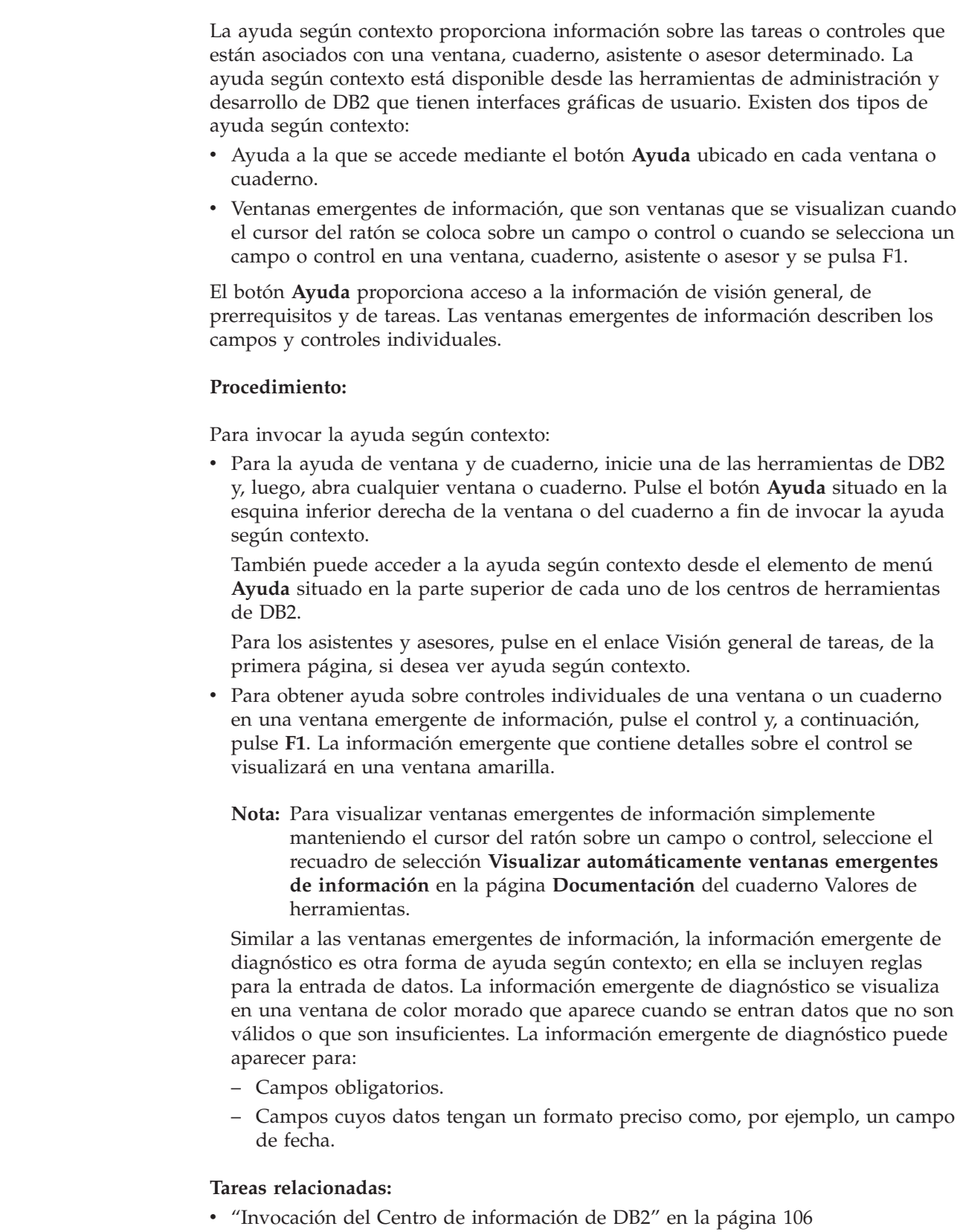

v ["Invocación](#page-124-0) de la ayuda de mensajes desde el procesador de línea de mandatos" en la [página](#page-124-0) 117

| | | | | | | | |  $\begin{array}{c} \hline \end{array}$ | |  $\|$ 

| |  $\vert$  $\|$ |  $\begin{array}{c} \hline \end{array}$ |  $\vert$  $\|$ 

- v "Invocación de la ayuda de mandatos desde el procesador de línea de mandatos" en la página 117
- v ["Invocación](#page-125-0) de la ayuda para estados de SQL desde el procesador de línea de [mandatos"](#page-125-0) en la página 118

# <span id="page-124-0"></span>**Invocación de la ayuda de mensajes desde el procesador de línea de** | **mandatos** |

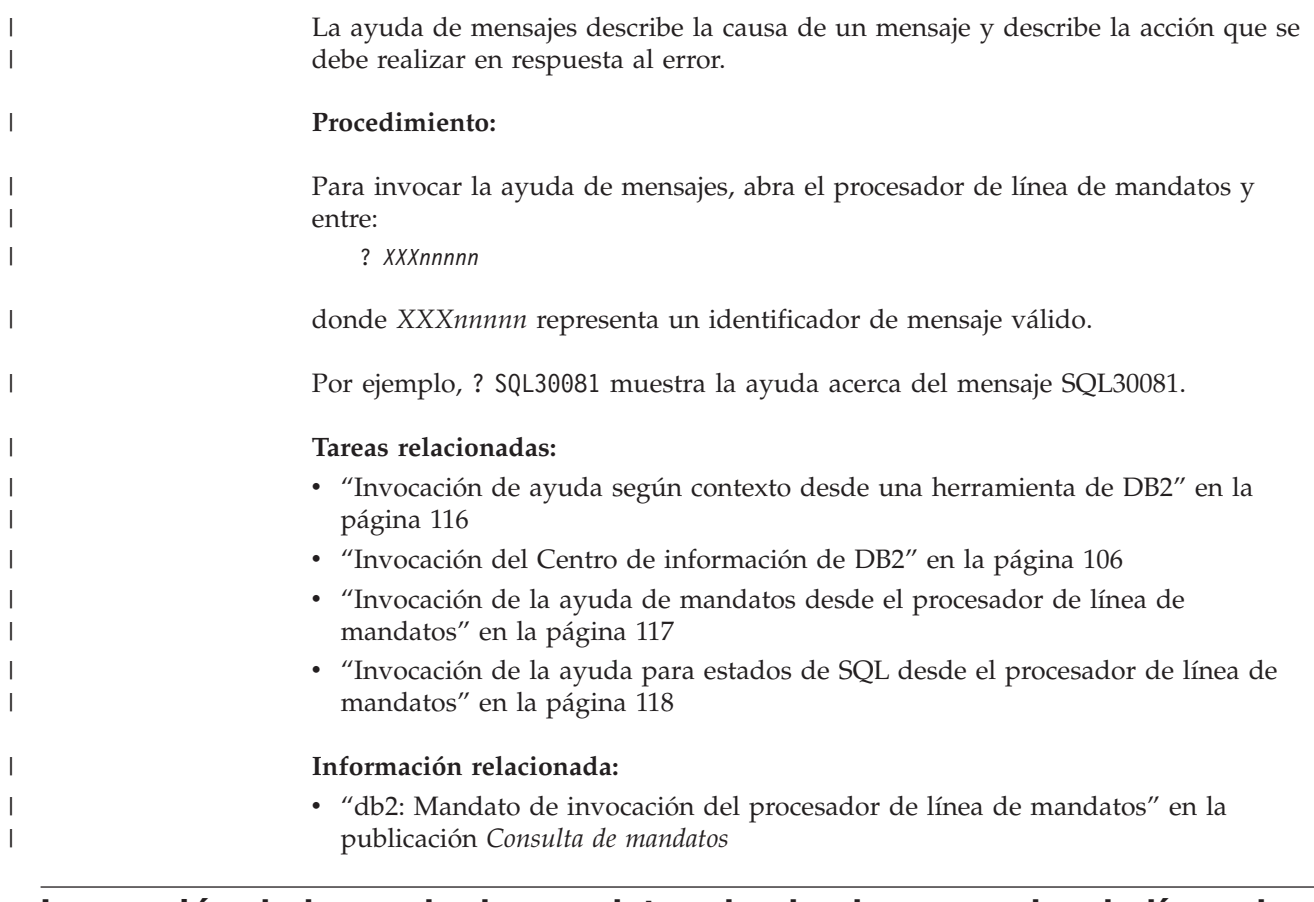

## **Invocación de la ayuda de mandatos desde el procesador de línea de** | **mandatos**

|

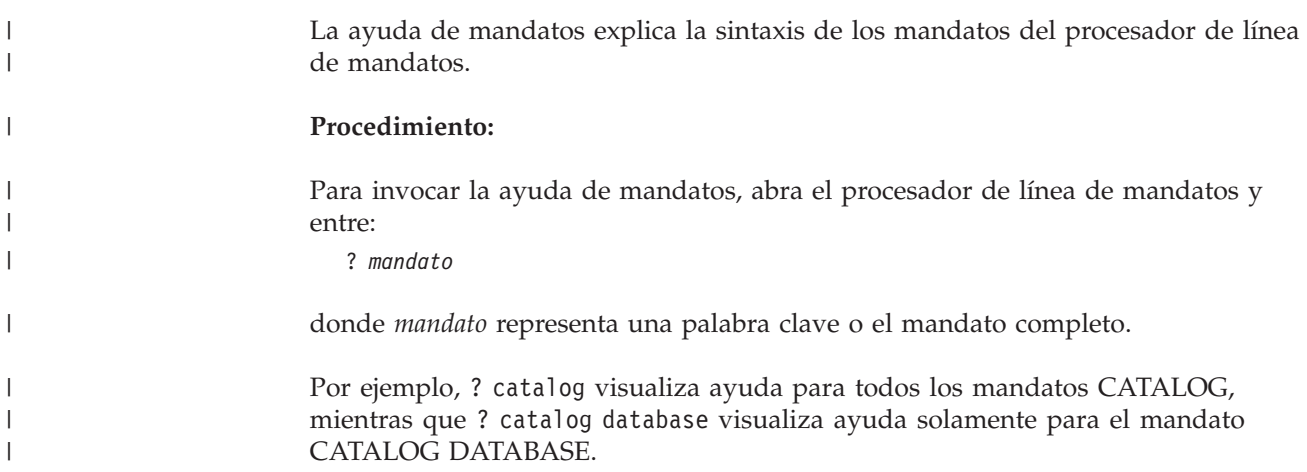

<span id="page-125-0"></span>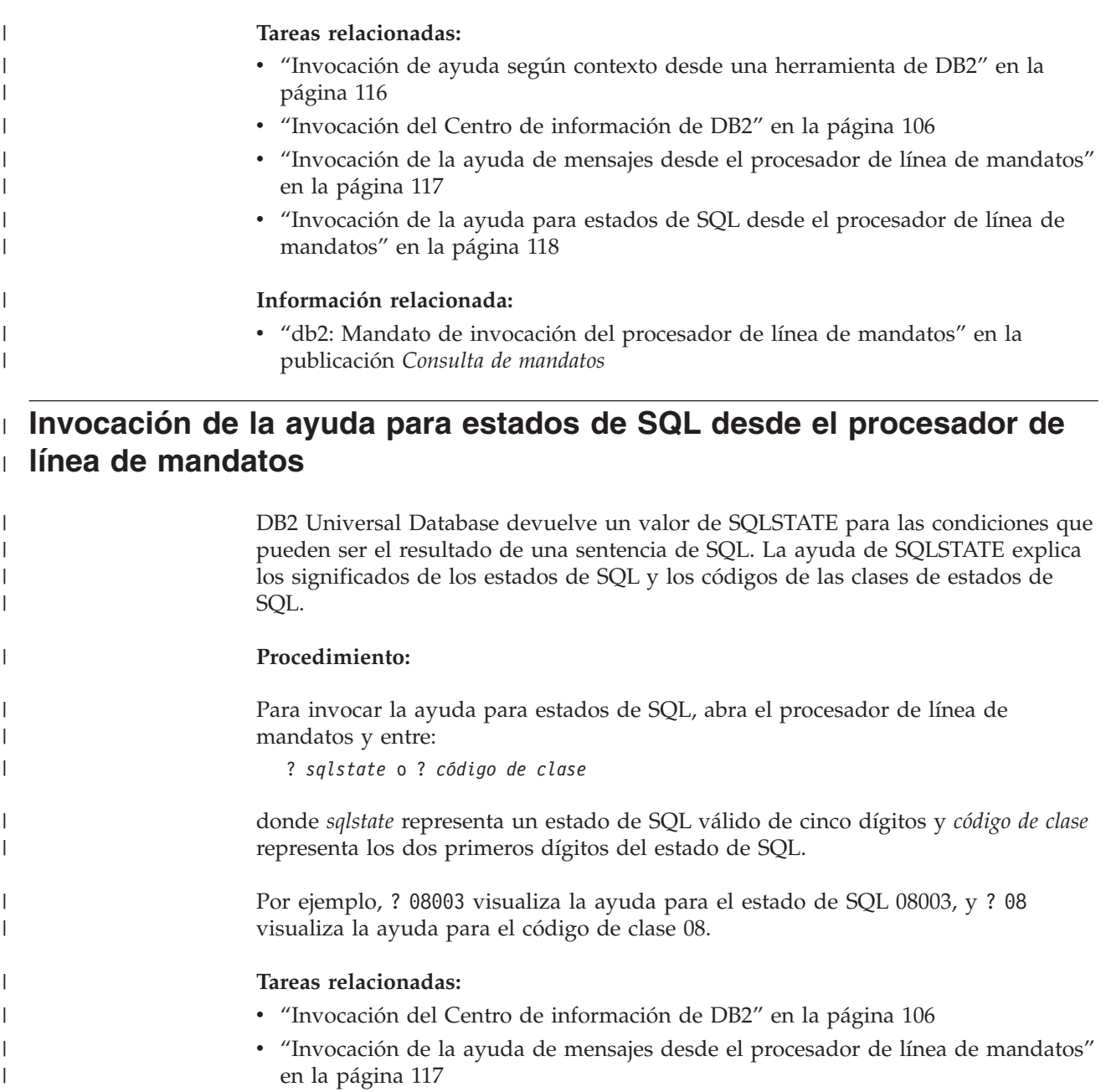

### v ["Invocación](#page-124-0) de la ayuda de mandatos desde el procesador de línea de [mandatos"](#page-124-0) en la página 117

### **Guías de aprendizaje de DB2**

| |

> Las guías de aprendizaje de DB2 ayudan a conocer los diversos aspectos de DB2 Universal Database. Las guías de aprendizaje proporcionan ejercicios con instrucciones paso a paso en las áreas de desarrollo de aplicaciones, ajuste del rendimiento de las consultas de SQL, trabajo con depósitos de datos, gestión de metadatos y desarrollo de servicios Web utilizando DB2.

### **Antes de empezar:**

Puede ver las versiones XHTML de las guías de aprendizaje desde el Centro de información en [http://publib.boulder.ibm.com/infocenter/db2help/.](http://publib.boulder.ibm.com/infocenter/db2help/)

<span id="page-126-0"></span>Algunos ejercicios de las guías de aprendizaje utilizan datos o código de ejemplo. Consulte cada guía de aprendizaje para obtener una descripción de los prerrequisitos para las tareas específicas.

#### **Guías de aprendizaje de DB2 Universal Database:**

Pulse en el título de una guía de aprendizaje de la lista siguiente para ver esa guía de aprendizaje.

- *Guía de aprendizaje de Business Intelligence: Introducción al Centro de depósito de datos* Realizar tareas de introducción de depósito de datos utilizando el Centro de depósito de datos.
- *Guía de aprendizaje de Business Intelligence: Lecciones ampliadas sobre depósito de datos* Realizar tareas avanzadas de depósito de datos utilizando el Centro de depósito de datos.
- *Information Catalog Center Tutorial*

Crear y gestionar un catálogo de información para localizar y usar metadatos utilizando el Centro de catálogos de información.

*Guía de aprendizaje de Visual Explain* Analizar, optimizar y ajustar sentencias de SQL para obtener un mejor rendimiento al utilizar Visual Explain.

### **Información de resolución de problemas de DB2**

Existe una gran variedad de información para la resolución de problemas y la determinación de problemas para ayudarle a utilizar los productos DB2®.

#### **Documentación de DB2**

La información de resolución de problemas se puede encontrar en todo el Centro de información de DB2, así como en todos los manuales PDF que componen la biblioteca de DB2. Puede consultar la rama sobre soporte y resolución de problemas, del árbol de navegación del Centro de información de DB2 (en el panel izquierdo de la ventana del navegador), para obtener un listado completo de la documentación de resolución de problemas de DB2.

#### **Sitio Web de soporte técnico de DB2**

Consulte el sitio Web de soporte técnico de DB2 si tiene problemas y desea obtener ayuda para encontrar las causas y las soluciones posibles. El sitio de soporte técnico tiene enlaces con las últimas publicaciones de DB2, notas técnicas, Informes autorizados de análisis del programa (APAR), FixPaks y el listado más reciente de códigos de error internos de DB2, además de otros recursos. Puede buscar en esta base de conocimiento para encontrar posibles soluciones a los problemas.

Para acceder al sitio Web de soporte de DB2, vaya a [http://www.ibm.com/software/data/db2/udb/winos2unix/support](http://www.ibm.com/software/data/db2/udb/support.html)

#### **DB2 Problem Determination Tutorial Series (Serie de guías de aprendizaje para la determinación de problemas de DB2)**

Consulte el sitio Web DB2 Problem Determination Tutorial Series para encontrar información sobre cómo identificar y resolver rápidamente los problemas que puedan surgir mientras trabaje con DB2. Una de las guías de aprendizaje ofrece una presentación de los recursos y las herramientas de determinación de problemas de DB2 disponibles y le ayuda a decidir cuándo utilizarlos. Otras de las guías de aprendizaje tratan temas

<span id="page-127-0"></span>relacionados como, por ejemplo, ″Determinación de problemas del motor de base de datos″, ″Determinación de problemas de rendimiento″ y ″Determinación de problemas de aplicaciones″.

Consulte el conjunto completo de guías de aprendizaje de determinación de problemas de DB2 en el sitio de soporte técnico de DB2 de <http://www.ibm.com/software/data/support/pdm/db2tutorials.html>

#### **Conceptos relacionados:**

- v "Centro de [información](#page-105-0) de DB2" en la página 98
- v "Introduction to problem determination DB2 Technical Support tutorial" en la *Guía de resolución de problemas*

### **Accesibilidad**

| | | | |

| | Las características de accesibilidad ayudan a los usuarios con discapacidades físicas, por ejemplo movilidad o visión limitada, a utilizar los productos de software satisfactoriamente. La lista siguiente especifica las características de accesibilidad principales de los productos de DB2® Versión 8:

- v Toda la funcionalidad de DB2 está disponible utilizando el teclado para la navegación en lugar del ratón. Si desea más información, consulte el apartado "Entrada de teclado y navegación".
- v Puede personalizar el tamaño y color de los fonts en las interfaces de usuario de DB2. Si desea más información, consulte el apartado "Pantalla [accesible"](#page-128-0) en la [página](#page-128-0) 121.
- v Los productos de DB2 dan soporte a aplicaciones de accesibilidad que utilizan la API de accesibilidad de Java™. Si desea más información, consulte el apartado ["Compatibilidad](#page-128-0) con tecnologías de asistencia" en la página 121.
- v La documentación de DB2 se proporciona en un formato accesible. Si desea más información, consulte el apartado ["Documentación](#page-128-0) accesible" en la página 121.

### **Entrada de teclado y navegación**

### **Entrada de teclado**

Puede trabajar con las herramientas de DB2 utilizando solamente el teclado. Puede utilizar teclas o combinaciones de teclas para llevar a cabo operaciones que también se pueden realizar con el ratón. Las pulsaciones estándares del sistema operativo se utilizan para operaciones estándares del sistema operativo.

Para obtener más información sobre el uso de teclas o combinaciones de teclas al realizar operaciones, consulte Accesos directos y aceleradores del teclado.

### **Navegación de teclado**

Puede navegar por la interfaz de usuario de las herramientas de DB2 mediante teclas o combinaciones de teclas.

Para obtener más información sobre el uso de teclas o combinaciones de teclas al navegar por las herramientas de DB2, consulte Accesos directos y aceleradores del teclado.

### **Foco del teclado**

En los sistemas operativos UNIX®, se resalta el área de la ventana activa en la que las pulsaciones tendrán efecto.

### <span id="page-128-0"></span>**Pantalla accesible**

Las herramientas de DB2 presentan características que mejoran la accesibilidad de los usuarios con poca visión u otras discapacidades visuales. Estas mejoras de la accesibilidad incluyen soporte para propiedades de font personalizables.

### **Valores de font**

Puede seleccionar el color, tamaño y font del texto en menús y ventanas de diálogo utilizando el cuaderno Valores de herramientas.

Para obtener más información sobre cómo especificar valores de font, consulte Modificación de fonts para menús y texto.

### **No dependencia del color**

No es necesario distinguir los colores para utilizar cualquiera de las funciones de este producto.

### **Compatibilidad con tecnologías de asistencia**

Las interfaces de las herramientas de DB2 dan soporte a la API de accesibilidad de Java, que le permite utilizar lectores de pantalla y otras tecnologías de asistencia con los productos de DB2.

### **Documentación accesible**

La documentación de DB2 se proporciona en formato XHTML 1.0, que se puede visualizar en la mayoría de los navegadores Web. XHTML le permite visualizar la documentación de acuerdo con las preferencias de pantalla establecidas en el navegador. También permite utilizar lectores de pantalla y otras tecnologías de asistencia.

Los diagramas de sintaxis se proporcionan en formato decimal con puntos. Este formato sólo está disponible si se accede a la documentación en línea mediante un lector de pantalla.

### **Conceptos relacionados:**

v "Diagramas de sintaxis en formato decimal con puntos" en la página 121

### **Diagramas de sintaxis en formato decimal con puntos** |

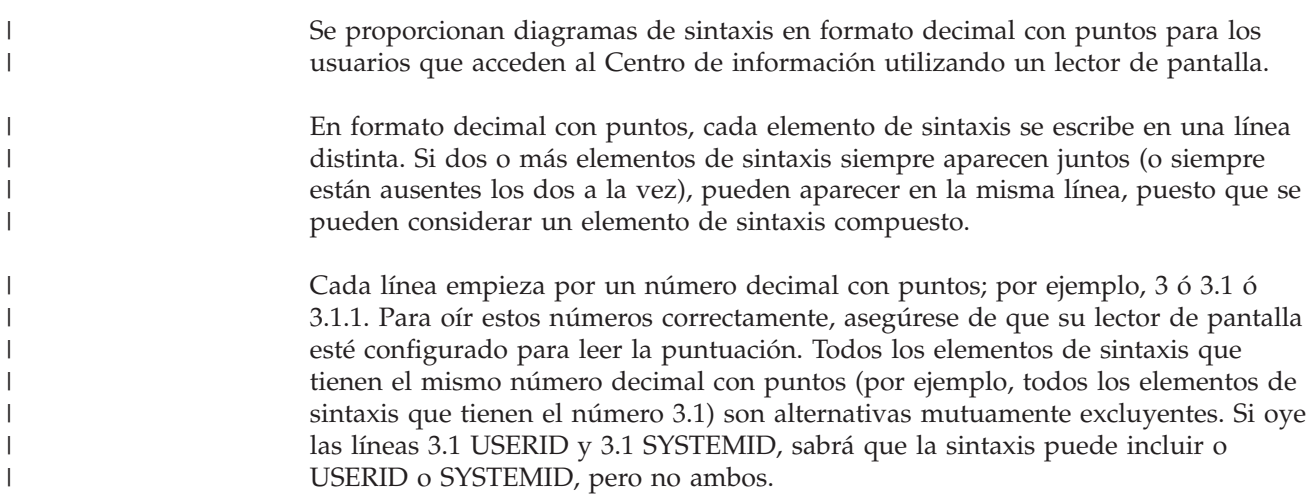

El nivel de numeración decimal con puntos denota el nivel jerárquico. Por ejemplo, si un elemento de sintaxis con el número decimal con puntos 3 va seguido de una serie de elementos de sintaxis con el número decimal 3.1, todos los elementos de sintaxis con la numeración 3.1 son subordinados de los elementos de sintaxis identificados por el número 3.

Junto a los números decimales con puntos se utilizan determinados símbolos y palabras para añadir información sobre los elementos de sintaxis. A veces, estos símbolos y palabras pueden aparecer al principio del propio elemento. Para facilitar la identificación, si la palabra o el símbolo forman parte del elemento de sintaxis, van precedidos por una barra inclinada invertida  $(\cdot)$ . El símbolo  $*$  se puede utilizar junto a un número decimal con puntos para indicar que el elemento de sintaxis se repite. Por ejemplo, el elemento de sintaxis \*FILE con el número decimal con puntos 3 adopta el formato 3 \\* FILE. El formato 3\* FILE indica que el elemento de sintaxis FILE se repite. El formato 3\* \\* FILE indica que el elemento de sintaxis \* FILE se repite.

Los caracteres como las comas, que se utilizan para separar una serie de elementos de sintaxis, se muestran en la sintaxis justo antes de los elementos que separan. Estos caracteres pueden aparecer en la misma línea que cada elemento o en una línea distinta con el mismo número decimal con puntos que los elementos en cuestión. En la línea también puede aparecer otro símbolo que proporcione información sobre los elementos de sintaxis. Por ejemplo, las líneas 5.1\*, 5.1 LASTRUN y 5.1 DELETE significan que si se utiliza más de uno de los elementos de sintaxis LASTRUN y DELETE, los elementos deben estar separados por comas. Si no hay ningún separador, suponga que utiliza un espacio en blanco para separar cada elemento de sintaxis.

Si un elemento de sintaxis va precedido del símbolo %, esto indica una referencia que está definida en cualquier otro lugar. La serie que aparece después del símbolo % es el nombre de un fragmento de sintaxis en lugar de un literal. Por ejemplo, la línea 2.1 %OP1 significa que se debe hacer referencia al fragmento de sintaxis separado OP1.

Junto a los números decimales con puntos se utilizan los símbolos y las palabras siguientes:

- v ? indica un elemento de sintaxis opcional. Un número decimal con puntos seguido del símbolo ? indica que todos los elementos de sintaxis con un número decimal con puntos correspondiente y elementos de sintaxis subordinados son opcionales. Si sólo hay un elemento de sintaxis con un número decimal con puntos, el símbolo ? aparecerá en la misma línea que el elemento de sintaxis (por ejemplo, 5? NOTIFY). Si hay más de un elemento de sintaxis con un número decimal con puntos, el símbolo ? aparecerá en una línea propia, seguido de los elementos de sintaxis opcionales. Por ejemplo, si oye las líneas 5 ?, 5 NOTIFY y 5 UPDATE, sabrá que los elementos de sintaxis NOTIFY y UPDATE son opcionales; es decir, puede seleccionar uno o ninguno de dichos elementos. El símbolo ? es equivalente a una línea de desvío de un diagrama de vías.
- v ! indica un elemento de sintaxis por omisión. Un número decimal con puntos seguido del símbolo ! y un elemento de sintaxis indica que el elemento de sintaxis es la opción por omisión para todos los elementos de sintaxis que comparten el mismo número decimal con puntos. Sólo uno de los elementos de sintaxis que comparten el mismo número decimal con puntos puede especificar un símbolo !. Por ejemplo, si oye las líneas 2? FILE, 2.1! (KEEP) y 2.1 (DELETE), sabrá que (KEEP) es la opción por omisión correspondiente a la palabra clave FILE. En este ejemplo, si incluye la palabra clave FILE pero no especifica

| | | | |

| | | | | | | | | |

| | | | | | | | | |

| | | | |

| | | | | | | | | | | | | | | | | | | | | ninguna opción, se aplicará la opción por omisión KEEP. También se aplicará una opción por omisión al siguiente número decimal con puntos más alto. En este ejemplo, si se omite la palabra clave FILE, se utiliza el valor por omisión FILE(KEEP). No obstante, si oye las líneas 2? FILE, 2.1, 2.1.1! (KEEP) y 2.1.1 (DELETE), la opción por omisión KEEP sólo se aplicará al siguiente número decimal con puntos más alto, 2.1 (que no tiene una palabra clave asociada) y no se aplicará a 2? FILE. Si se omite la palabra clave FILE, no se utilizará nada.

v \* indica un elemento de sintaxis que se puede repetir 0 o más veces. Un número decimal con puntos seguido del símbolo \* indica que este elemento de sintaxis se puede utilizar cero o más veces; es decir, es opcional y se puede repetir. Por ejemplo, si oye la línea 5.1\* data area, sabrá que puede incluir un área de datos, más de un área de datos o ningún área de datos. Si oye las líneas 3\*, 3 HOST y 3 STATE, sabrá que puede incluir HOST, STATE, los dos juntos o ninguno de los dos.

### **Notas:**

| | | | | | | | | | | | | | | | | | | | | | | | | | | | | | | | | | |

| | |

 $\overline{\phantom{a}}$ 

| | | |

- 1. Si un número decimal con puntos tiene un asterisco (\*) al lado y sólo hay un elemento con dicho número decimal con puntos, podrá repetir el mismo elemento más de una vez.
- 2. Si un número decimal con puntos tiene un asterisco al lado y hay varios elementos que tienen dicho número decimal con puntos, podrá utilizar más de un elemento de la lista, pero no podrá utilizar los elementos más de una vez cada uno. En el ejemplo anterior, podría escribir HOST STATE pero no podría escribir HOST HOST.
- 3. El símbolo \* es equivalente a una línea de bucle de retorno de un diagrama de sintaxis de vías.
- v + indica un elemento de sintaxis que se debe incluir una o más veces. Un número decimal con puntos seguido del símbolo + indica que este elemento de sintaxis se debe incluir una o más veces; es decir, se debe incluir como mínimo una vez y se puede repetir. Por ejemplo, si oye la línea 6.1+ data area, deberá incluir como mínimo un área de datos. Si oye las líneas 2+, 2 HOST y 2 STATE, sabrá que debe incluir HOST, STATE o ambos. De manera similar al símbolo \*, el símbolo + sólo puede repetir un elemento determinado si éste es el único elemento que tiene el número decimal con puntos en cuestión. El símbolo +, al igual que el símbolo \*, es equivalente a una línea de bucle de retorno de un diagrama de sintaxis de vías.

### **Información relacionada:**

v "Cómo se leen los diagramas de sintaxis" en la publicación *Consulta de SQL, Volumen 2*

#### **Certificación Common Criteria de productos DB2 Universal Database** |

Se está evaluando DB2 Universal Database para obtener la certificación Common Criteria en el nivel de garantía de evaluación 4 (EAL4). Para más información acerca de Common Criteria, consulte el sitio Web de Common Criteria en: [http://niap.nist.gov/cc-scheme/.](http://niap.nist.gov/cc-scheme/)

## **Apéndice B. Avisos**

Es posible que IBM no comercialice en todos los países algunos productos, servicios o características descritos en este manual. Consulte al representante local de IBM para obtener información sobre los productos y servicios que actualmente pueden adquirirse en su zona. Cualquier referencia a un producto, programa o servicio de IBM no pretende afirmar ni implicar que sólo se pueda utilizar dicho producto, programa o servicio de IBM. En su lugar se puede utilizar cualquier producto, programa o servicio funcionalmente equivalente que no vulnere ninguno de los derechos de propiedad intelectual de IBM. Sin embargo, es responsabilidad del usuario evaluar y verificar el funcionamiento de cualquier producto, programa o servicio que no sea de IBM.

IBM puede tener patentes o solicitudes de patentes en tramitación que afecten al tema tratado en este documento. La posesión de este documento no confiere ninguna licencia sobre dichas patentes. Puede realizar consultas sobre licencias escribiendo a:

IBM Director of Licensing IBM Corporation North Castle Drive Armonk, NY 10504-1785 EE.UU.

Para realizar consultas sobre licencias referentes a información de doble byte (DBCS), puede ponerse en contacto con el Departamento de Propiedad Intelectual de IBM de su país/región o escribir a:

IBM World Trade Asia Corporation Licensing 2-31 Roppongi 3-chome, Minato-ku Tokio 106, Japón

**El párrafo siguiente no es aplicable al Reino Unido ni a ningún país/región en donde tales disposiciones sean incompatibles con la legislación local:** INTERNATIONAL BUSINESS MACHINES CORPORATION PROPORCIONA ESTA PUBLICACIÓN "TAL CUAL", SIN GARANTÍA DE NINGUNA CLASE, NI EXPLÍCITA NI IMPLÍCITA, INCLUIDAS, PERO SIN LIMITARSE A ELLAS, LAS GARANTÍAS IMPLÍCITAS DE NO VULNERACIÓN DE DERECHOS, COMERCIALIZACIÓN O IDONEIDAD PARA UN FIN DETERMINADO. Algunos estados no permiten la exclusión de garantías expresas o implícitas en determinadas transacciones, por lo que es posible que esta declaración no sea aplicable en su caso.

Esta publicación puede contener inexactitudes técnicas o errores tipográficos. Periódicamente se efectúan cambios en la información aquí contenida; dichos cambios se incorporarán a las nuevas ediciones de la publicación. IBM puede efectuar, en cualquier momento y sin previo aviso, mejoras y cambios en los productos y programas descritos en esta publicación.

Las referencias hechas en esta publicación a sitios Web que no son de IBM se proporcionan sólo para la comodidad del usuario y no constituyen un aval de esos sitios Web. La información contenida en esos sitios Web no forma parte de la información del presente producto IBM y el usuario es responsable de la utilización de dichos sitios Web.

IBM puede utilizar o distribuir cualquier información que se le facilite de la manera que considere adecuada, sin contraer por ello ninguna obligación con el remitente.

Los licenciatarios de este programa que deseen obtener información sobre él con el fin de habilitar: (i) el intercambio de información entre programas creados de forma independiente y otros programas (incluido éste) y (ii) el uso mutuo de la información intercambiada, deben ponerse en contacto con:

IBM Canada Limited Office of the Lab Director 8200 Warden Avenue Markham, Ontario L6G 1C7 CANADÁ

Dicha información puede estar disponible, sujeta a los términos y condiciones apropiados, incluido en algunos casos el pago de una tarifa.

El programa bajo licencia descrito en este documento y todo el material bajo licencia asociado a él, los proporciona IBM según los términos del Acuerdo de Cliente de IBM, el Acuerdo Internacional de Programas Bajo Licencia de IBM o cualquier acuerdo equivalente entre el usuario e IBM.

Los datos de rendimiento contenidos en este documento se obtuvieron en un entorno controlado. Por lo tanto, los resultados obtenidos en otros entornos operativos pueden variar significativamente. Algunas mediciones pueden haberse realizado en sistemas experimentales y no es seguro que estas mediciones sean las mismas en los sistemas disponibles comercialmente. Además, algunas mediciones pueden haberse calculado mediante extrapolación. Los resultados reales pueden variar. Los usuarios del presente manual deben verificar los datos aplicables para su entorno específico.

La información referente a productos que no son de IBM se ha obtenido de los proveedores de esos productos, de sus anuncios publicados o de otras fuentes disponibles públicamente. IBM no ha probado esos productos y no puede confirmar la exactitud del rendimiento, la compatibilidad ni ninguna otra afirmación referente a productos que no son de IBM. Las preguntas sobre las prestaciones de productos que no son de IBM deben dirigirse a los proveedores de esos productos.

Todas las declaraciones de intenciones de IBM están sujetas a cambio o cancelación sin previo aviso, y sólo representan objetivos.

Este manual puede contener ejemplos de datos e informes que se utilizan en operaciones comerciales diarias. Para ilustrarlos de la forma más completa posible, los ejemplos incluyen nombres de personas, empresas, marcas y productos. Todos estos nombres son ficticios y cualquier similitud con nombres y direcciones utilizados por una empresa real es totalmente fortuita.

#### LICENCIA DE COPYRIGHT:

Este manual puede contener programas de aplicaciones de ejemplo escritos en lenguaje fuente, que muestran técnicas de programación en diversas plataformas operativas. Puede copiar, modificar y distribuir estos programas de ejemplo como desee, sin pago alguno a IBM, con la intención de desarrollar, utilizar, comercializar o distribuir programas de aplicaciones de acuerdo con la interfaz de programación de aplicaciones correspondiente a la plataforma operativa para la que están escritos los programas de ejemplo. Estos ejemplos no se han probado exhaustivamente bajo todas las condiciones. Por lo tanto, IBM no puede asegurar ni implicar la fiabilidad, utilidad o función de estos programas.

Cada copia o parte de estos programas de ejemplo o cualquier trabajo derivado debe incluir una nota de copyright como la siguiente:

© (*nombre de la empresa*) (*año*). Partes de este código proceden de programas de ejemplo de IBM Corp. © Copyright IBM Corp. \_*entre el o los años*\_. Reservados todos los derechos.

### **Marcas registradas**

Los términos siguientes son marcas registradas de International Business Machines Corporation en los EE.UU. y/o en otros países y se han utilizado como mínimo en uno de los documentos de la biblioteca de documentación de DB2 UDB.

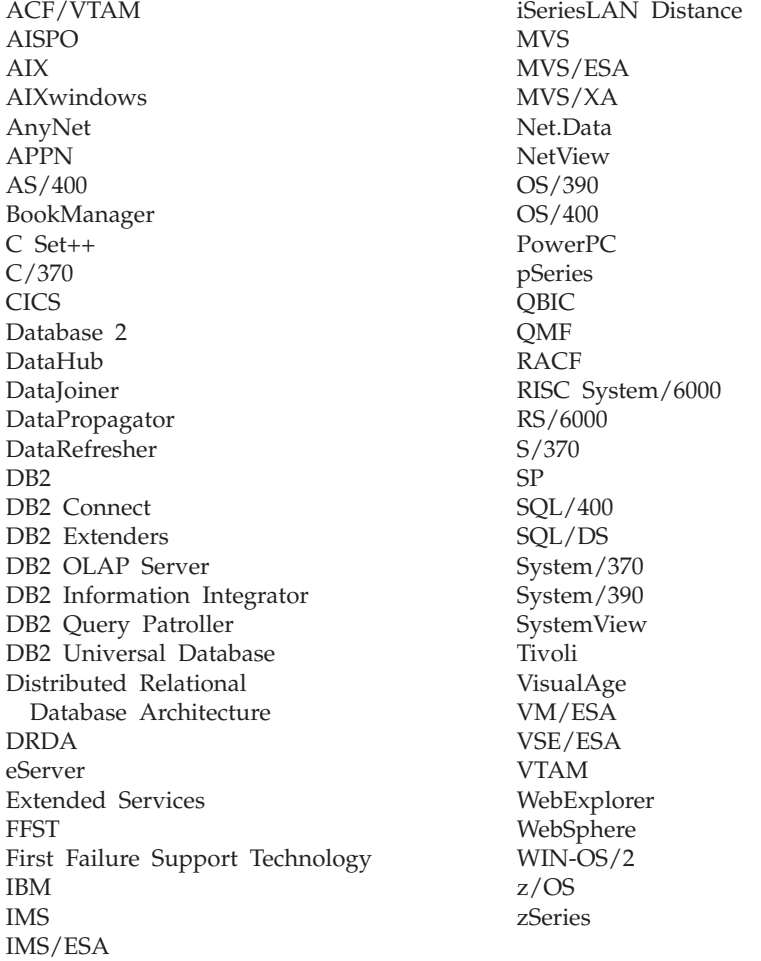

Los términos siguientes son marcas registradas de otras empresas y se han utilizado como mínimo en uno de los documentos de la biblioteca de documentación de DB2 UDB:

Microsoft, Windows, Windows NT y el logotipo de Windows son marcas registradas de Microsoft Corporation en los EE.UU. y/o en otros países.

Intel y Pentium son marcas registradas de Intel Corporation en los EE.UU. y/o en otros países.

Java y todas las marcas registradas basadas en Java son marcas registradas de Sun Microsystems, Inc. en los EE.UU. y/o en otros países.

UNIX es marca registrada de The Open Group en los EE.UU. y/o en otros países.

Otros nombres de empresas, productos o servicios, pueden ser marcas registradas o marcas de servicio de otras empresas.

# **Índice**

# **A**

accesibilidad [características](#page-127-0) 120 [diagramas](#page-128-0) de sintaxis de decimales [separados](#page-128-0) por puntos 121 accesos directos del teclado [soporte](#page-127-0) para 120 Actualización [documentación](#page-114-0) en HMTL 107 AIX aplicación [FixPak](#page-73-0) 66 archivo de ejemplo, [visualización](#page-72-0) 65 [autorización](#page-67-0) del enlace con un [archivo](#page-67-0) 60 [consideraciones](#page-51-0) de instalación en [JFS](#page-51-0) 44 crear archivo de [ejemplo](#page-68-0) 61 [db2setup](#page-44-0) frente a SMIT 37 entorno NFS resolución de [problemas](#page-59-0) 52 entornos de prueba [servidor](#page-63-0) DB<sub>2</sub> 56 Gestor de [almacenamiento](#page-52-0) jerárquico [\(HSM\)](#page-52-0) 45 instalación [consideraciones](#page-44-0) 37 Data Links [Manager](#page-53-0) [manualmente](#page-53-0) 46 DB2 Data Links [Manager](#page-54-0) 47 DB2 Data Links [Manager,](#page-57-0) [verificación](#page-57-0) de DLFM\_DB 50 niveles de versión del [producto](#page-51-0) para [JFS](#page-51-0) 44 número de puerto [TCP/IP](#page-44-0) 37 [preparación](#page-64-0) del sistema de archivos para DB2 Data Links [Manager](#page-64-0) 57 registro bases de [datos](#page-67-0) DB2 60 Data Links [Server](#page-69-0) 62 [sistemas](#page-66-0) de archivos 59 relojes del [sistema](#page-44-0) 37 [requisitos](#page-44-0) de espacio en disco 37 [requisitos](#page-44-0) de memoria 37 tareas [posteriores](#page-57-0) a la instalación 5[0,](#page-58-0) [51,](#page-58-0) [64,](#page-71-0) [65](#page-72-0) verificación archivo de [ejemplo](#page-71-0) 64 [instalación](#page-61-0) 54 aplicación FixPak entornos [operativos](#page-100-0) Solaris 93 [Windows](#page-42-0) 35 [aplicación](#page-55-0) gestora de datos (DMAPP) 48 Asistente de instalación [AIX](#page-55-0) 48, [78](#page-85-0) [Windows](#page-28-0) 21 autorización del enlace con un archivo [AIX](#page-67-0) 60 entorno [operativo](#page-94-0) Solaris 87 [Windows](#page-36-0) 29

ayuda para mandatos [invocación](#page-124-0) 117 para mensajes [invocación](#page-124-0) 117 para sentencias de SQL [invocación](#page-125-0) 118 [visualización](#page-113-0) 106, [108](#page-115-0) ayuda de mandatos [invocación](#page-124-0) 117 ayuda de mensajes [invocación](#page-124-0) 117 ayuda de sentencias de SQL [invocación](#page-125-0) 118

### **B**

bases de datos DLFM [conversión](#page-49-0) al formato de la Versión [8.1](#page-49-0) 42

# **C**

Centro de información [instalación](#page-106-0) 99, [102,](#page-109-0) [104](#page-111-0) Centro de [información](#page-105-0) de DB2 98 [invocación](#page-113-0) 106 clientes DB2 con Data Links [Manager](#page-12-0) 5 columnas DATALINK tamaño de [variable](#page-18-0) de registro 11 [configuración](#page-18-0) 11 Conversión bases de datos [DLFM](#page-49-0) 42 creación archivo de ejemplo [AIX](#page-68-0) 61 entorno [operativo](#page-95-0) Solaris 88 creación de un archivo [separado](#page-60-0) por [tabuladores](#page-60-0) 53 cuentas de usuario derechos, en [Windows](#page-20-0) 13

### **D**

Data Links File [Manager](#page-11-0) (DLFM) 4 Data Links [Filesystem](#page-11-0) Filter (DLFF) 4 Data Links Manager [clientes](#page-12-0) DB2 5 requisitos de memoria [AIX](#page-44-0) 37 entorno [operativo](#page-74-0) Solaris 67 [Windows](#page-20-0) 13 requisitos del sistema [AIX](#page-44-0) 37 entorno [operativo](#page-74-0) Solaris 67 [Windows](#page-20-0) 13 [versiones](#page-20-0) con servidor DB2 en [Windows](#page-20-0) 13

DB2 Data Links Manager [características](#page-8-0) de la versión 8.1 1 [configuraciones](#page-18-0) típicas 11 [descripciones](#page-10-0) de componentes 3 [funcionamiento](#page-15-0) con aplicaciones 8 [paradigma](#page-13-0) del sistema de archivos 6 [servidor](#page-13-0) DB2 6 sistemas [soportados](#page-10-0) 3 visión [general](#page-9-0) 2 [db2cshrc,](#page-58-0) script 51 [db2profile,](#page-58-0) script 51 DCE-DFS [definición](#page-58-0) del directorio de archivado en [disco](#page-58-0) 51 desarrollo de [aplicaciones](#page-15-0) 8 [desinstalación](#page-102-0) 95 determinación de problemas guías de [aprendizaje](#page-126-0) 119 [información](#page-126-0) en línea 119 [diagramas](#page-128-0) de sintaxis de decimales [separados](#page-128-0) por puntos 121 [distribución](#page-13-0) isócrona 6 DLFM (Data Links File Manager) cuenta de [usuario](#page-20-0) 13, [37,](#page-44-0) [67](#page-74-0) DLFM\_DB verificación [Windows](#page-30-0) NT 23 DLFS-DMAPP visión [general](#page-11-0) 4 DMAPP [registro](#page-55-0) antes del inicio 48 [registro](#page-58-0) en el script previo al inicio de [DFS](#page-58-0) 51 documentación [visualización](#page-113-0) 106 documentación en HTML [actualización](#page-114-0) 107

# **E**

ejemplos creación [AIX](#page-68-0) 61 entorno [operativo](#page-95-0) Solaris 88 [Windows](#page-37-0) 30 verificación [AIX](#page-71-0) 64 entorno [operativo](#page-97-0) Solaris 90 [Windows](#page-39-0) 32, [33](#page-40-0) visualizar [AIX](#page-72-0) 65 entorno [operativo](#page-99-0) Solaris 92 [Windows](#page-42-0) NT 35 en línea [ayuda,](#page-123-0) acceso a 116 entorno operativo Solaris archivo de ejemplo, [visualización](#page-99-0) 92 [autorización](#page-94-0) del enlace con un [archivo](#page-94-0) 87 crear archivo de [ejemplo](#page-95-0) 88 [entorno](#page-90-0) de prueba 83

entorno operativo Solaris *(continuación)* entornos de prueba [servidor](#page-89-0) DB<sub>2</sub> 82 Gestor de [volúmenes](#page-84-0) 77 instalación [consideraciones](#page-74-0) 67 Data Links [Manager,](#page-84-0) [manualmente](#page-84-0) 77 Data Links Manager, [utilizando](#page-83-0) el Asistente de [instalación](#page-83-0) de [DB2](#page-83-0) 76 DB2 Data Links [Manager,](#page-87-0) [verificación](#page-87-0) de DLFM\_DB 80 productos y [componentes](#page-83-0) [adicionales](#page-83-0) utilizando [db2setup](#page-83-0) 76 [requisitos,](#page-74-0) espacio en disco 67 niveles de versión del [producto](#page-74-0) para [UFS](#page-74-0) 67 número de puerto [TCP/IP](#page-74-0) 67 Parámetros de [configuración](#page-74-0) del [kernel](#page-74-0) 67 [preparación](#page-91-0) del sistema de archivos para Data Links [Manager](#page-91-0) 84 registro base de [datos](#page-93-0) DB2 86 [servidor](#page-96-0) Data Links 89 sistema de [archivos](#page-92-0) 85 relojes del [sistema](#page-74-0) 67 requisitos de memoria Data Links [Manager](#page-74-0) 67 tareas [posteriores](#page-97-0) a la instalación 9[0,](#page-98-0) [91](#page-98-0) verificación archivo de [ejemplo](#page-97-0) 90, [91](#page-98-0) [instalación](#page-88-0) 81 entornos de prueba [creación](#page-63-0) 56 servidor DB2 [AIX](#page-63-0) 56 entorno [operativo](#page-89-0) Solaris 82 [Windows](#page-31-0) NT 24 servidor DB2 Data Links [AIX](#page-63-0) 56 entorno [operativo](#page-90-0) Solaris 83 [Windows](#page-33-0) 26 entornos [Network](#page-59-0) File System (NFS), resolución de [problemas](#page-59-0) 52 entornos NFS [\(Network](#page-59-0) File System), resolución de [problemas](#page-59-0) 52 entornos operativos Solaris [aplicación](#page-100-0) de FixPak 93

### **F**

FixPak aplicación [AIX](#page-73-0) 66 entornos [operativos](#page-100-0) Solaris 93 [Windows](#page-42-0) 35

# **G**

Gestor de [almacenamiento](#page-52-0) jerárquico [\(HSM\)](#page-52-0) 45 guías de [aprendizaje](#page-125-0) 118

guías de aprendizaje *[\(continuación\)](#page-125-0)* resolución y [determinación](#page-126-0) de [problemas](#page-126-0) 119 guías de [aprendizaje](#page-125-0) de DB2 118

### **I**

ID de usuario del administrador de Data Links Manager [AIX](#page-44-0) 37 entorno [operativo](#page-74-0) Solaris 67 impresión [archivos](#page-121-0) PDF 114 [incapacidad](#page-127-0) 120 instalación AIX, [directorio](#page-55-0) 48 Centro de [información](#page-106-0) 99, [102,](#page-109-0) [104](#page-111-0) Data Links Manager [AIX](#page-54-0) 47 entorno [operativo](#page-83-0) Solaris 76 [Windows](#page-28-0) 21 [instalación](#page-83-0) de productos y [componentes](#page-83-0) adicionales en [Solaris](#page-83-0) 76 Solaris, [directorio](#page-85-0) 78 verificación [AIX](#page-61-0) 54 entorno [operativo](#page-88-0) Solaris 81 [Windows](#page-31-0) 24 [verificación](#page-87-0) de DLFM\_DB 80 invocación ayuda de [mandatos](#page-124-0) 117 ayuda de [mensajes](#page-124-0) 117 ayuda de [sentencias](#page-125-0) de SQL 118

# **J**

JFS (sistema de archivos de diario) [consideraciones](#page-51-0) de DLFM 44 [consideraciones](#page-51-0) de instalación 44

# **L**

Logging [Manager](#page-11-0) (DLM) 4

## **M**

mandato db2setup [AIX](#page-54-0) 47 instalación de DB2 Data Links Manager [AIX](#page-53-0) 46 entorno [operativo](#page-83-0) Solaris 76, [77](#page-84-0) mandatos [cacls](#page-37-0) 30 [db2\\_install](#page-53-0) 46, [77](#page-84-0) db2 list database [directory](#page-30-0) 23 [db2dlmmg](#page-20-0) 13, [37,](#page-44-0) [67](#page-74-0) [db2icrt](#page-31-0) 24 [db2imigr](#page-20-0) 13, [37,](#page-44-0) [67](#page-74-0) [db2set](#page-20-0) 13, [37,](#page-44-0) [67](#page-74-0) [db2setup](#page-54-0) 47, [48,](#page-55-0) [76,](#page-83-0) [78](#page-85-0) [dlff](#page-33-0) list 26 dlfm [client\\_conf](#page-58-0) 51 dlfm [server\\_conf](#page-58-0) 51

mandatos *(continuación)* dlfm [setup](#page-58-0) 51 [dlfmcrt](#page-58-0) 51 nombre de sistema [principal](#page-20-0) 13 [nslookup](#page-20-0) 13 [pkgadd](#page-53-0) 46, [77](#page-84-0) manuales de DB2 [impresión](#page-121-0) de archivos PDF 114 manuales [impresos,](#page-122-0) solicitud 115 mensajes y biblioteca del producto DB2 AIX, [instalación](#page-58-0) manual 51 migración [desde](#page-44-0) DB2 Data Links para AIX [Versión](#page-44-0) 6.1 37 [desde](#page-44-0) DB2 Data Links para AIX [Versión](#page-44-0) 7.1 37 [desde](#page-44-0) DB2 Data Links para AIX [Versión](#page-44-0) 7.2 37 en [AIX](#page-44-0) 37 en [Solaris](#page-74-0) 67 en [Windows](#page-20-0) 13 Gestor de [archivos](#page-74-0) DB2 para [Solaris](#page-74-0) 67 Gestor de [archivos](#page-20-0) DB2 para [Windows](#page-20-0) 13 montaje del [CD-ROM](#page-53-0) 46, [77](#page-84-0)

# **N**

niveles de versión Data Links [Manager](#page-20-0) y servidor [DB2](#page-20-0) 13 DB2 Data Links [Manager](#page-8-0) 1 nombre de usuario dlmadmin [Windows](#page-20-0) 13 nombres del sistema [principal](#page-20-0) 13 **NTFS** [compartimiento](#page-20-0) de unidad 13 unidad [formateada](#page-20-0) 13 números de puerto TCP/IP [DLFM](#page-44-0) en AIX 37 DLFM en el entorno [operativo](#page-74-0) [Solaris](#page-74-0) 67 DLFM en [Windows](#page-20-0) 13

## **P**

privilegios grupo de [administrador,](#page-20-0) [Windows](#page-20-0) 13

# **R**

registro AIX, [variables](#page-44-0) 37, [48,](#page-55-0) [78](#page-85-0) base de datos DB2  $AYX$  60 entorno [operativo](#page-93-0) Solaris 86 [Windows](#page-35-0) 28 servidor Data Links con DB2 [Windows](#page-38-0) 31, [62,](#page-69-0) [89](#page-96-0) sistema de archivos con DLFF [AIX](#page-66-0) 59 entorno [operativo](#page-92-0) Solaris 85 Solaris, [variables](#page-74-0) 67

registro *(continuación)* [unidad](#page-33-0) NTFS con DLFF 26 Windows [entradas](#page-28-0) 21 [variables](#page-20-0) 13 relojes del sistema AIX, [sincronización](#page-44-0) 37 entorno [operativo](#page-74-0) Solaris, [sincronización](#page-74-0) 67 Windows, [sincronización](#page-20-0) 13 requisitos de memoria Data Links Manager [AIX](#page-44-0) 37 entorno [operativo](#page-74-0) Solaris 67 [Windows](#page-20-0) 13 requisitos del sistema Data Links Manager [AIX](#page-44-0) 37 entorno [operativo](#page-74-0) Solaris 67 [Windows](#page-20-0) 13 resolución de problemas guías de [aprendizaje](#page-126-0) 119 [información](#page-126-0) en línea 119

# **S**

servidores DB2 Universal Database [utilización](#page-13-0) de DB2 Data Links [Manager](#page-13-0) 6 símbolos de acceso en [Windows](#page-40-0) 33 sistema de archivos de diario (JFS) [consideraciones](#page-51-0) de DLFM 44 [consideraciones](#page-51-0) de instalación 44 Sistema de [archivos](#page-55-0) virtual (VFS) 48, [78](#page-85-0) sistemas de archivos [AIX](#page-64-0) 57 [DCE-DFS](#page-64-0) 57 [JFS](#page-64-0) 57 registro con DLFF en el [entorno](#page-92-0) [operativo](#page-92-0) Solaris 85 UFS, [preparación](#page-91-0) en el entorno [operativo](#page-91-0) Solaris 84 solicitud de [manuales](#page-122-0) de DB2 115 soporte DCE-DFS [retirada](#page-9-0) 2

# **T**

tamaño de variable de registro columnas [DATALINK](#page-18-0) 11 tareas posteriores a la instalación AIX [utilizando](#page-58-0) SMIT 51 [Windows](#page-30-0) NT 23 TCP/IP [AIX](#page-44-0) 37 entorno [operativo](#page-74-0) Solaris 67 [Windows](#page-20-0)<sup>13</sup> tipo de datos DATALINK visión [general](#page-16-0) 9 tipos de datos DATALINK visión [general](#page-16-0) 9

### **U** UFS

sistema de archivos, [preparación](#page-91-0) en el sistema [operativo](#page-91-0) Solaris 84

## **V**

verificación archivo de ejemplo DLM [AIX](#page-71-0) 64 entorno [operativo](#page-97-0) Solaris 90 [Windows](#page-39-0) NT 32 Versión 8 soporte DCE-DFS [retirada](#page-9-0) 2 visión general DB2 Data Links [Manager](#page-9-0) 2

## **W**

Windows [aplicación](#page-42-0) de FixPaks 35 archivo de ejemplo [verificación](#page-39-0) 32 [visualizar](#page-42-0) 35 [autorización](#page-36-0) del enlace con un [archivo](#page-36-0) 29 creación [entornos](#page-33-0) de prueba 26 [entorno](#page-33-0) de prueba 26 instalación DB2 Data Links [Manager](#page-28-0) 21 registro base de [datos](#page-35-0) DB2 28 [servidor](#page-38-0) Data Links 31 tareas [posteriores](#page-31-0) a la instalación 2[4,](#page-39-0) [32,](#page-39-0) [33](#page-40-0) verificación archivo de [ejemplo](#page-40-0) 33

# **Cómo ponerse en contacto con IBM**

En los EE.UU., puede ponerse en contacto con IBM llamando a uno de los siguientes números:

- v 1-800-IBM-SERV (1-800-426-7378) para servicio al cliente
- v 1-888-426-4343 para obtener información sobre las opciones de servicio técnico disponibles
- v 1-800-IBM-4YOU (426-4968) para marketing y ventas de DB2

En Canadá, puede ponerse en contacto con IBM llamando a uno de los siguientes números:

- v 1-800-IBM-SERV (1-800-426-7378) para servicio al cliente
- v 1-800-465-9600 para obtener información sobre las opciones de servicio técnico disponibles
- v 1-800-IBM-4YOU (1-800-426-4968) para marketing y ventas de DB2

Para localizar una oficina de IBM en su país o región, consulte IBM Directory of Worldwide Contacts en el sitio Web <http://www.ibm.com/planetwide>

### **Información sobre productos**

La información relacionada con productos DB2 Universal Database se encuentra disponible por teléfono o a través de la World Wide Web en el sitio http://www.ibm.com/software/data/db2/udb

Este sitio contiene la información más reciente sobre la biblioteca técnica, pedidos de manuales, descargas de productos, grupos de noticias, FixPaks, novedades y enlaces con recursos de la Web.

Si vive en los EE.UU., puede llamar a uno de los números siguientes:

- v 1-800-IBM-CALL (1-800-426-2255) para solicitar productos u obtener información general.
- 1-800-879-2755 para solicitar publicaciones.

Para obtener información sobre cómo ponerse en contacto con IBM desde fuera de los EE.UU., vaya a la página IBM Worldwide en el sitio [www.ibm.com/planetwide](http://www.ibm.com/planetwide)

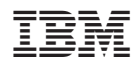

Número Pieza: CT2TGES

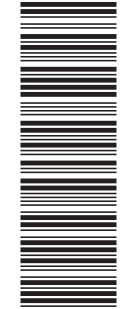

(1P) P/N: CT2TGES

 $(1P)$   $P/N$ :  $CT2TGES$ 

GC10-3726-01

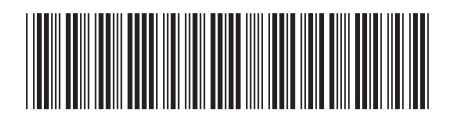
Spine information: Spine information:

Versión 8.2 IBM® DB2 Universal Database™ Guía Rápida de Iniciación de Data Links Manager Versión 8.2Guía Rápida de Iniciación de Data Links Manager IBM® DB2 Universal Database

||:||||<br>||····|| البرراا<br>ا<sup>اااا</sup>اا